#### FURUNO

## *Manual de Instalacion AIS CLASE A*

*Modelo FA-170*

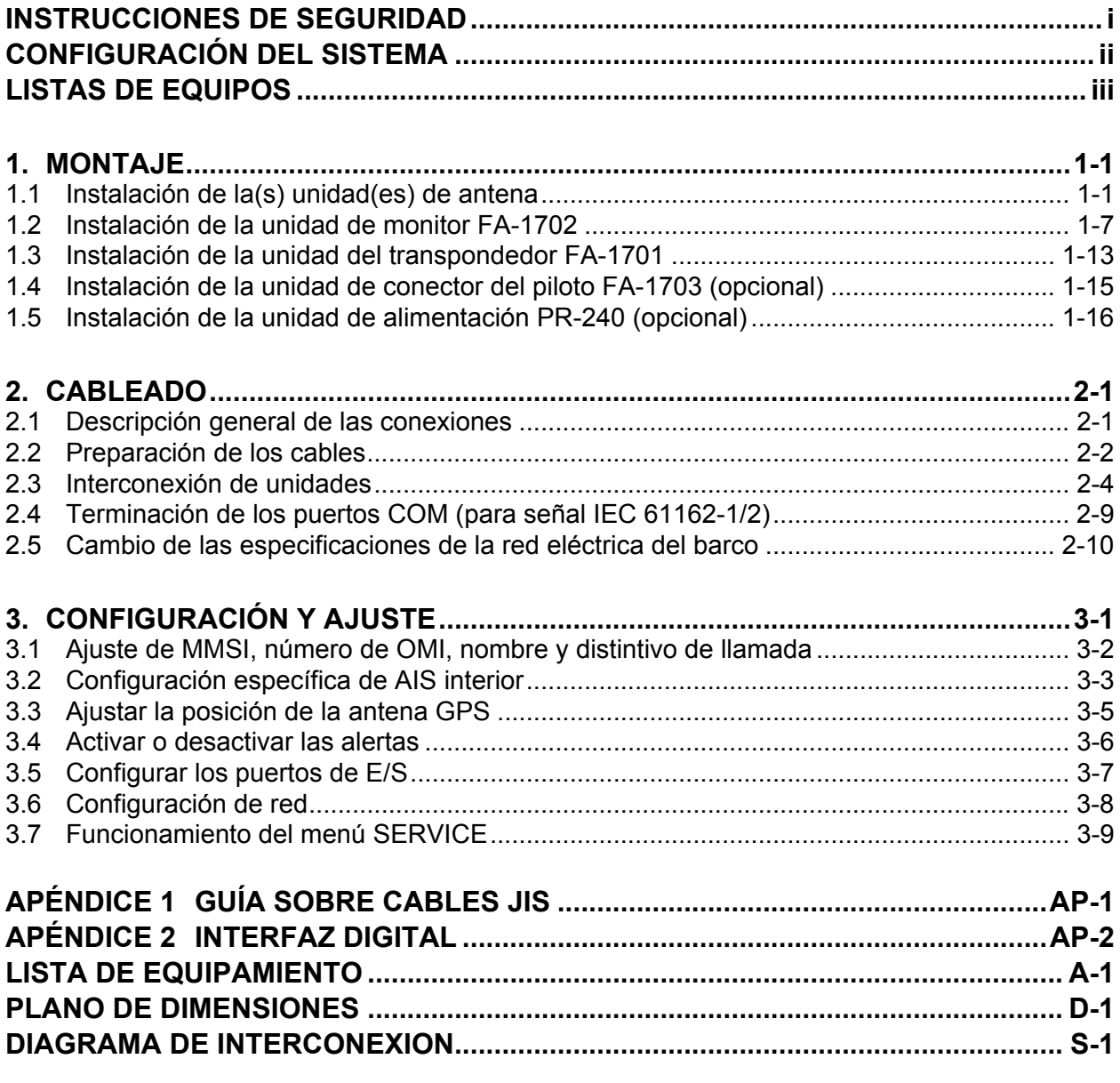

## **PEURUNO ELECTRIC CO., LTD.**

**www.furuno.com**

All brand and product names are trademarks, registered trademarks or service marks of their respective holders.

 $Pub. No. IÒS-I I J@-Ó$ DATE OF ISSUE: ROD. 2011

# **INSTRUCCIONES DE SEGURIDAD**

El instalador debe leer las instrucciones de seguridad antes de intentar instalar el equipo.

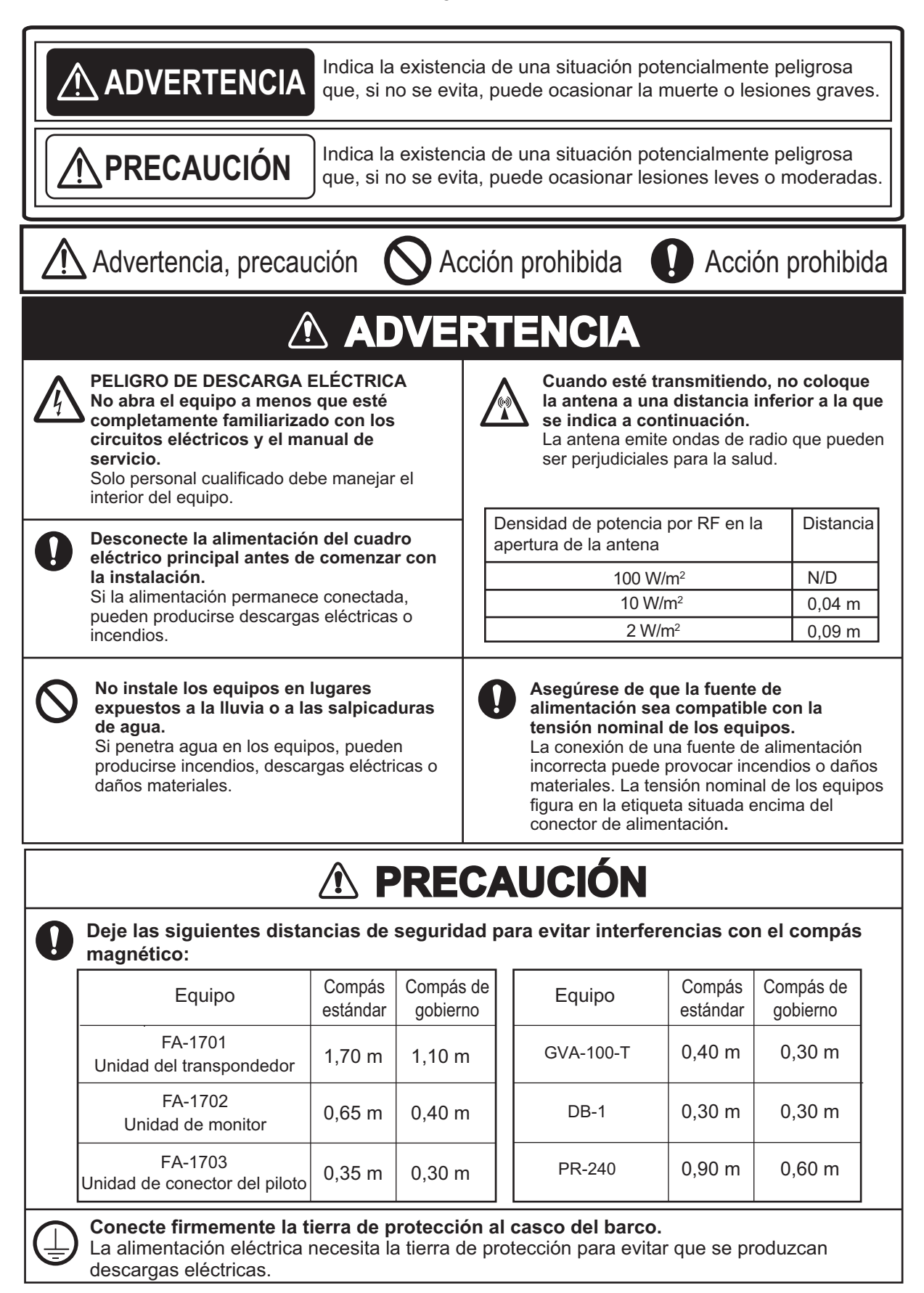

## <span id="page-3-0"></span>**CONFIGURACIÓN DEL SISTEMA**

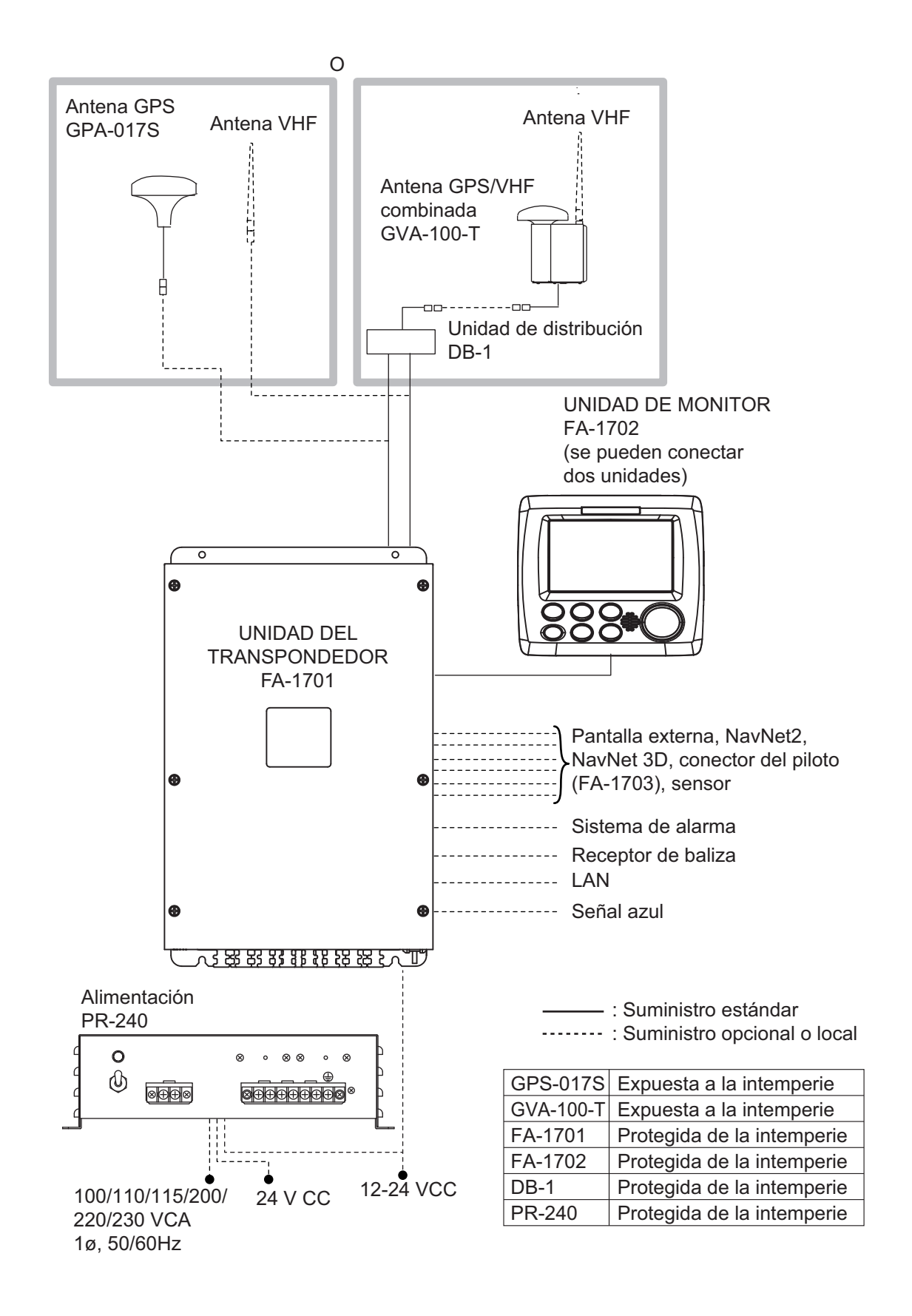

## <span id="page-4-0"></span>**LISTAS DE EQUIPOS**

#### **Suministro estándar**

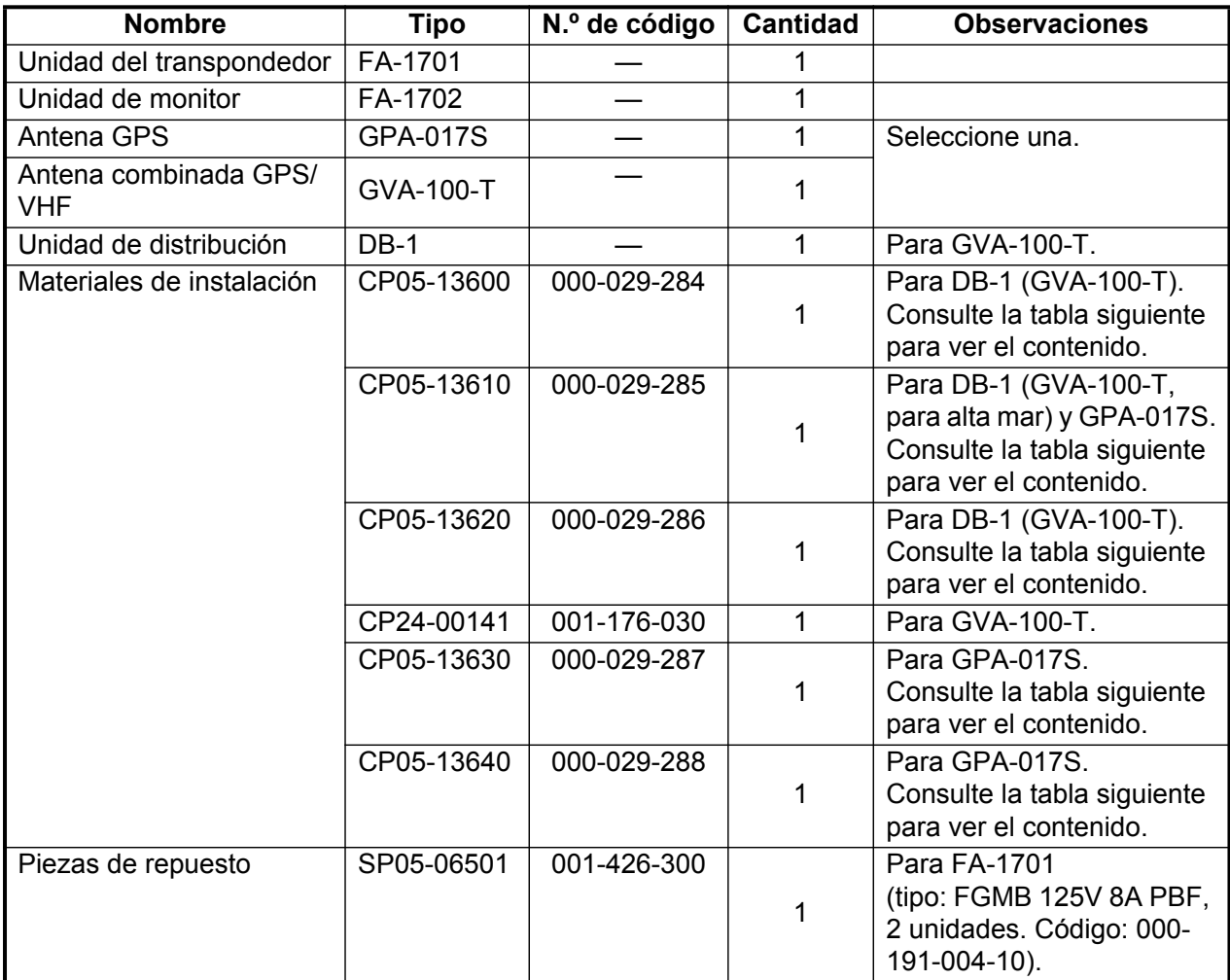

#### **Materiales de instalación**

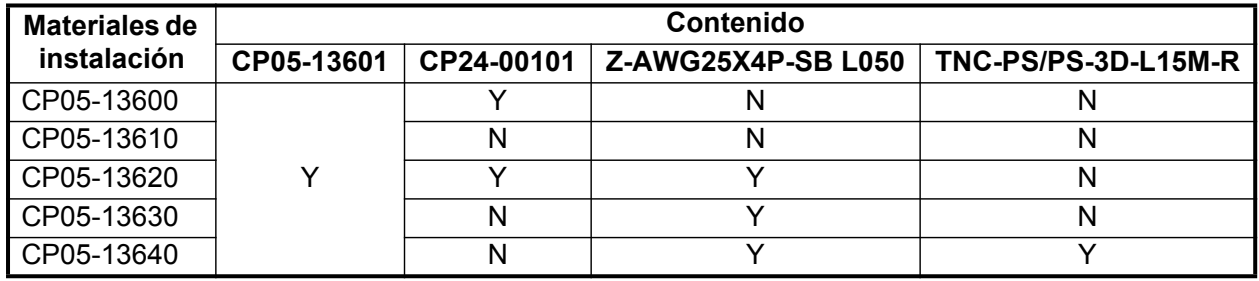

#### **Suministro opcional**

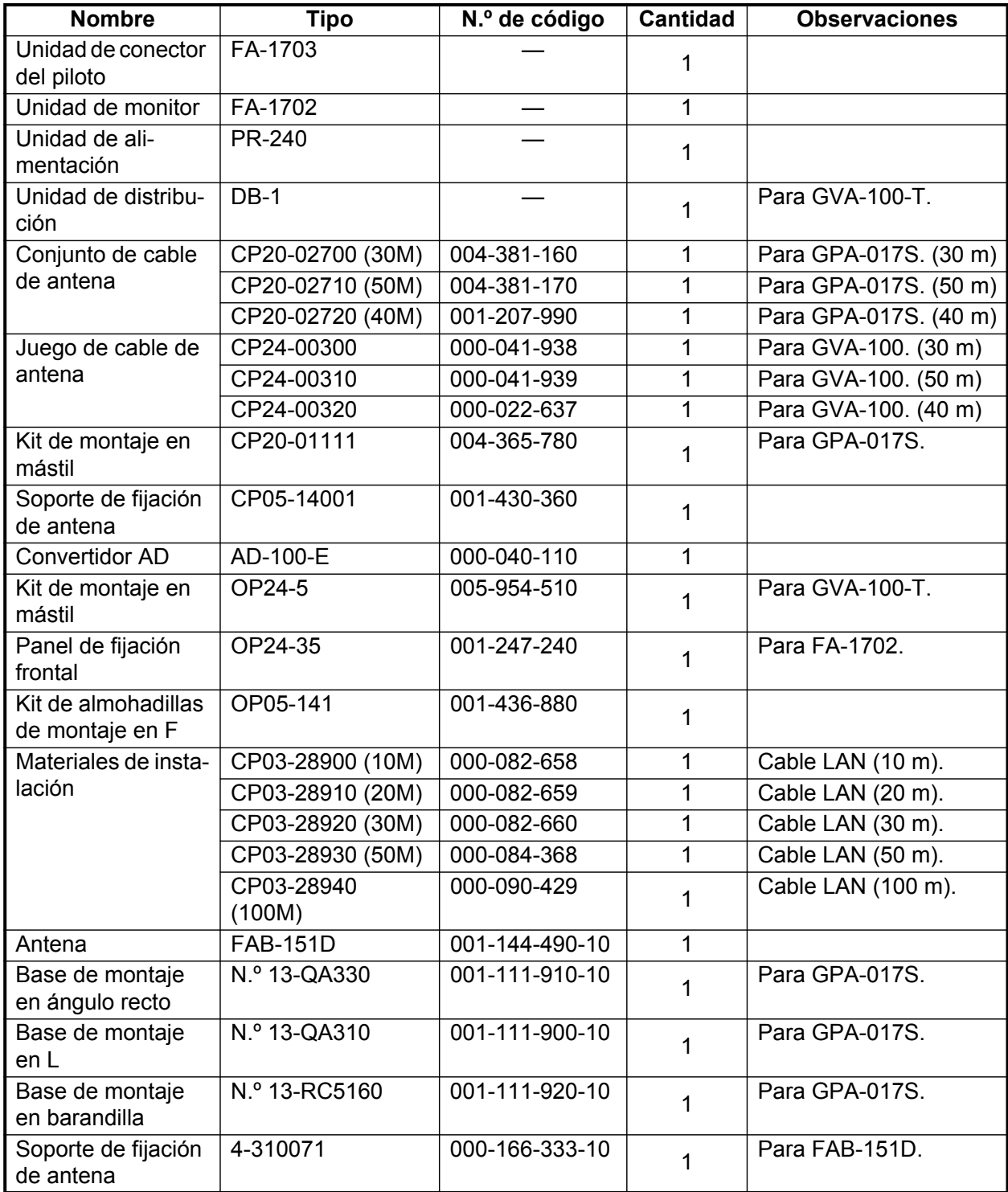

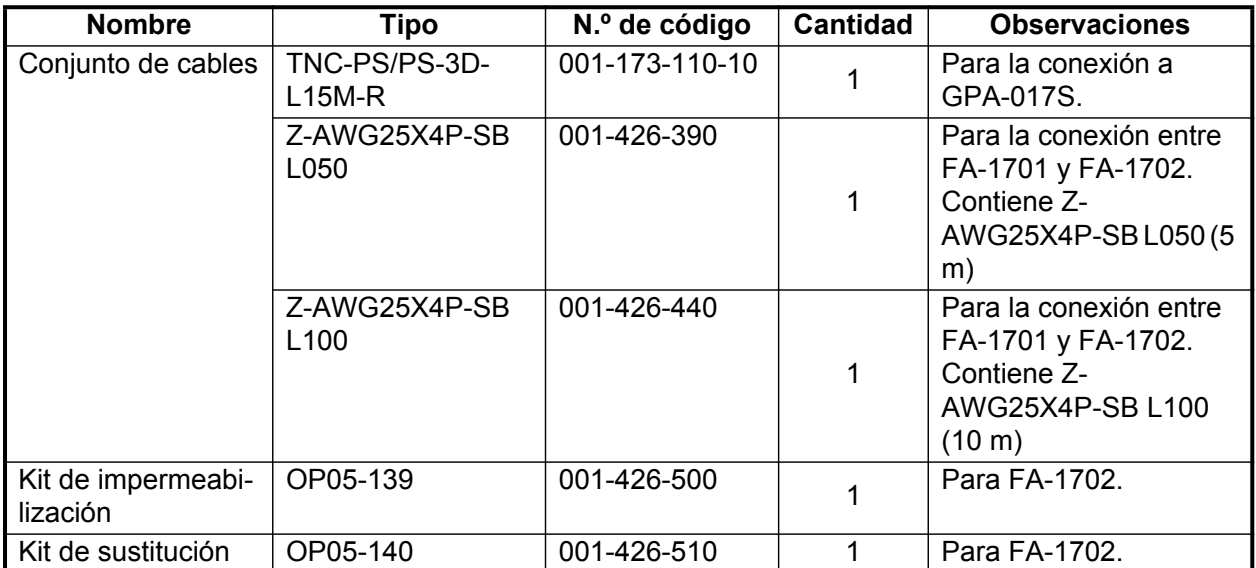

Esta página se ha dejado en blanco a propósito.

## **AVISO**

<span id="page-8-0"></span>**No se debe aplicar pintura, sellante anticorrosivo ni spray de contacto al revestimiento o las piezas de plástico del equipo.** 

Estos elementos contienen disolventes orgánicos que pueden dañar el revestimiento y las piezas de plástico, especialmente los conectores.

## <span id="page-8-1"></span>**1.1 Instalación de la(s) unidad(es) de antena**

#### **1.1.1 Unidad de antena GPS (GPA-017S)**

Instale la unidad de antena GPS de acuerdo con el esquema que aparece al final de este manual.

A la hora de escoger la ubicación de montaje para la antena, tenga en cuenta los siguientes puntos.

- Seleccione una ubicación que se encuentre fuera del haz del radar. El haz del radar obstaculizará o impedirá la recepción de la señal de satélite GPS.
- No debe haber ningún objeto que interfiera en el campo de visibilidad directa con los satélites. Los objetos que se encuentren en el campo de visibilidad directa con un satélite (por

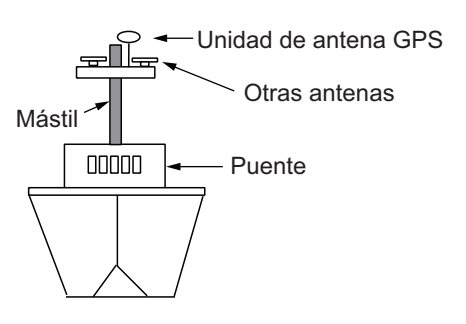

ejemplo, los mástiles) pueden bloquear la recepción o aumentar el tiempo de adquisición.

- Monte la unidad de antena a la mayor altura posible para mantenerla alejada de obstáculos y salpicaduras de agua, que pueden interrumpir la recepción de la señal de satélite GPS si el agua se congela.
- Consultando el esquema al dorso de este manual, deje espacio suficiente entre todas las antenas para evitar interferencia mutua.

#### **Extensión del cable de antena**

Existen tres tipos de alargadores para el cable de antena que se pueden adquirir de forma opcional.

a) Juego de cable de antena CP20-02700

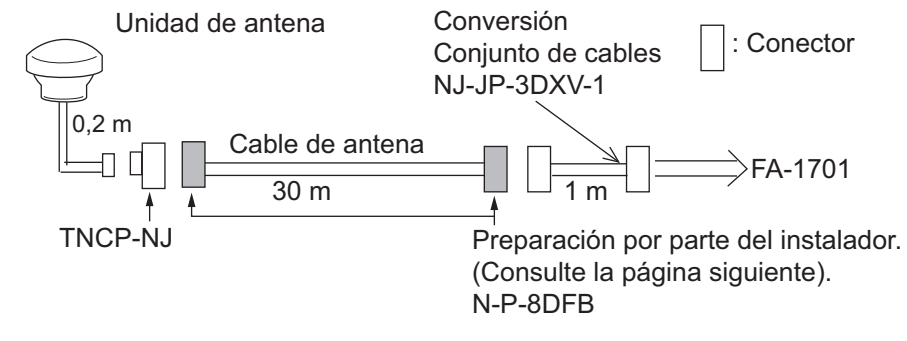

- Protección e impermeabilización del conector Proteja e impermeabilice las conexiones, de acuerdo con las ilustraciones de [sección 2.2.1](#page-28-0).
- b) Juego de cable de antena CP20-02720 (8D-FB-CV, 40m)/CP20-02710 (8D-FB-CV, 50m). Conecte el cable siguiendo el mismo procedimiento descrito en la opción a) anterior.
- c) Tipo de cable RG-10/UY (suministro de astillero)

**Nota:** La longitud de este cable debería ser menor de 20 m para evitar la pérdida de señal. Son necesarios el conjunto de cables de acoplamiento coaxial (tipo: NJ-TP-3DXV-1, nº. de código 000-123-809-10), el conector coaxial (N-P-8DFB; suministrado), cinta vulcanizada y cinta de vinilo. Prepare ambos extremos del cable tal como se muestra en la figura de la página siguiente.

#### **Empalme del conector N-P-8DFB con el cable 8D-FB-CV**

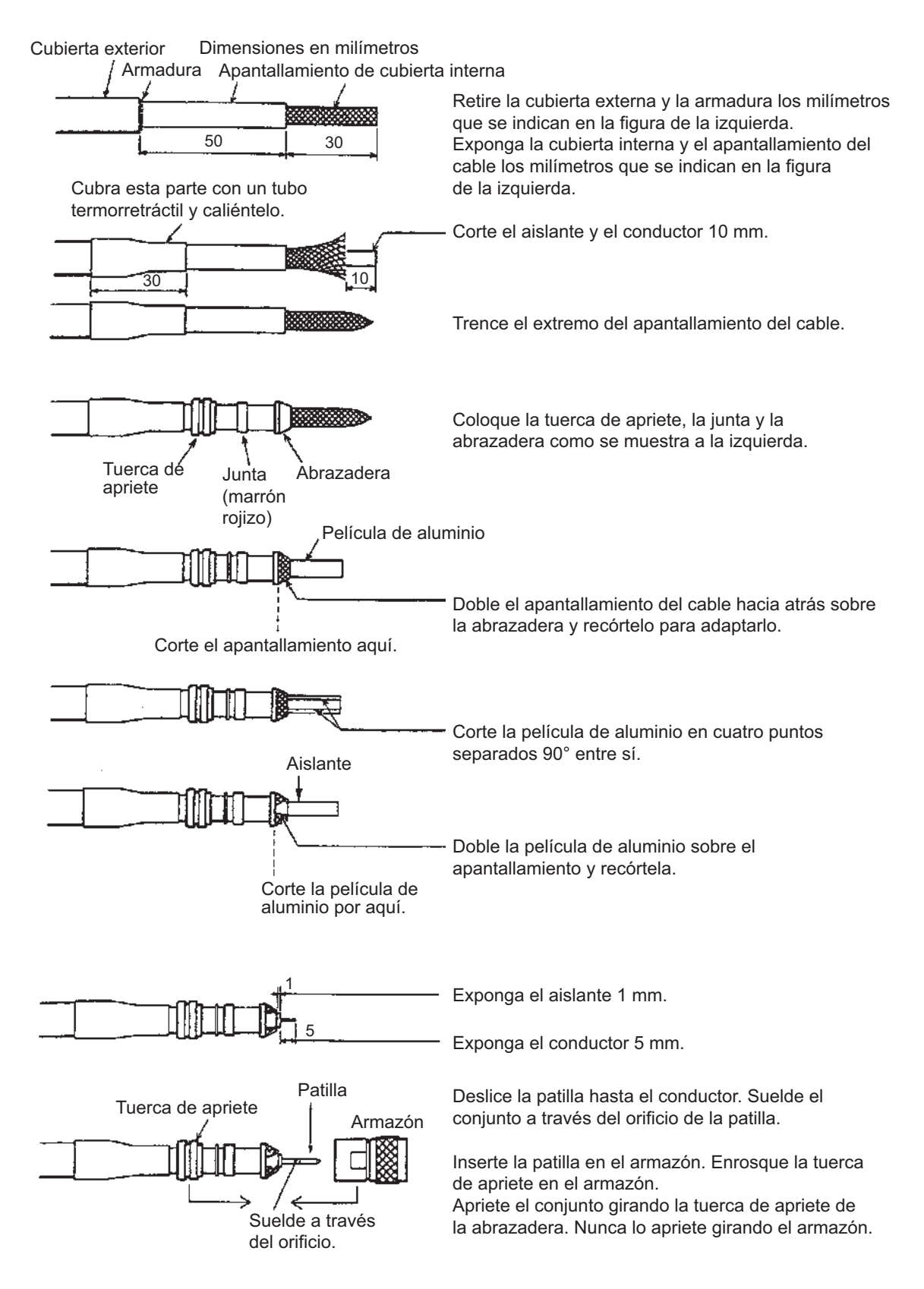

#### **1.1.2 Antena VHF**

#### **Requisitos para la antena**

Seleccione una antena de buena calidad que cumpla con los requisitos que se enumeran a continuación:

- Frecuencia: 155 a 164 MHz Potencia de manipulación: 30 W
- Impedancia: 50 ohmios VSWR: Menos de 1,5 (157 a 159 MHz)
- 
- -
- 
- <span id="page-11-0"></span>**Ubicación**
- Polarización: Vertical Calidad: Capaz de soportar el medio marino

Debe estudiar con cuidado dónde colocar la antena VHF AIS obligatoria. Las comunicaciones digitales son más sensibles que las comunicaciones analógicas o por voz a las interferencias generadas por los reflejos en obstáculos como mástiles y botavaras. Podría ser necesario reubicar la antena de radioteléfono VHF para minimizar los efectos de interferencia.

Las siguientes directrices son aplicables para minimizar los efectos de las interferencias:

- La antena VHF AIS se debe colocar en una posición elevada lo más despejada posible con una distancia mínima de 0,5 metros en sentido horizontal con respecto a cualquier estructura fabricada con materiales conductores. La antena no se debe instalar cerca de ningún obstáculo vertical de grandes dimensiones. El objetivo es que la antena VHF AIS tenga libre acceso al horizonte en un ángulo de 360 grados.
- La antena VHF AIS debe instalarse a una distancia segura de fuentes de energía de alta potencia, como radares y otras antenas de radiotransmisión, preferentemente con una separación mínima de tres metros con respecto al haz transmisor.
- No debe haber más de una antena en un mismo plano. La antena VHF AIS debe montarse directamente por encima o por debajo de la antena de radioteléfono VHF principal del barco, sin separación horizontal y con una separación vertical mínima de 2,8 metros. Si está ubicada en el mismo plano que otras antenas, la distancia horizontal entre ellas debe ser de al menos 10 metros.

#### **Cableado**

- El cable debe ser lo más corto posible para minimizar la atenuación de la señal. Se recomienda el uso de cables coaxiales equivalentes o superiores a RG10U/Y.
- Todos los conectores instalados en exteriores en cables coaxiales deben equiparse con aislantes protectores, como cinta vulcanizada, para evitar que se filtre agua al cable de antena.
- Los cables coaxiales se deben instalar en tubos/canalizaciones de cables de señal independientes y a una distancia mínima de 10 cm de los cables de alimentación. Los cambios de dirección de los cables deben realizarse en ángulo recto (90°C). El radio mínimo de curvatura del cable coaxial debe ser cinco veces el diámetro exterior del cable.

• Instale la antena de látigo VHF de acuerdo con el esquema que aparece al final de este manual. Separe esta antena de las demás antenas de radioteléfono VHF tal como se indica a continuación, para evitar interferencias con el FA-170.

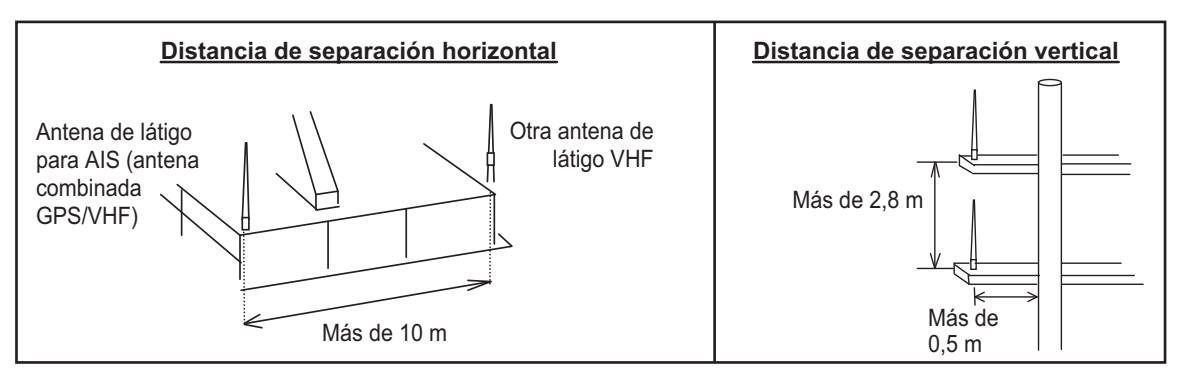

Si utiliza cable coaxial RG-10/UY (suministro de astillero), enchufe el conector coaxial M-P-7 (suministro de astillero) tal como se indica en la página siguiente.

#### **Empalme del conector M-P-7**

Tienda el cable coaxial y empalme al cable el conector de tipo M (si es necesario) del siguiente modo.

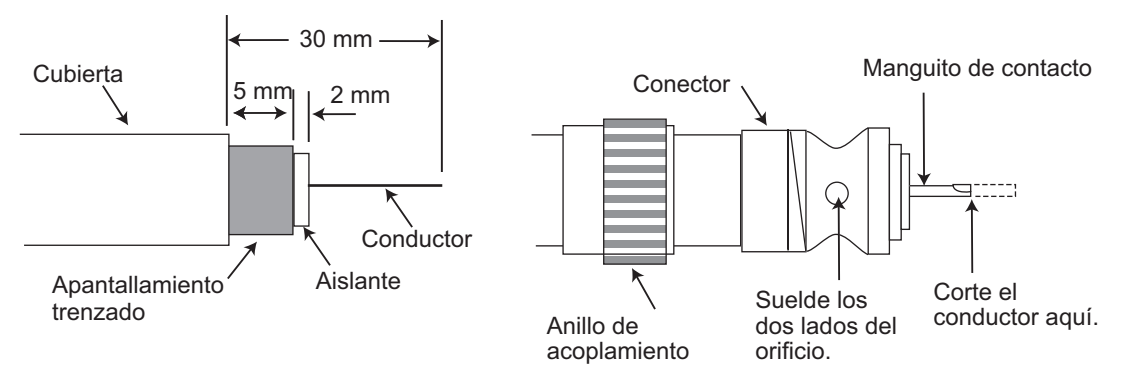

- 1. Pele unos 30 mm de cubierta.
- 2. Pele 23 mm del conductor central. Recorte 5 mm el apantallamiento trenzado y estañe.
- 3. Deslice el anillo de acoplamiento en el cable.
- 4. Atornille el conjunto del conector en el cable.
- 5. Suelde el conector al apantallamiento trenzado a través de los orificios de soldadura. Suelde el manguito de contacto al conductor.
- 6. Atornille el anillo de acoplamiento al conector.

#### **1.1.3 Antena combinada GPS/VHF (GVA-100-T)**

Instale la unidad de antena combinada siguiendo las instrucciones recogidas en el esquema. A la hora de escoger la ubicación de montaje para la antena, tenga en cuenta los siguientes puntos.

- Seleccione una ubicación que se encuentre fuera del haz del radar. El haz del radar obstaculizará o impedirá la recepción de la señal de satélite GPS.
- No debe haber ningún objeto que interfiera en el campo de visibilidad directa con los satélites. Los objetos que se encuentren en el campo de visibilidad directa con un satélite (por ejemplo, los mástiles) pueden bloquear la recepción o aumentar el tiempo de adquisición.
- Monte la unidad de antena a la mayor altura posible. De este modo la mantendrá alejada de obstáculos y salpicaduras de agua, que pueden interrumpir la recepción de la señal de satélite GPS si el agua se congela.
- Consulte también las directrices de instalación de la antena en la [página 1-4](#page-11-0).

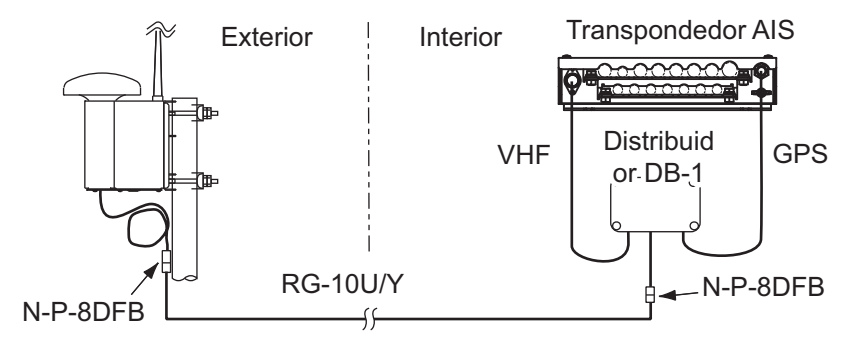

*Vista general de la instalación de la antena combinada GPS/VHF*

**Nota:** Si el mástil en el que está instalada la antena tiene un diámetro de entre 60 mm y 80 mm, se necesita el kit opcional de instalación del mástil (modelo: OP24-5, código: 005-954-510).

#### **Procedimiento de montaje**

- 1. Desmonte la cubierta inferior, corte la brida para cables del interior de la unidad y extraiga el conector coaxial enchufado a la caja combinada.
- 2. Afloje los cuatro tornillos para soltar el dispositivo de sujeción de la antena de látigo y extraiga el conector coaxial procedente de la caja combinada a través del orificio del dispositivo de sujeción de la antena de látigo.
- 3. Enchufe el conector coaxial a la base de la antena de látigo y envuelva la zona de unión de la antena de látigo con cinta vulcanizada y a continuación con cinta de vinilo para lograr que sea estanca al agua.
- 4. Introduzca la antena de látigo desde la parte superior de la antena combinada.
- 5. Fije la antena de látigo con su dispositivo de sujeción.
- 6. Fije los cables y el conector coaxial en el interior de la carcasa de la antena mediante una brida de cable nueva (suministrada).
- 7. Monte la cubierta inferior.
- 8. Fije la antena combinada GPS/VHF al puntal de cubierta del barco (de 40 a 50 mm de diámetro) con abrazaderas de sujeción de antena, arandelas planas y tuercas hexagonales.

**Nota:** Recubra las superficies expuestas de los pernos y tuercas con sellante marino (no se suministra).

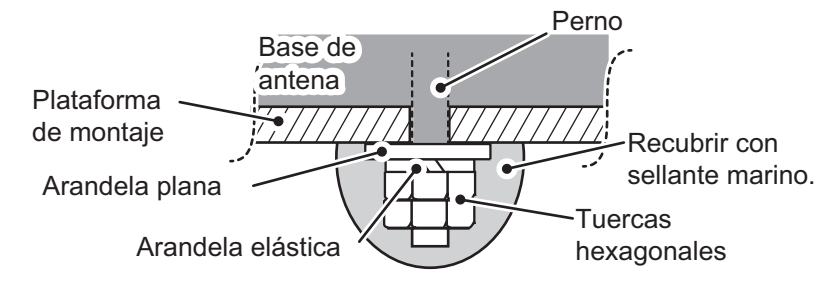

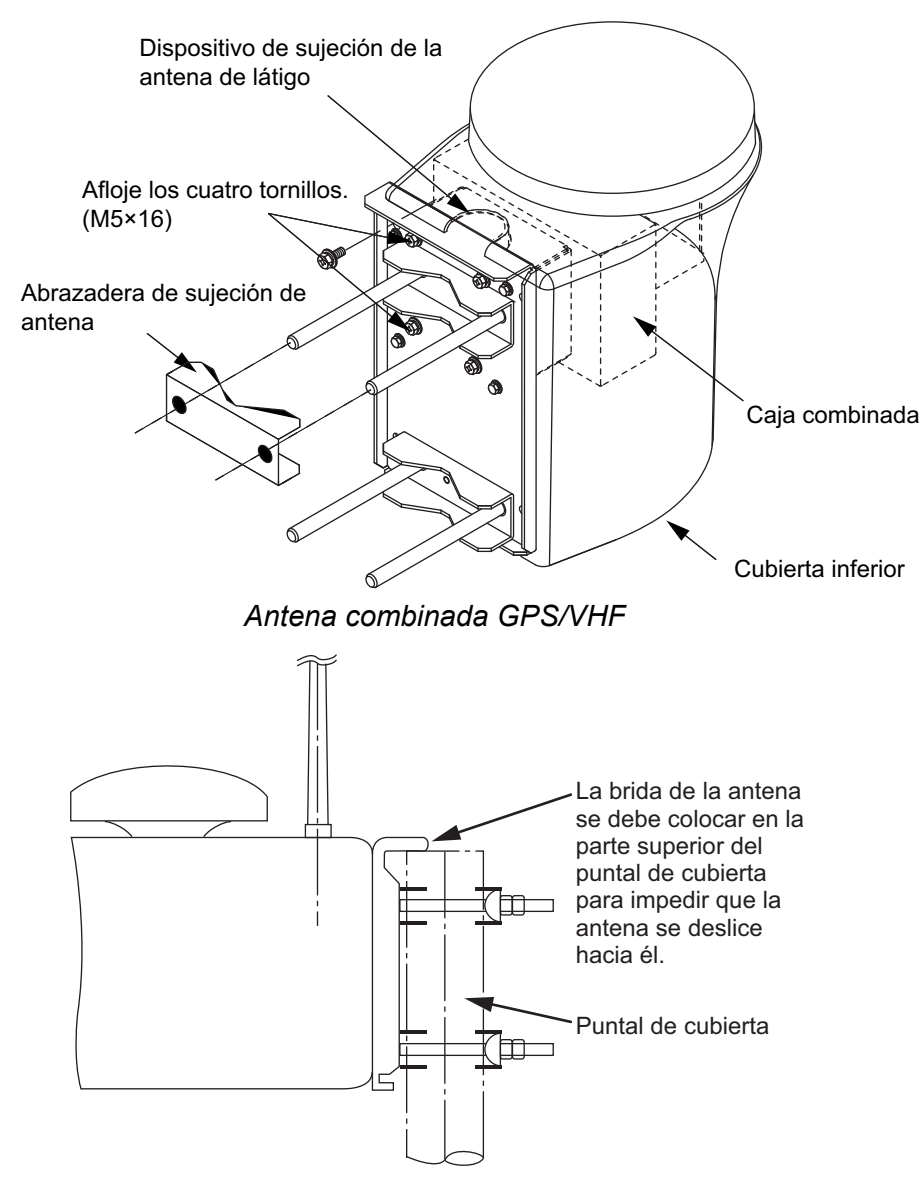

#### **Instalación de la unidad de distribución DB-1**

La longitud del cable que conecta la unidad de distribución y la unidad del transpondedor es de 1 m; por lo tanto, coloque la unidad de distribución a un metro de la unidad del transpondedor. Fije la unidad de distribución al mamparo, frente a la entrada del cable que va hacia abajo. Quite la tapa de la unidad de distribución y asegure la unidad con dos tornillos autorroscantes.

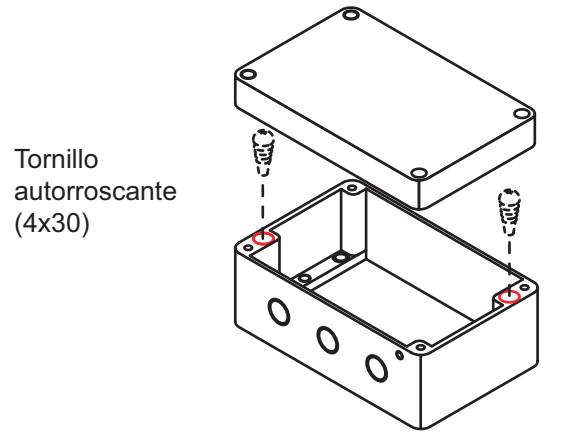

**Nota:** asegúrese de que en la unidad de distribución no penetre agua ni ninguna materia extraña.

## **1.2 Instalación de la unidad de monitor FA-1702**

<span id="page-15-0"></span>La unidad de monitor se puede instalar encima de un pupitre, en el techo (mamparo) o empotrada en un panel. Instálela en la mesa de navegación o cerca del puesto de gobierno de acuerdo con el esquema.

Cuando escoja la ubicación de montaje para la unidad monitor, tenga en cuenta los puntos siguientes:

- Mantenga la unidad alejada de la luz directa del sol.
- La temperatura y humedad deben ser moderadas y estables. (Intervalo de temperatura de funcionamiento: de -15°C a +55°C)
- Sitúe la unidad en un lugar apartado de conductos de escape o ventilación.
- La ubicación de montaje debe estar bien ventilada.
- Monte la unidad en un lugar en el que las sacudidas o vibraciones sean mínimas.
- Mantenga la unidad alejada de equipos creadores de campos electromagnéticos, como motores y generadores.
- Deje una reserva de longitud en los cables, así como suficiente espacio para mantenimiento y comprobación, tanto en los lados como en la parte posterior de la unidad. Consulte el esquema.
- Si la unidad se coloca demasiado cerca de un compás magnético, éste se verá afectado. Respete las siguientes distancias de seguridad para evitar perturbaciones a compases magnéticos:

Compás magistral: 0,65 metros Compás de gobierno: 0,40 metros

- En el caso de montaje empotrado, asegúrese de que la ubicación de montaje sea plana.
- Para evitar daños en los cables al montar la unidad FA-1702, asegúrese de que no estén excesivamente doblados.

**Nota:** El cableado de la unidad FA-170 se debe realizar con anterioridad a su montaje. Consulte ["Conexión de la unidad de monitor FA-1702" de la página 2-5.](#page-30-0)

#### **1.2.1 Instalación del kit de impermeabilización opcional (OP05-139)**

El kit de impermeabilización opcional se debe instalar a la vez que se conecta el cableado de la unidad FA-1702. El kit contiene los siguientes elementos:

- Junta de la cubierta (código: 100-403-800-10)  $\times$ 1
- Junta del cable (código:  $100-403-791-10 \times 1$
- 1. Afloje los cuatro tornillos de la abrazadera para cable trasera y retírela para mostrar el conector WAGO.
- 2. Fije la junta del cable a la abrazadera para cable, de acuerdo con la siguiente ilustración.
- 1. Fije la junta del cable a la abrazadera para cable, pasando el borde de fijación parcialmente por la abrazadera.

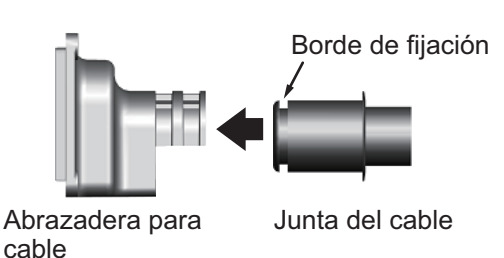

3. Compruebe que la junta del cable esté empotrada contra la abrazadera para cable, como se muestra a continuación.

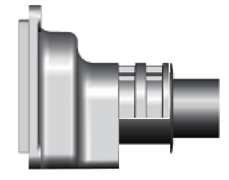

2. Para pasar el borde de fijación completamente por la junta del cable, doble la junta suavemente.

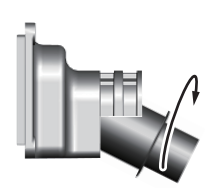

4. Compruebe que el borde de fijación de la junta del cable esté empotrada contra el interior de la abrazadera para cable.

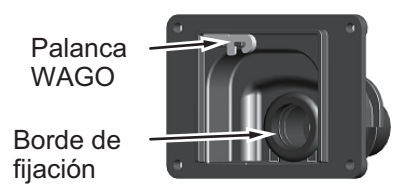

- 3. Pase el cable por la junta del cable y la abrazadera para cable. **Nota:** Para mantener el grado de estanqueidad IPx5, el cable debe ser TTYCS-LA-4 (o equivalente) con un diámetro de 14.4 ± 0.4 mm.
- 4. Fije la junta de la cubierta a la parte posterior de la unidad FI-1702. Asegúrese de que la junta de la cubierta esté situada dentro de la ranura indicada en la siguiente figura.

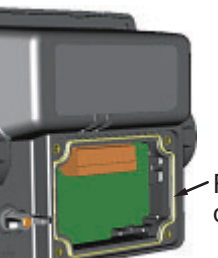

Ranura para junta de cubierta

- 5. Conecte el cableado a la unidad FA-1702, de acuerdo con [sección 2.3.1.](#page-30-0)
- 6. Deslice la abrazadera para cable por el cable hasta que quede empotrada contra la parte posterior de la unidad FA-1702.

**Nota:** La abrazadera para cable debe estar orientada con el lado de la cubierta hacia arriba para evitar que entre agua.

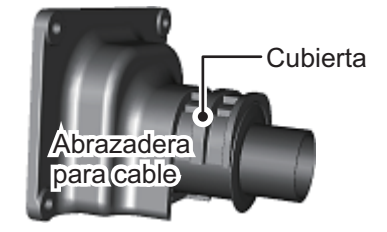

- 7. Fije los cuatro tornillos retirados en el paso 1.
- 8. Sujete el cableado a la abrazadera para cable con bridas de cable (incluidas), como se ilustra en la figura en [sección 2.3.1.](#page-30-0)

1. MONTAJE

#### **1.2.2 Instalación de la unidad FA-1702 en una mesa o en el techo**

**Nota 1:** En las figuras de ejemplo de este procedimiento se muestra el kit de impermeabilización opcional OP05-139 instalado.

**Nota 2:** La abrazadera para cable debe estar orientada con el lado de la cubierta hacia arriba para evitar que entre agua.

- 1. Fije los dos pernos a la unidad de monitor y ajústelos sin apretar. Deje 30 mm aproximadamente de espacio entre el perno y la unidad de monitor.
- 2. Fije la base a la mesa o al techo con cuatro tornillos autorroscantes  $(5\times20)$ . La base debe estar orientada con las ranuras de inserción hacia adelante, a fin de impedir que la unidad de monitor se caiga durante la operación.

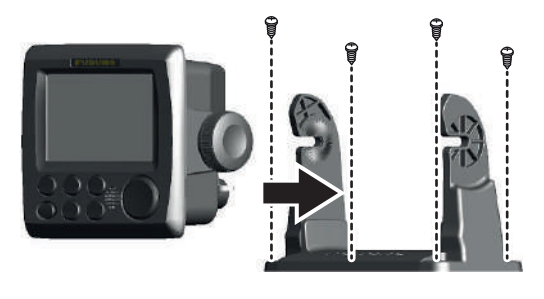

Montaje encima de una mesa mentre de montaje en techo

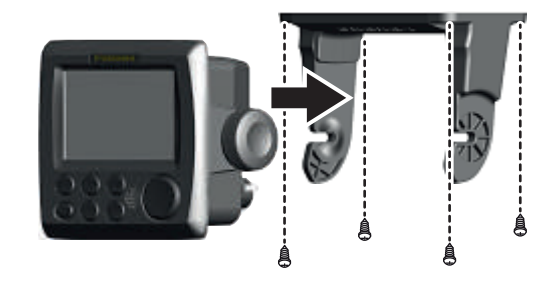

3. Fije la unidad de monitor a la base y, a continuación apriete los dos pernos por igual.

#### **1.2.3 Montaje empotrado de la unidad FA-1702**

**Nota 1:** En las figuras y el procedimiento siguientes se muestran el panel de fijación frontal (OP24-35) y el kit de impermeabilización opcional (OP05-139).

**Nota 2:** Se recomienda tener preparado el sellante marino antes de comenzar esta instalación.

- 1. Con la plantilla que viene al dorso de este manual, abra un orificio de montaje.
- 2. Aplique una pequeña cantidad de sellante marino a la parte posterior del panel de fijación frontal (opcional), tal como se indica en la siguiente figura. En caso de que el panel de fijación frontal no se vaya a utilizar, vaya al paso 4.

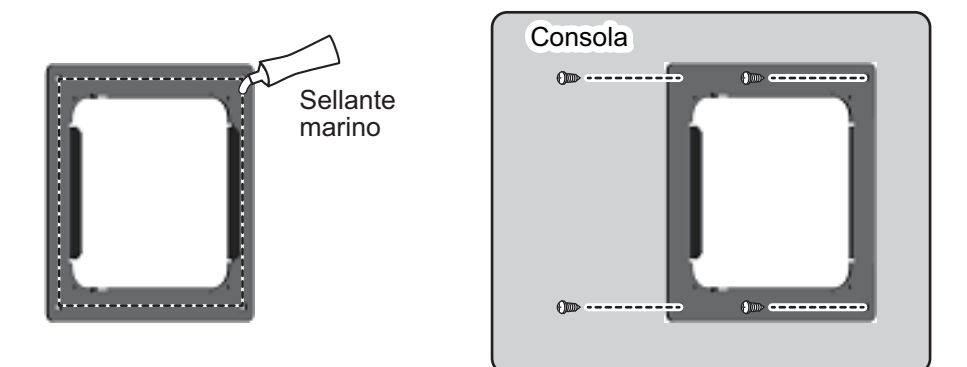

- 3. Coloque el panel de fijación frontal en el hueco y, a continuación, fíjelo con los tornillos incluidos en el kit (OP24-35). Deje tiempo suficiente para que seque el sellante marino antes de continuar con el siguiente paso.
- 4. Consultando la siguiente figura, desbloquee dos lados contiguos del panel frontal y, a continuación, retire el panel frontal. Para desbloquear el panel frontal, levante suavemente las pestañas de bloqueo y tire de ellas hacia fuera de la unidad.

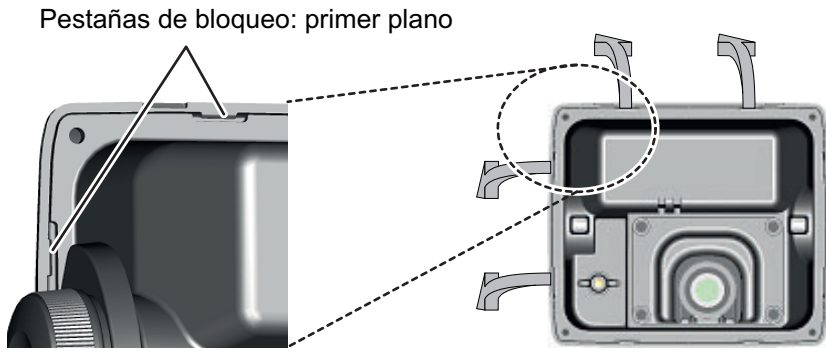

Vista trasera de FA-1702

- 1. MONTAJE
	- 5. Consultando la siguiente figura, fije el kit de almohadillas de montaje en F opcional (OP05-141) a la parte trasera de la unidad FA-1702. Tenga cuidado de alinear los orificios de los tornillos de la almohadilla con los orificios de tornillo de la unidad FA-1702.

En caso de que el kit de almohadillas de montaje en F opcional no se utilice, continúe con el paso 6.

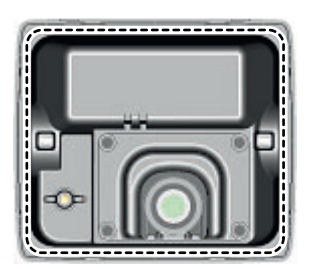

Fije el kit de almohadillas de montaje en F (opcional) a la ubicación que se muestra arriba.

6. Pase el cableado por el hueco y, a continuación, consultando la[sección 2.3.1,](#page-30-0) conecte el cableado necesario a la unidad FA-1702.

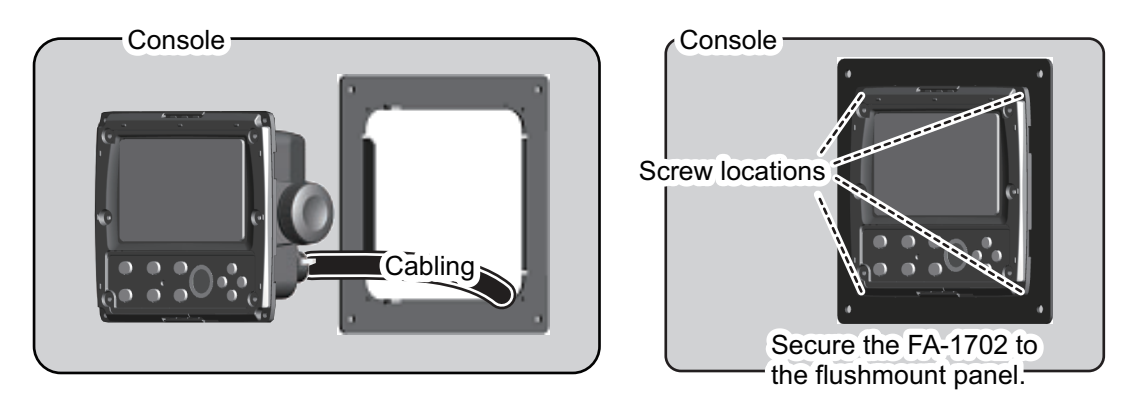

7. Consultando la figura anterior, instale la unidad FA-1702 en el hueco y utilice los tornillos suministrados para sujetarla al panel de montaje empotrado. Tenga en cuenta que la ubicación de los tornillos para fijar la unidad FA-1702 en el hueco sin panel de montaje empotrado es la misma que se indica en la figura anterior.

8. Fije el panel frontal a la unidad FA-1702. Para actualizaciones de FA-150 a FA-170, utilice el kit de sustitución opcional (OP05-140). Consulte la figura siguiente como referencia.

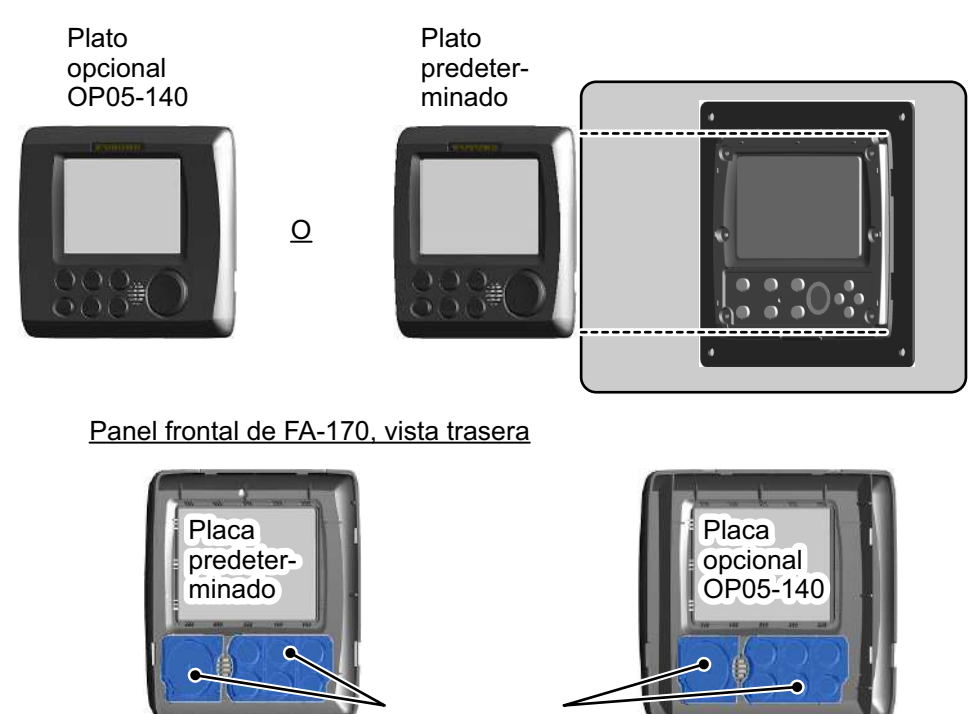

Teclas de goma

Para actualizaciones de FA-150, retire con cuidado las teclas de goma del panel frontal suministrado y, a continuación, fíjelas en el panel frontal opcional.

## <span id="page-21-0"></span>**1.3 Instalación de la unidad del transpondedor FA-1701**

Monte el transpondedor en un lugar protegido de la lluvia y las salpicaduras de agua. Esta unidad se puede instalar en un mamparo en la pared o en el suelo. Para instalarla, consulte las dimensiones en el esquema que aparece al final de este manual.

Cuando escoja la ubicación de montaje para el transpondedor, tenga en cuenta los puntos siguientes:

- Mantenga el transpondedor alejado de la luz directa del sol.
- La temperatura y humedad deben ser moderadas y estables. (Intervalo de temperatura de funcionamiento: de -15°C a +55°C)
- Sitúe la unidad en un lugar apartado de conductos de escape o ventilación.
- La ubicación de montaje debe estar bien ventilada.
- Monte la unidad en un lugar en el que las sacudidas o vibraciones sean mínimas.
- Mantenga la unidad alejada de equipos creadores de campos electromagnéticos, como motores y generadores.
- Deje una reserva de longitud en los cables, así como suficiente espacio para mantenimiento y comprobación, tanto en los lados como en la parte posterior de la unidad. Consulte el esquema.
- Si la unidad se coloca demasiado cerca de un compás magnético, éste se verá afectado. Respete las siguientes distancias de seguridad para evitar perturbaciones a compases magnéticos:

Compás magistral: 1,70 metros Compás de gobierno: 1,10 metros

• Evite el montaje en el suelo del transpondedor en lugares donde puedan producirse salpicaduras de agua. Mantenga la entrada del cable alejada de las salpicaduras y rociaduras de agua.

#### **Montaje**

- 1. Seleccione una ubicación de montaje, consultando las recomendaciones indicadas anteriormente.
- 2. Consultando el esquema que aparece al dorso de este manual, coloque dos tornillos autorroscantes en la ubicación de los agujeros de fijación inferiores. Deje a la vista aproximadamente 5 mm de la rosca.
- 3. Coloque la FA-1701 sobre los dos tornillos.
- 4. Ajuste dos tornillos autorroscantes a los agujeros de fijación superiores.
- 5. Apriete todos los tornillos para sujetar la unidad FA-1701.

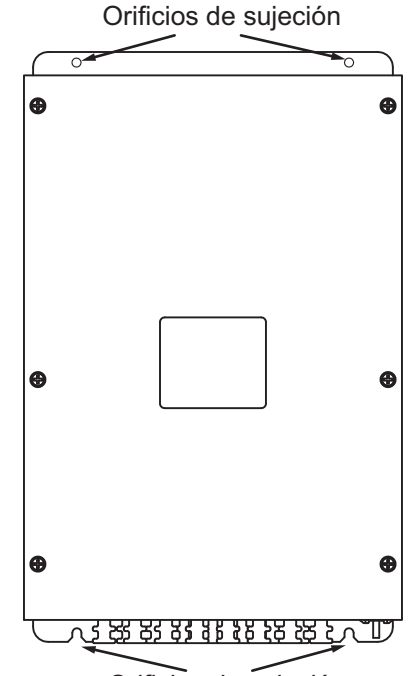

Orificios de sujeción

## <span id="page-23-0"></span>**1.4 Instalación de la unidad de conector del practico FA-1703 (opcional)**

El conector del practico solo se encuentra disponible en la configuración de montaje empotrado y se debe montar en las inmediaciones del lugar desde el que el practico gobierna el barco. Este conector se utiliza para enchufar un PC a fin de mostrar información AIS para que la utilice el practico.

- 1. Realice un orificio de montaje en la ubicación de montaje, consultando el esquema que aparece al dorso de este manual para conocer las dimensiones.
- 2. Pase los cables necesarios por el hueco y, a continuación, consultando la[capítulo 2](#page-26-0), conecte la unidad de conector del practico.
- 3. Instale la unidad de conector del practico en el hueco. Al colocar la unidad de conector del practico en el hueco tenga cuidado de no dañar los cables.

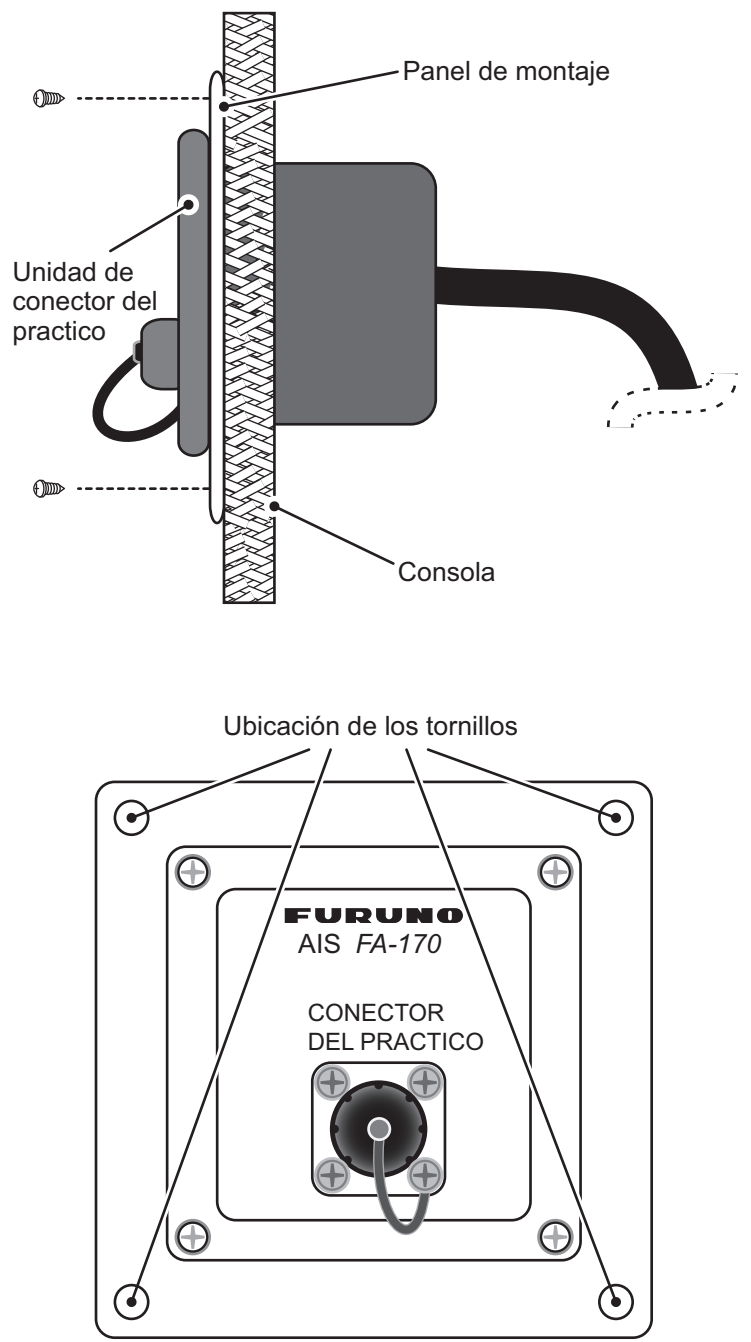

4. Sujete la unidad de conector del piloto en su lugar con los tornillos suministrados (consulte las figuras anteriores).

## <span id="page-24-0"></span>**1.5 Instalación de la unidad de alimentación PR-240 (opcional)**

A la hora de escoger la ubicación de montaje para la unidad, tenga en cuenta los siguientes puntos:

- Mantenga la unidad alejada de las zonas que reciban salpicaduras de agua.
- Sitúe la unidad en un lugar apartado de conductos de escape o ventilación.
- La ubicación de montaje debe estar bien ventilada.
- Monte la unidad en un lugar en el que las sacudidas o vibraciones sean mínimas.
- Si la unidad se coloca demasiado cerca de un compás magnético, éste se verá afectado. Respete las siguientes distancias de seguridad para evitar perturbaciones a compases magnéticos:

Compás magistral: 0,90 metros Compás de gobierno: 0,60 metros

Fije la unidad con cuatro tornillos autorroscantes  $(4\times16)$  a una mesa o a la cubierta tal como se muestra en la siguiente figura. No es necesario abrir la tapa.

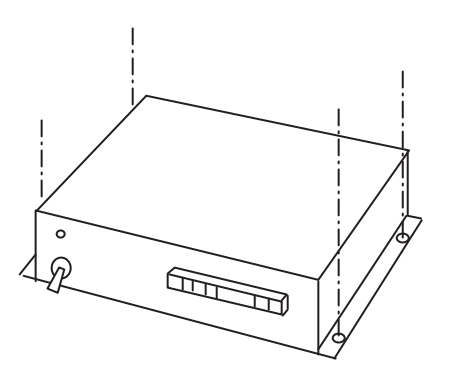

#### 1. MONTAJE

Esta página se ha dejado en blanco a propósito.

<span id="page-26-0"></span>**2. CABLEADO**

### **2.1 Descripción general de las conexiones**

<span id="page-26-1"></span>Conecte el equipo, de acuerdo con el diagrama de interconexión que aparece al dorso de este manual.

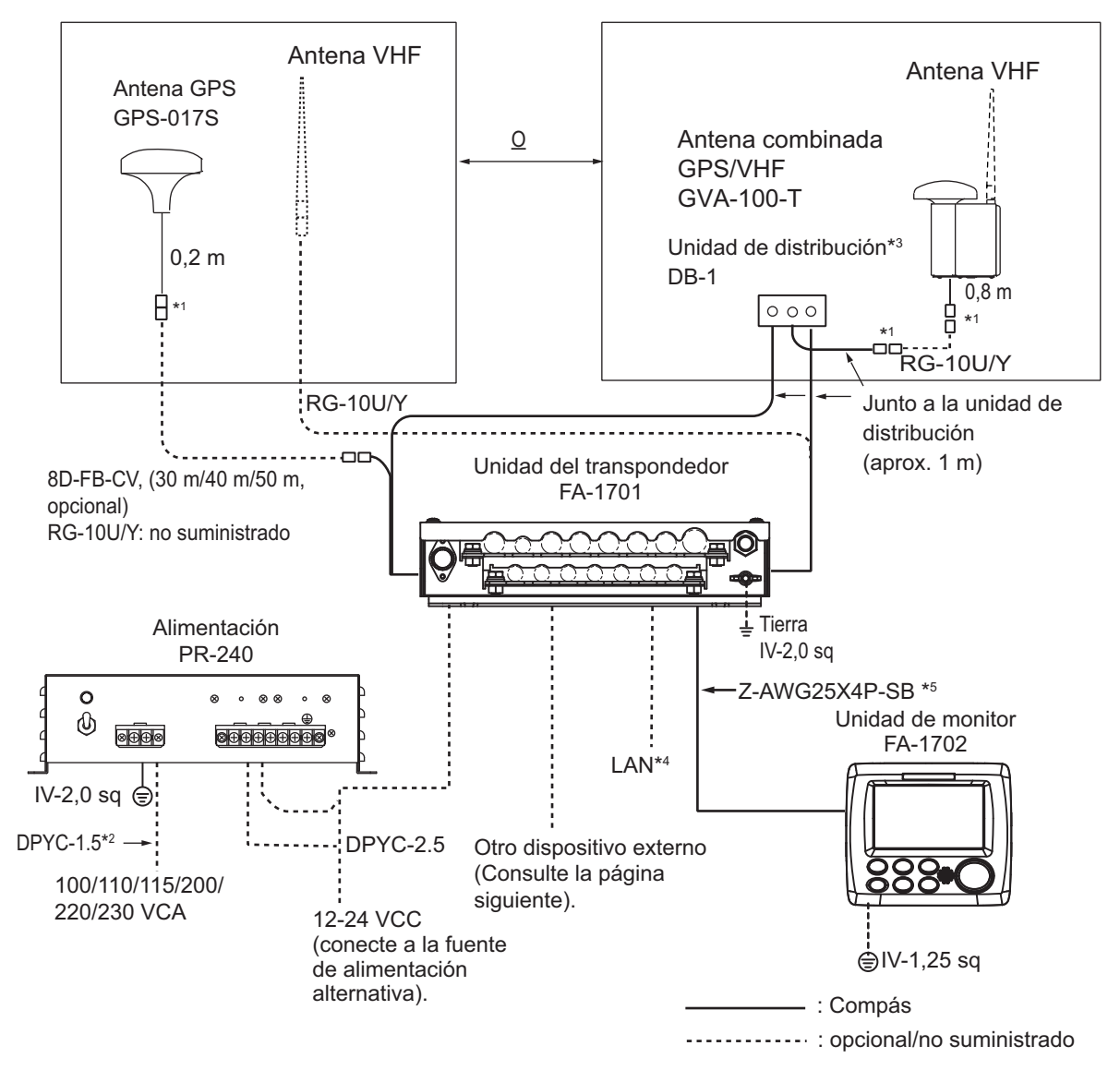

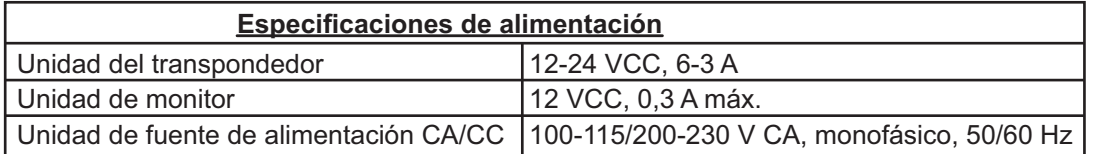

\*1 Las conexiones deben impermeabilizarse. Consulte "Cómo proteger e impermeabilizar las conexiones expuestas" en la página 2-2.

\*2 DPYC-2.5, TTYCSLA-1, TTYCSLA-1Q, TTYCSLA-4 y TTYCSLA-7 son cables estandarizados del sector de Japón. Utilice estos cables o cables equivalentes, de acuerdo con la "GUÍA SOBRE CABLES JIS" de la página AP-1.

\*3 No se requiere toma de tierra.

\*4 Al conectar el cable LAN, deje una reserva de longitud de unos 200 mm aproximadamente antes de sujetar el cable a las abrazaderas.

\*5 El tipo de cable varía según la configuración. El cable Z-AWG25X4P-SB se puede sustituir por un cable de tipo TTYCSLA o por uno suministrado localmente.

## **2.2 Preparación de los cables**

<span id="page-27-0"></span>**Preparación del cable LAN**

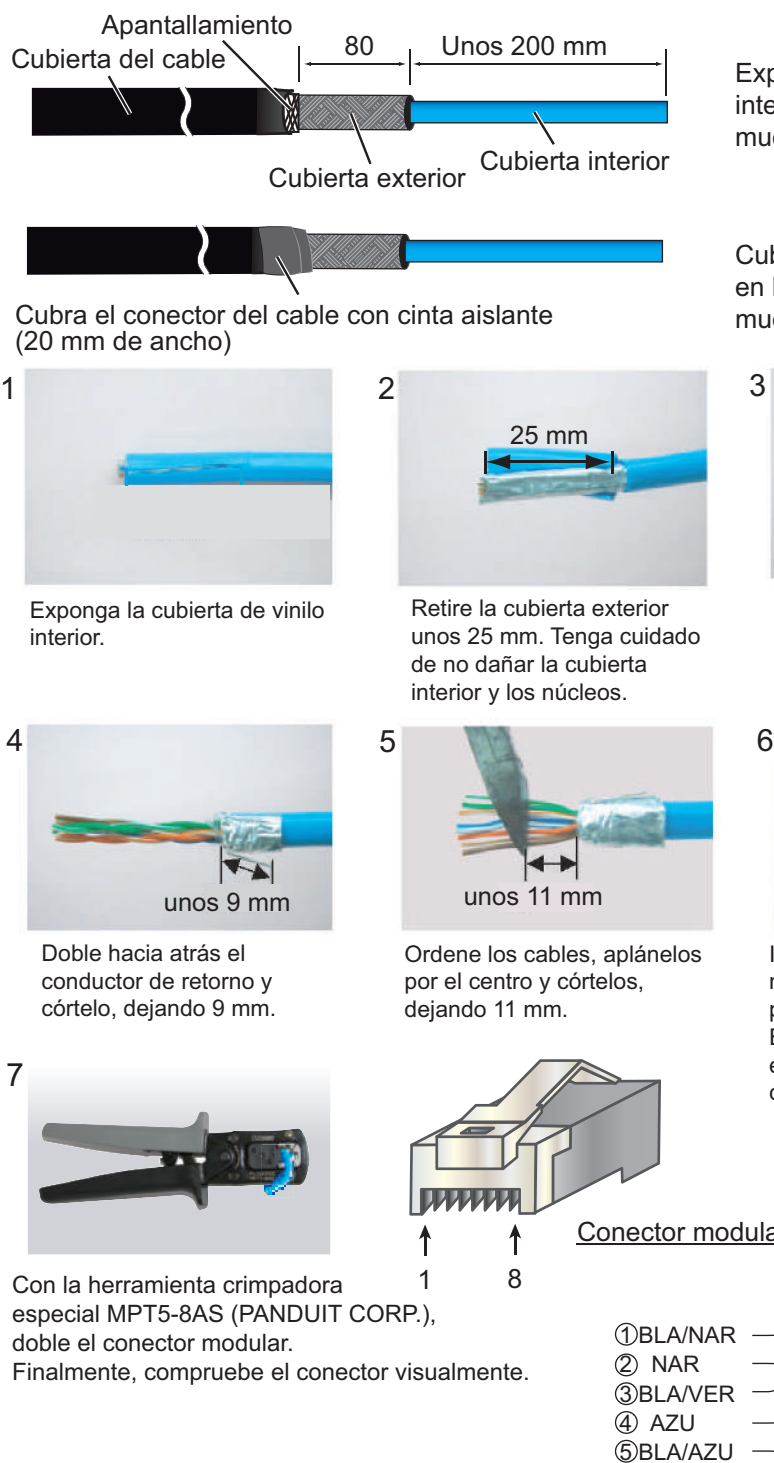

Exponga las cubiertas interior y exterior, como se muestra a la izquierda.

Cubra el conector del cable en la parte cortada, como se muestra a la izquierda.

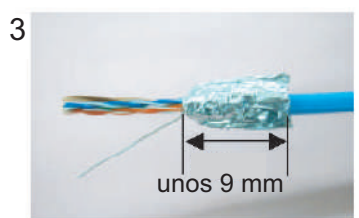

Pliegue hacia atrás el apantallamiento, envuélvalo a la cubierta exterior y córtelo, dejando 9 mm.

Conductor de retorno Inserte el cable en el conector modular de forma entre en él la parte plegada del apantallamiento. El conector de retorno debe estar en el lado de la lengüeta del conector.

Conector modular

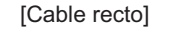

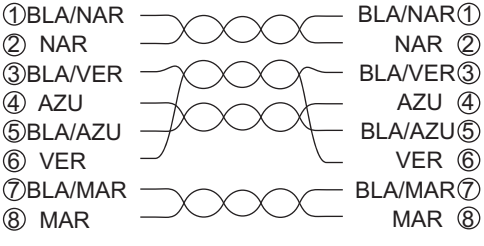

#### **Preparación de los cables TTYCSLA-4, TYCSLA-7, TTYCSLA-1Q y TTYCS-LA-1**

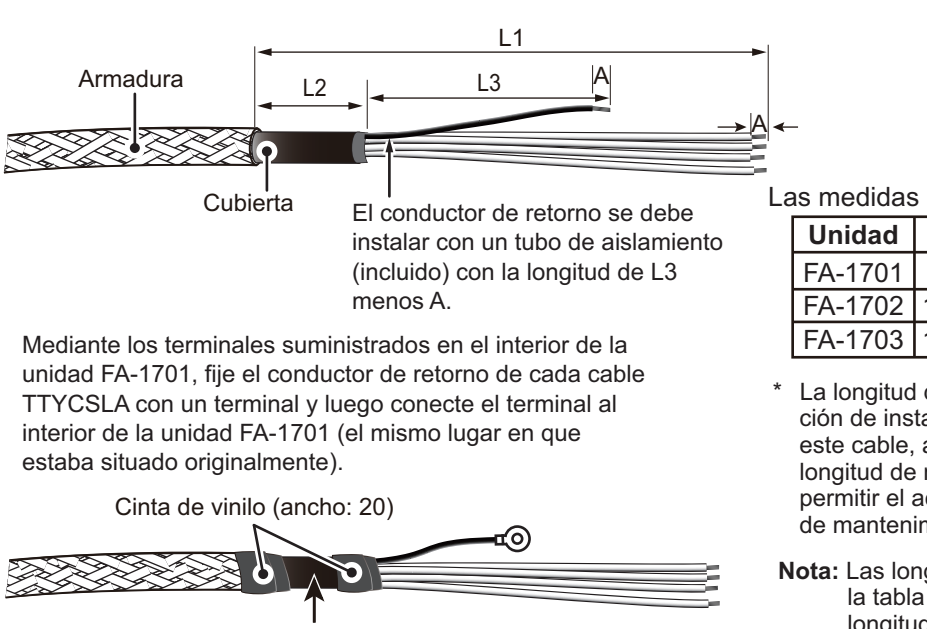

Apriete aquí con la abrazadera del cable.

Las medidas se muestran en mm

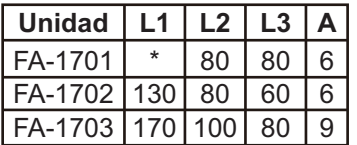

- La longitud depende de la configuración de instalación. Al confeccionar este cable, asegúrese de dejar longitud de reserva suficiente para permitir el acceso fácil a las tareas de mantenimiento y servicio.
- **Nota:** Las longitudes L2 mostradas en la tabla anterior equivalen a la longitud mínima recomendada. Ajuste la longitud de acuerdo con la configuración de instalación.

#### **Preparación del cable de alimentación DPYC-2.5**

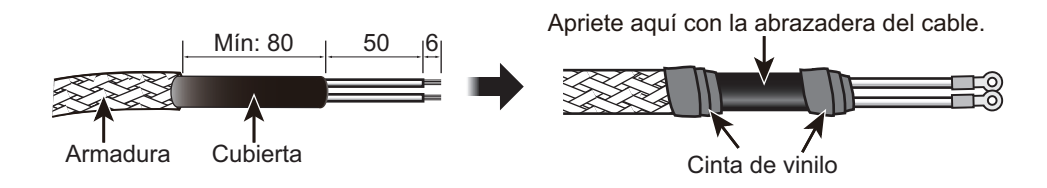

#### **2.2.1 Protección e impermeabilización de las conexiones expuestas**

<span id="page-28-0"></span>Todas las conexiones expuestas entre las unidades deben estar protegidas e impermeabilizadas mediante el procedimiento que se indica a continuación.

1) Envuelva la conexión con cinta vulcanizadora autoadhesiva.

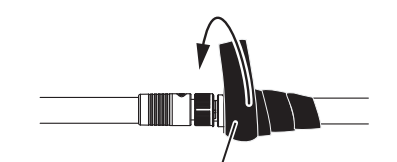

Cinta vulcanizadora autoadhesiva

3) Envuelva con cinta de vinilo la cinta vulcanizadora autoadhesiva.

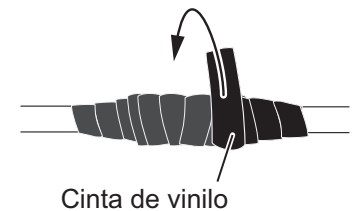

2) Envuelva una segunda capa de cinta vulcanizadora autoadhesiva en la dirección opuesta.

Cinta vulcanizadora autoadhesiva

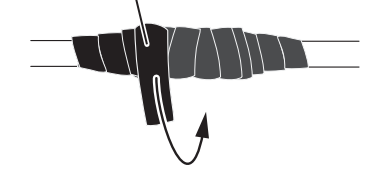

4) Envuelva una segunda capa de cinta de vinilo en la dirección opuesta.

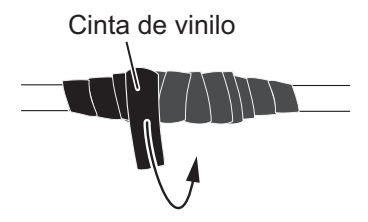

### <span id="page-29-1"></span>**2.3 Interconexión de unidades**

<span id="page-29-0"></span>La unidad del transpondedor (FA-1701), la unidad de monitor (FA-1702) y la unidad de conector del piloto (FA-1703) emplean distintos conectores para la interconexión. Consulte las figuras siguientes para preparar las conexiones.

#### **Conexión de los cables a los conectores.**

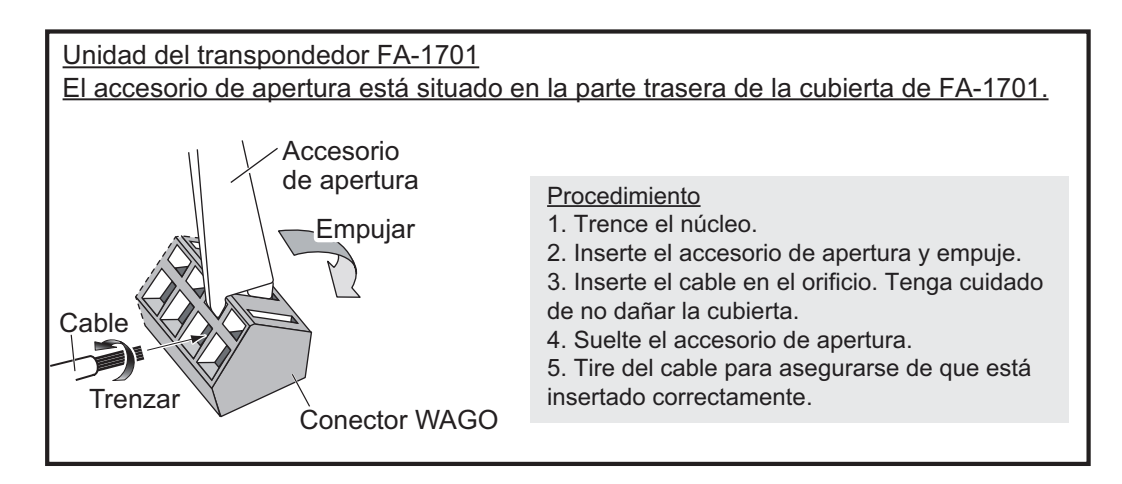

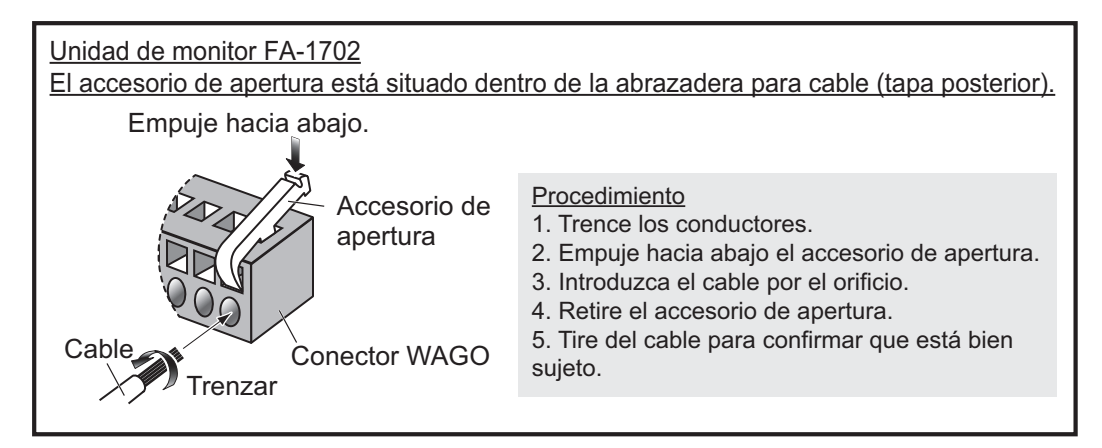

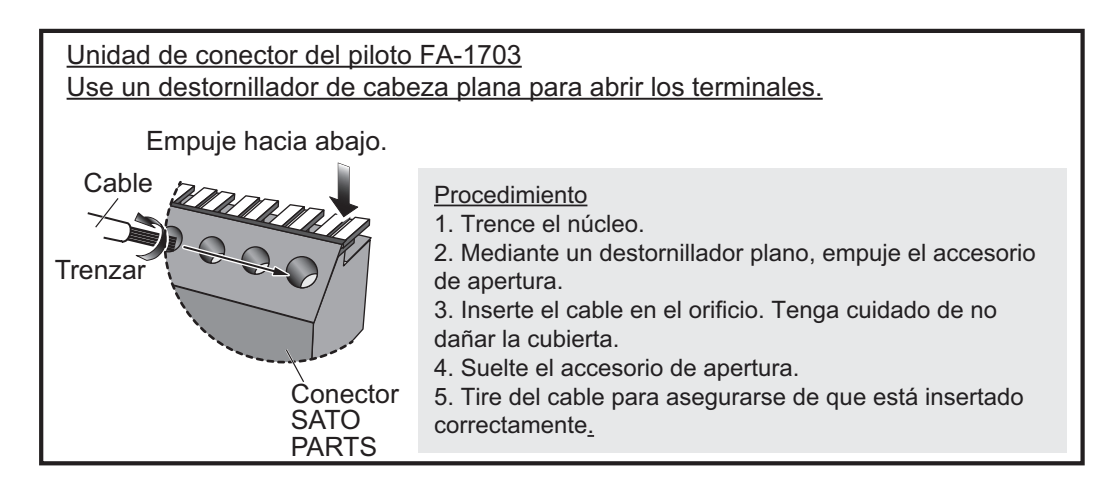

#### **2.3.1 Conexión de la unidad de monitor FA-1702**

<span id="page-30-0"></span>1. Afloje los cuatro tornillos de la abrazadera para cable trasera y retírela para mostrar el conector WAGO.

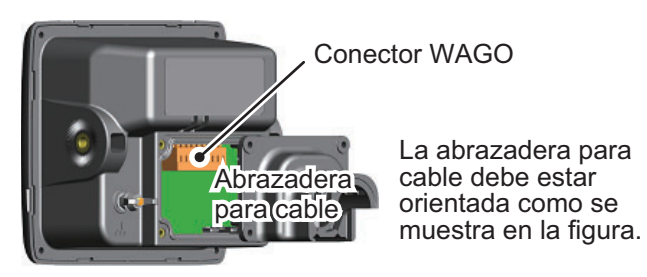

- 2. Desconecte el conector WAGO de la unidad FA-1702.
- 3. Pase el cable por la abrazadera para cable. **Nota:** Para mantener el grado de estanqueidad IPx5, el cable debe ser TTYCS-LA-4 (o equivalente) con un diámetro de 14.4 ± 0.4 mm.
- 4. Consultando la siguiente tabla y el diagrama de interconexión que se incluye al dorso de este manual, conecte la unidad FA-1702 mediante el conector WAGO que hay en su interior.

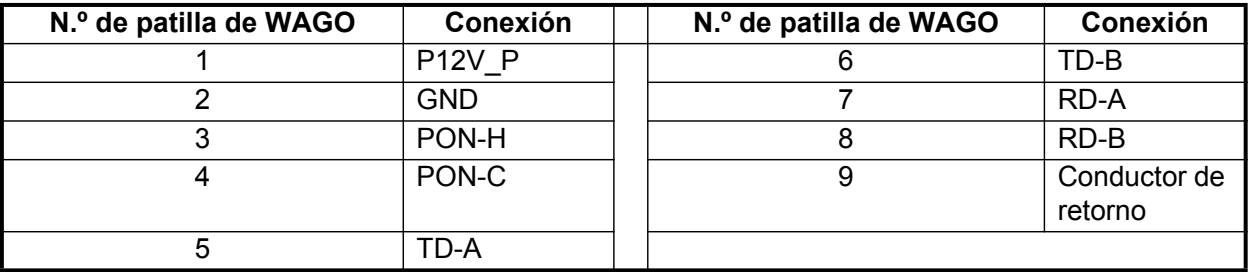

- 5. Deslice la abrazadera para cable por el cable hacia la unidad FA-1702 y atornille los cuatro tornillos que se quitaron en el paso 1. La abrazadera para cable debe estar orientada como se muestra en la figura anterior.
- 6. Fije el cable a la abrazadera para cable con la(s) brida(s) (incluidas). La ubicación y el número de bridas de cable varían en función de si está instalado el kit de impermeabilización opcional. Consulte la siguiente figura para conocer la ubicación y los números correctos.

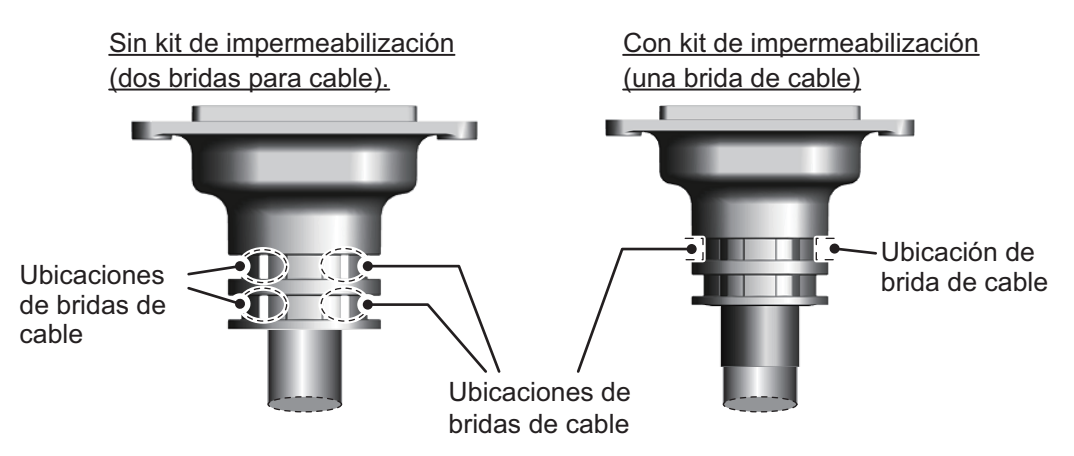

En aquellos casos en que el conector WAGO esté conectado al cable antes de pasar este por la abrazadera para cable, la abrazadera para cable se puede ajustar para permitir la conexión.

**Nota:** Ajustar la abrazadera para cable como se indica en la siguiente figura invalida la clasificación de impermeabilidad IPx5 de la abrazadera y la unidad. Para mantener la clasificación IPx5, quite el conector WAGO y repita el procedimiento anterior.

Corte por la marca en forma de "V" mediante un cortador de cables o una herramienta similar.

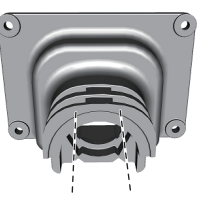

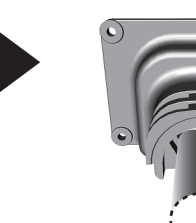

Deslice la abrazadera de cable por el cable.

#### **2.3.2 Conexión de la unidad del transpondedor FA-1701**

Consultando la figura y la tabla siguientes, conecte la unidad FA-1701. En la siguiente figura también se muestra el punto de entrada recomendado para los cables conectados. (Según una embarcación configurada para usar todos los puntos de conexión WAGO).

Los puntos de conexión WAGO están marcados individualmente en la placa de PC TRX-PWR.

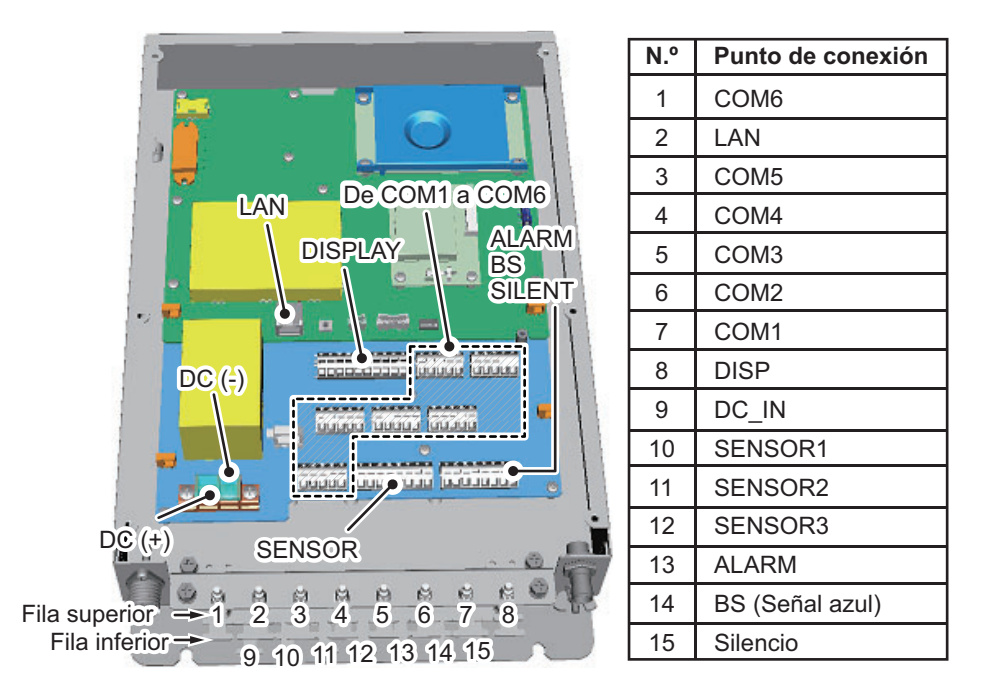

La entrada de cable n.º 8 se debe utilizar para el cableado de la pantalla, con independencia de la configuración de la embarcación, ya que el orificio de entrada es más grande que el de los otros puntos de entrada.

La entrada de cable n.º 2 se debe utilizar para el cableado LAN, con independencia de la configuración de la embarcación, para evitar colocar una fuerza excesiva sobre el cable LAN.

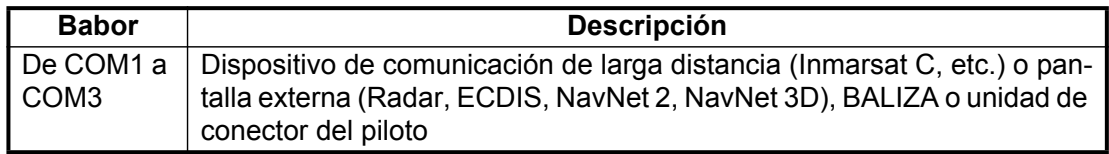

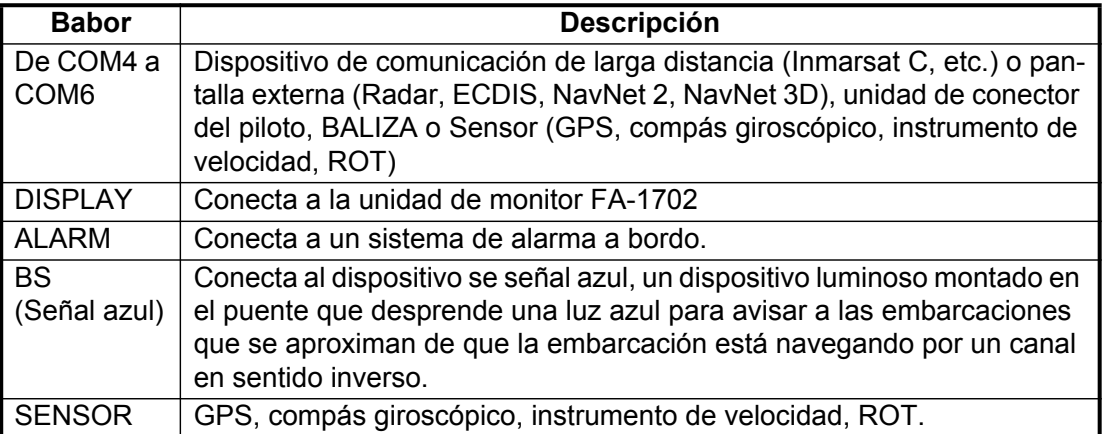

**Nota 1:** Los puntos de entrada de cables (solo para la fila superior) están protegidos de materias extrañas con pequeños espaciadores de plástico. Cuando conecte los cables a la unidad FA-1701, retire los espaciadores.

Todos los cables deben estar sujetos en las abrazaderas para cable (se indican como de la n.º 1 a la n.º 15 en la figura anterior) con las bridas de cable (incluidas). El cable LAN en particular debe estar protegido con la cubierta exterior del cable LAN de la abrazadera para cable.

#### **2.3.3 Conexión de la unidad FA-1703 (unidad de conector del piloto, opcional)**

La unidad FA-1703 viene con un panel de montaje empotrado. Este panel se puede quitar si no se necesita.

En las figuras de ejemplo se muestra la unidad FA-1703 sin un panel de montaje empotrado.

1. Afloje los cuatro tornillos de las ubicaciones indicadas con flechas en la siguiente figura.

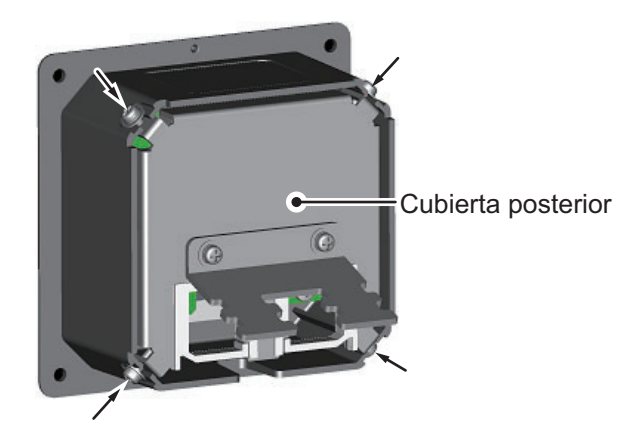

#### 2. CABLEADO

2. Retire la cubierta trasera de la unidad FA-1703. La placa 05P0895, con tres conectores SATO PARTS, queda expuesta.

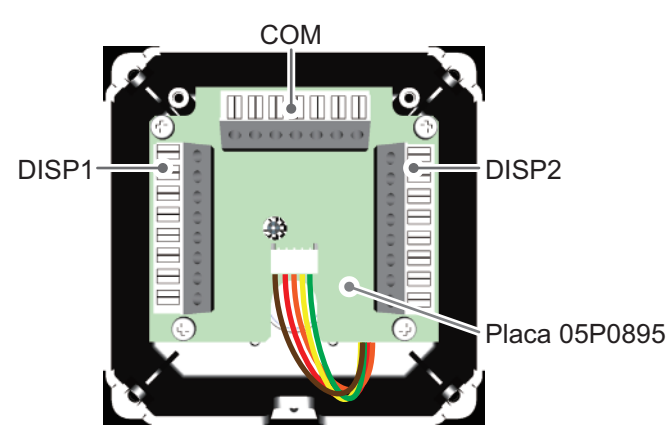

- 3. Consultando la ["Interconexión de unidades" de la página 2-4](#page-29-1) y el diagrama de interconexión de la parte trasera de este manual, conecte la unidad FA-1703.
- 4. Pase los cables conectados por la cincha para cable de bloqueo de la cubierta trasera y, a continuación, fije la cubierta trasera a la unidad FA-1703.

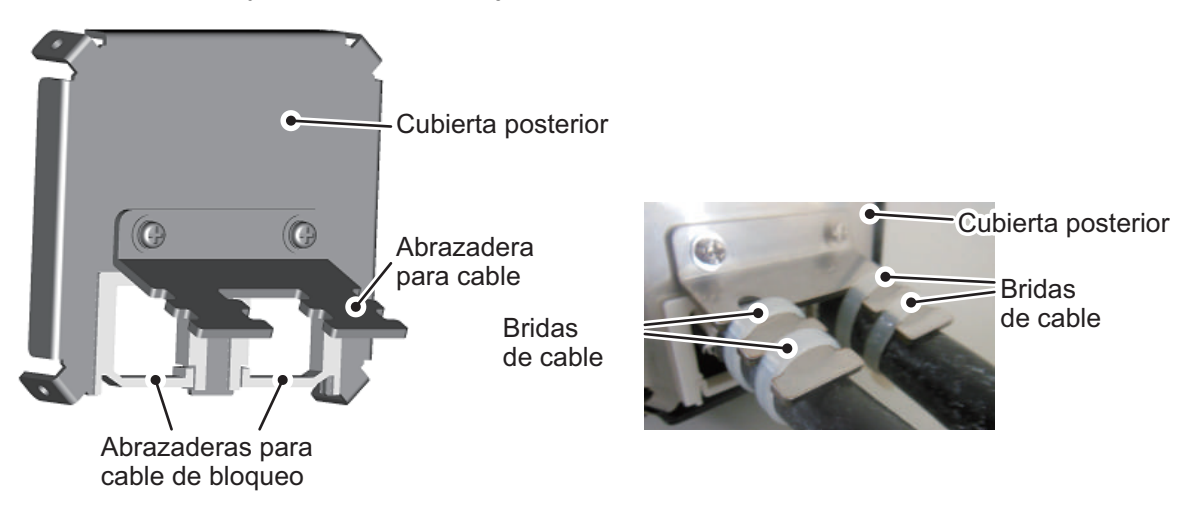

5. Atornille los cuatro tornillos quitados en el paso 1 y, con las bridas de cable, sujete a la abrazadera para cable los cables conectados.

## <span id="page-34-0"></span>**2.4 Terminación de los puertos COM (para señal IEC 61162-1/2)**

Cuando la señal de entrada/salida utilizada tiene el formato IEC61162-1/2, es necesaria la terminación en el conmutador DIP (S2) de la manera siguiente. El conmutador DIP está ubicado en la placa TRX-PWR (consulte la siguiente figura).

Los puertos COM del 3 al 6 están previamente terminados.

**Nota 1:** El ajuste incorrecto de la terminación puede provocar errores de comunicación.

**Nota 2:** El ajuste predeterminado de fábrica del conmutador DIP S2 se muestra en la siguiente figura.

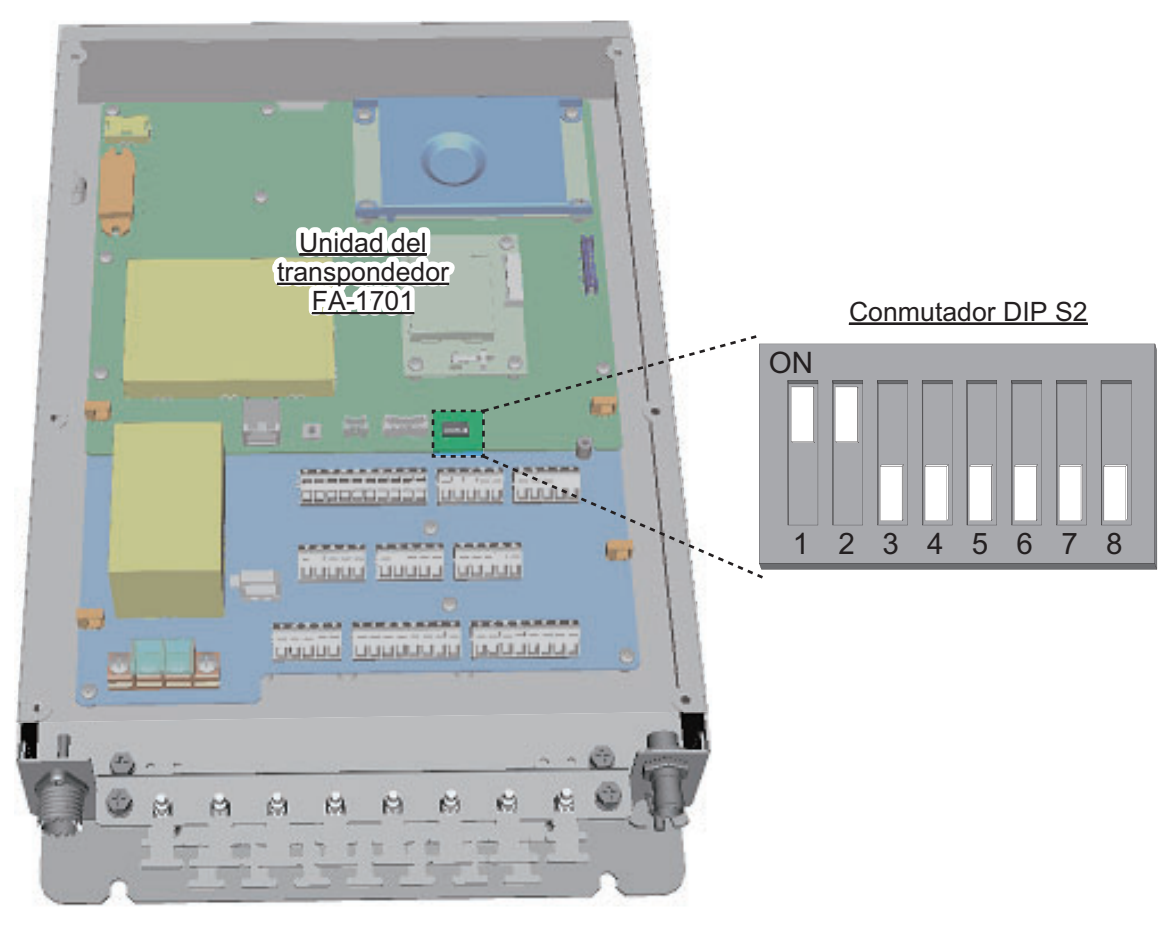

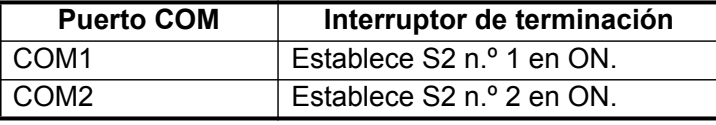

**Nota:** Los S2 n.º 3 a n.º 8 son solo para uso del personal técnico. No cambie estos ajustes.

Cuando la unidad FA-1701 sea parte de una conexión en serie, y no sea la última de la cadena, el conmutador DIP del puerto COM en la cadena de conexión debe estar en la posición OFF. Cuando la unidad FA-1701 sea la última de la cadena, no cambie el ajuste del conmutador DIP.

## <span id="page-35-0"></span>**2.5 Cambio de las especificaciones de la red eléctrica del barco**

La unidad de alimentación CA-CC PR-240-CE se suministra preparada para la conexión a la red eléctrica de barco de 200-230 VCA. Si la red eléctrica del barco es de 100-115 V CA, cambie la toma de conexión y la conexión de la regleta terminal como se indica a continuación. Coloque la etiqueta suministrada como accesorio sobre el panel frontal conforme a la red eléctrica del barco.

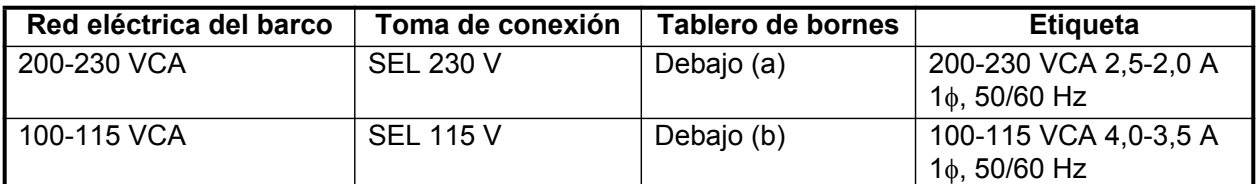

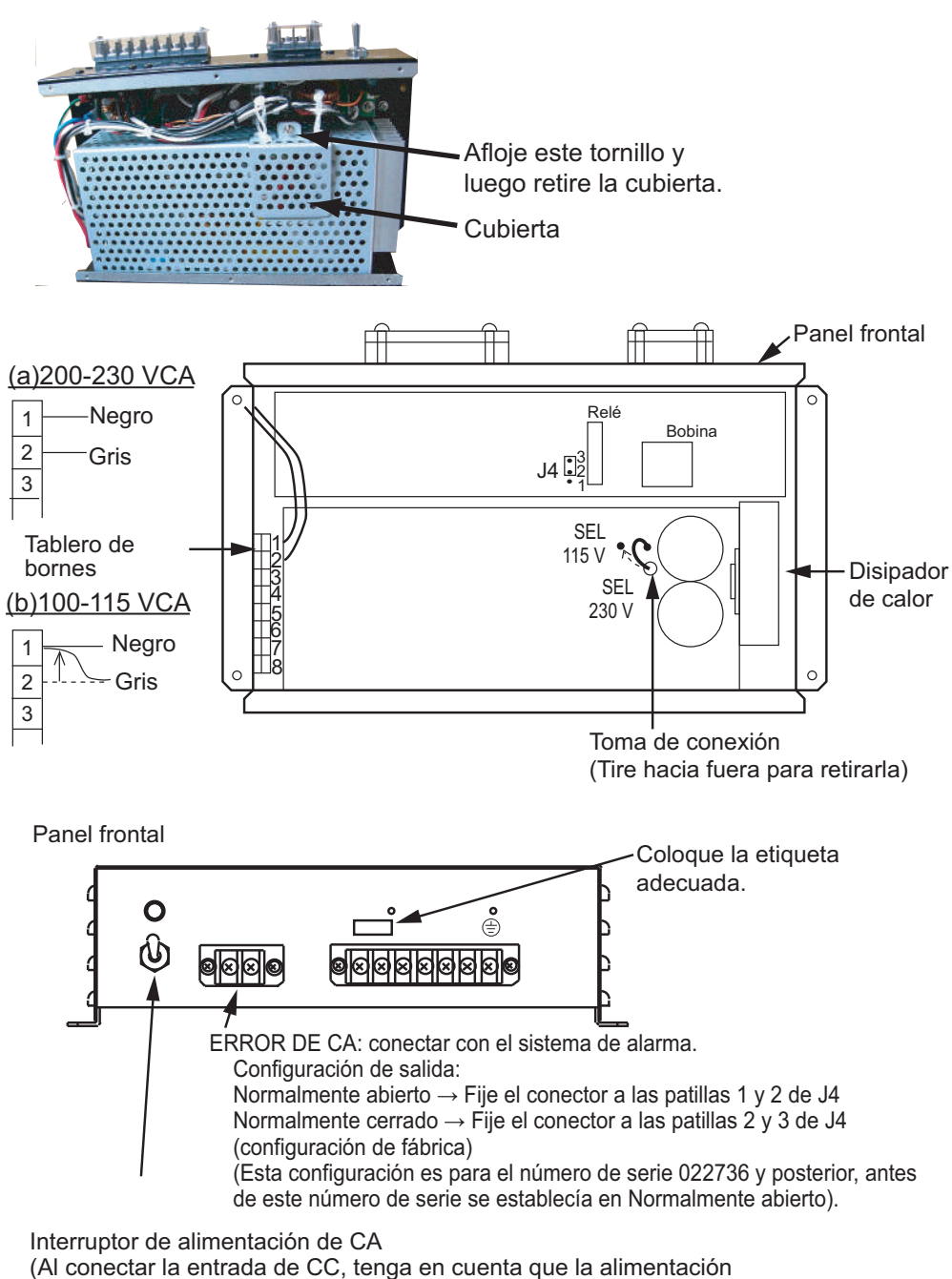

de CC se suministra si este interruptor está apagado).

**Nota:** La carga de salida de CC debe ser inferior a 8 A.
# **3. CONFIGURACIÓN Y AJUSTE**

Tras la instalación de los equipos, configure la información estática del barco (MMSI, número IMO, nombre del barco, distintivo de llamada, tipo del barco y posición de la antena GPS). Configure también los puertos de E/S.

#### <span id="page-36-0"></span>**Acceso al menú [INITIAL SET]**

Se puede acceder al menú [INITAL SET] en cualquier momento; sin embargo, los ajustes están bloqueados con contraseña y solo un técnico cualificado o un proveedor de FURUNO pueden introducirla.

1. Pulse la tecla **MENU/ESC** para abrir el menú.

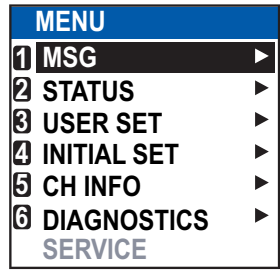

- 2. Seleccione [INITIAL SET] y, a continuación, pulse la tecla **ENT/ACK**.
- 3. Seleccione [EDIT] y, a continuación, pulse la tecla **ENT/ACK**. Se muestra una ventana emergente con opciones.

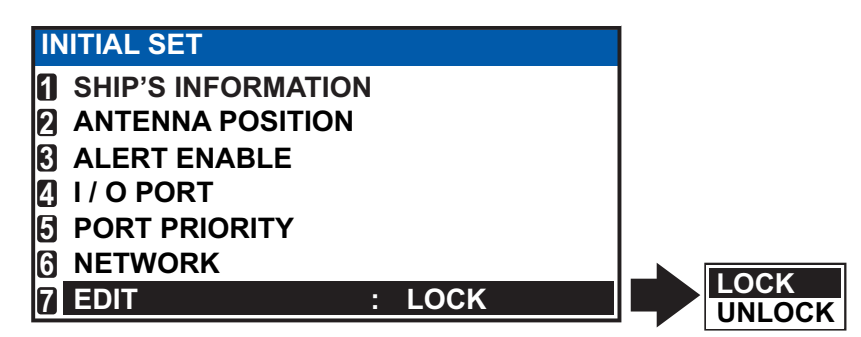

4. Seleccione [UNLOCK] y, a continuación, pulse la tecla **ENT/ACK**. Aparecerá la pantalla habilitada para introducción de la contraseña.

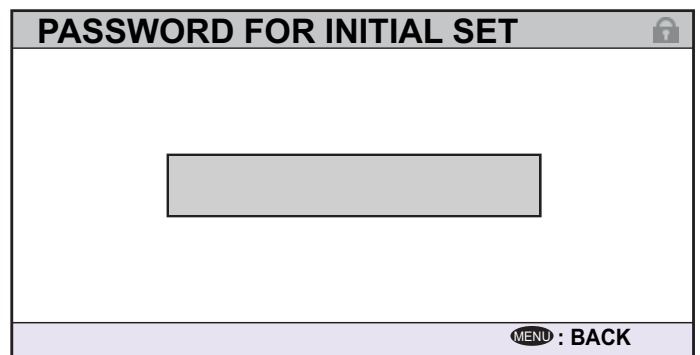

5. Introduzca la contraseña y, a continuación, pulse la tecla **ENT/ACK**.

Si la contraseña es correcta, la indicación de [EDIT] dice "UNLOCK" y los elementos del menú [INITIAL SET] se pueden editar. El icono de candado, que se encuentra en todas las pantallas de ajuste, también cambia a un icono de candado abierto de color azul.

## **3.1 Ajuste de MMSI, número de IMO, nombre y distintivo de llamada**

En esta sección se trata la configuración básica de los sistemas AIS de CLASE A. Los sistemas AIS interior requieren varios ajustes específicos de AIS interior, como se describe en [sección 3.2.](#page-38-0)

- 1. Acceda al menú [INITIAL SET] siguiendo el procedimiento que se describe en ["Acceso al menú \[INITIAL SET\]" de la página 3-1](#page-36-0).
- 2. Seleccione [SHIP'S INFORMATION] y, a continuación, pulse la tecla **ENT/ACK**.
- 3. Seleccione [MMSI] y, a continuación, pulse la tecla **ENT/ACK** para mostrar la ventana emergente [MMSI].

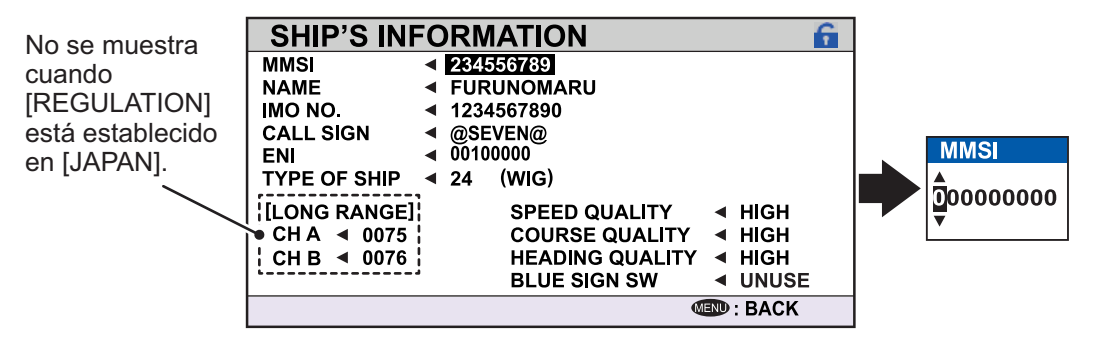

**Nota:** [ENI], [SPEED QUALITY], [COURSE QUALITY] [HEADING QUALITY] y [BLUE SIGN SW] son ajustes de AIS interior. Estos elementos no aparecen para otros modos AIS. Para conocer los ajustes de AIS interior, consulte [sección 3.2.](#page-38-0)

- 4. Utilice las teclas de flecha para ajustar el valor de [MMSI] y, a continuación, pulse la tecla **ENT/ACK**. Se recorren los caracteres en el siguiente orden cuando se pulsa  $\blacktriangle$ : 1, 2 ... 9, 0, 1, 2 ... pulse  $\nabla$  para recorrer los caracteres en la dirección opuesta. Pulse ▲ o ▼ para mover el cursor de selección.
- 5. Introduzca el número IMO de forma similar a como ha hecho con MMSI. **IMO:** diez dígitos. Si el número IMO tiene ocho dígitos, introduzca "0" dos veces seguido del número IMO. Si el barco no tiene ningún número IMO, introduzca diez ceros.
- 6. Para [NAME] y [CALL SIGN], el teclado de software se muestra cuando se selecciona el elemento.

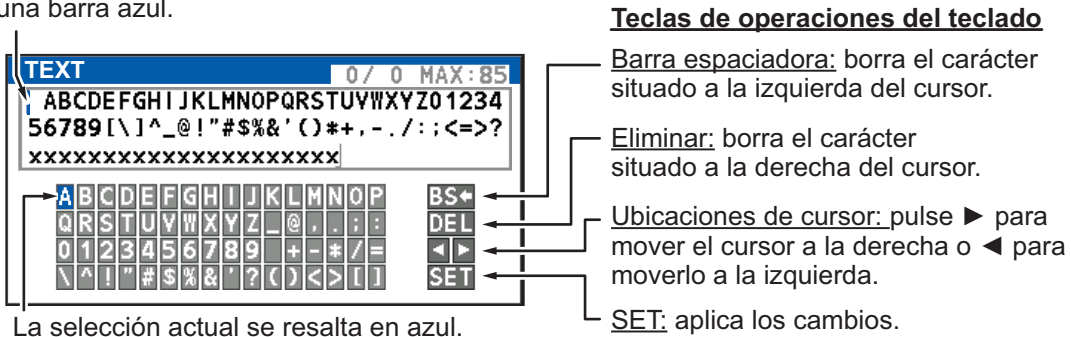

La posición del cursor se muestra como una barra azul.

- 1) Consultando la figura anterior, pulse las teclas de flecha para seleccionar un carácter o una operación del teclado.
- 2) Pulse la tecla **ENT/ACK** para confirmar la selección.
- 3) Repita los pasos 1 y 2 para completar la introducción de los caracteres alfanuméricos.
- 4) Seleccione [SET] y, a continuación, pulse la tecla **ENT/ACK**.
- 7. Seleccione [TYPE OF SHIP], consultando la sección 1.5 del manual del operador, y pulse la tecla **ENT/ACK**.
- 8. Tras introducir los datos, pulse la tecla **DISP** para cerrar el menú.

**Nota:** Si introduce algún dato incorrecto, repita el procedimiento desde el paso 1.

## <span id="page-38-0"></span>**3.2 Configuración específica de AIS interior**

En esta sección se muestra cómo activar y configurar la característica de AIS interior. La clave de activación de AIS se obtiene en el lugar de compra.

### **3.2.1 Activación del AIS interior**

Introduzca el número de clave (recibido del proveedor) para activar el AIS interior.

1. Pulse la tecla **MENU/ESC** para abrir el menú.

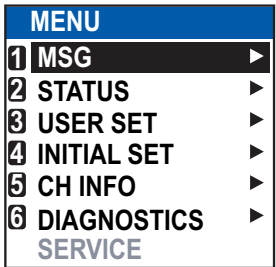

2. Seleccione [USER SET] y, a continuación, pulse la tecla **ENT/ACK**.

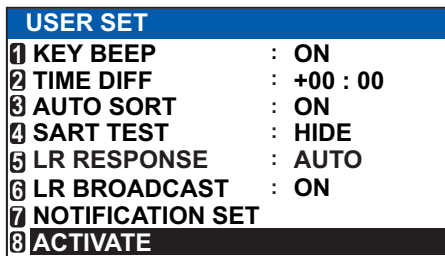

3. Seleccione [ACTIVATE] y, a continuación, pulse la tecla **ENT/ACK**.

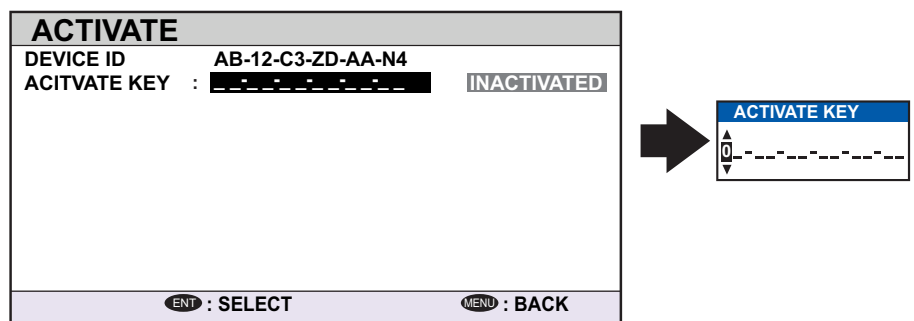

4. Pulse la tecla **ENT/ACK** para mostrar la ventana emergente de caracteres alfanuméricos.

Se recorren los caracteres en el siguiente orden cuando se pulsa  $\blacktriangle$ : 1, 2 ... 8, 9, A, B, C ... X, Y, Z, 1, 2... pulse  $\blacktriangledown$  para recorrer los caracteres en la dirección opuesta. Pulse ▲ o ▼ para mover el cursor de selección.

5. Introduzca la clave de activación y, a continuación, pulse la tecla **ENT/ACK**.

Si introduce la clave de activación correctamente, aparece la indicación "ACTIVA-TED. SYSTEM WILL RESTART" y el sistema se reinicia automáticamente.

## **3.2.2 Ajustar el estado del signo azul**

El signo azul (un signo de día), en combinación con una luz intermitente blanca, se muestra si está navegando en la costa en el lado de babor (contra la dirección del tráfico).

- 1. Acceda al menú INITIAL SET, siguiendo el procedimiento descrito en ["Acceso al](#page-36-0)  [menú \[INITIAL SET\]" de la página 3-1.](#page-36-0)
- 2. Seleccione [SHIP'S INFORMATION] y, a continuación, pulse la tecla **ENT/ACK**. **Nota:** No se muestra [SHIP TYPE] y el [IMO NO.] De su buque se muestra como "0" cuando se utiliza el modo [INLAND].
- 3. Seleccione [BLUE SIGN SW] y, a continuación, pulse la tecla **ENT/ACK**. Se muestra una ventana emergente con opciones.

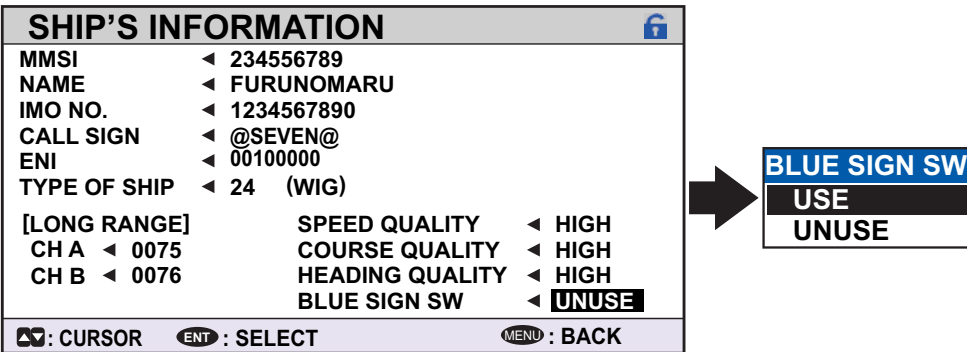

4. Seleccione [UNUSE] (no en uso) o [USE] (en use) según sea aplicable y, a continuación, pulse la tecla **ENT/ACK**.

### **3.2.3 Otra configuración específica de AIS interior**

La funcionalidad de AIS interior requiere la siguiente configuración adicional:

#### **ENI**

- 1. Seleccione [ENI] y, a continuación, pulse la tecla **ENT/ACK** para mostrar la ventana emergente [ENI].
- 2. Utilice las teclas de flecha para ajustar el valor de [ENI] y, a continuación, pulse la tecla **ENT/ACK**. Se recorren los caracteres en el siguiente orden cuando se pulsa  $\blacktriangle$ : 1, 2 ... 9, 0, 1, 2 ... pulse  $\nabla$  para recorrer los caracteres en la dirección opuesta. Pulse  $\triangle$  o  $\nabla$  para mover el cursor de selección.

#### **Calidad del sensor**

Establezca [SPEED QUALITY], [COURSE QUALITY] y [HEADING QUALITY] de la manera siguiente:

- 1. Seleccione [SPEED QUALITY] y, a continuación, pulse la tecla **ENT/ACK** para mostrar la ventana emergente [SENSOR QUALITY (SPEED)].
- 2. Seleccione [HIGH] o [LOW], según sea adecuado, y pulse la tecla **ENT/ACK**. Seleccione [HIGH] cuando haya tres o más sensores a los que se hace referencia. Esto proporciona una lectura de mayor calidad. Seleccione [LOW] cuando haya uno o dos sensores. Esto proporciona una lectura que puede requerir un ajuste periódico.
- 3. Establezca [COURSE QUALITY] y [HEADING QUALITY] de la misma manera.

## **3.3 Ajustar la posición de la antena GPS**

- 1. Acceda al menú [INITIAL SET] siguiendo el procedimiento que se describe en ["Acceso al menú \[INITIAL SET\]" de la página 3-1](#page-36-0).
- 2. Seleccione [ANTENNA POSITION] y, a continuación, pulse la tecla **ENT/ACK**. Se muestra la pantalla de configuración de [ANTENNA POSITION].

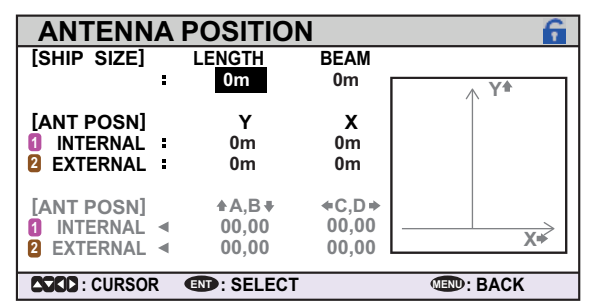

- 3. Se selecciona la opción [LENGTH]; pulse la tecla **ENT/ACK** para introducir la eslora de la embarcación. El rango disponible para la eslora es de 0 m a 800 m. Pulse la tecla **ENT/ACK** para aplicar la configuración.
- 4. Seleccione [BEAM] y, a continuación, pulse la tecla **ENT/ACK** para introducir la manga de la embarcación. El rango disponible para la manga es de 0 m a 100 m. Pulse la tecla **ENT/ACK** para aplicar la configuración.

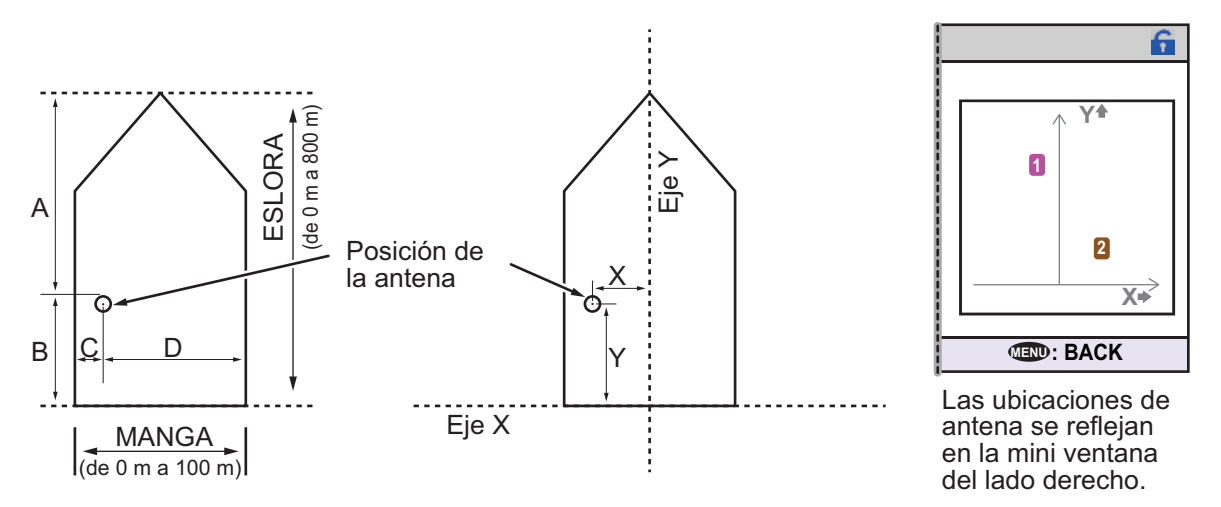

- 5. Seleccione la indicación Y para la antena interna y, a continuación, pulse la tecla **ENT/ACK**. Se muestra una ventana emergente de configuración. En ella se muestra el rango de opciones disponibles en la parte inferior. Las coordenadas del eje Y se calculan a partir de la popa de la embarcación. El rango de valores varía según las dimensiones de la embarcación.
- 6. Establezca la ubicación de proa-popa de la antena y, a continuación, pulse la tecla **ENT/ACK**.
- 7. Seleccione la indicación X para la antena interna y, a continuación, pulse la tecla **ENT/ACK**.

Las coordenadas X se calculan a partir del centro de la embarcación. La configuración negativa proporciona un posicionamiento del lado de babor y la configuración negativa un posicionamiento del lado de estribor.

8. Establezca la ubicación de babor-estribor de la antena y, a continuación, pulse la tecla **ENT/ACK**.

- 9. Establezca la ubicación de la antena externa y, a continuación, pulse la tecla **ENT/ACK**. Se muestra una ventana emergente de configuración. En ella se muestra el rango de opciones disponibles en la parte inferior. **Nota:** La configuración de la ubicación de antena se refleja en la parte inferior de la pantalla, en gris, como [A,B] para el posicionamiento de proa-popa y [C,D] para el posicionamiento de babor-estribor, y los números de antena también se muestran en la mini ventana de la derecha.
- 10. Pulse la tecla **MENU/ESC** para volver al menú [INITIAL SET].

## **3.4 Activar o desactivar las alertas**

Puede activar o desactivar las alertas desde el menú [ALERT ENABLE]. Al desactivar una alerta en este menú, se desactivan todas las alertas relacionadas con la alerta desactivada.

**Nota:** Todas las alertas se establecen en [ENABLE] de forma predeterminada.

- 1. Acceda al menú [INITIAL SET] siguiendo el procedimiento que se describe en ["Acceso al menú \[INITIAL SET\]" de la página 3-1](#page-36-0).
- 2. Seleccione [ALERT ENABLE] y, a continuación, pulse la tecla **ENT/ACK**.

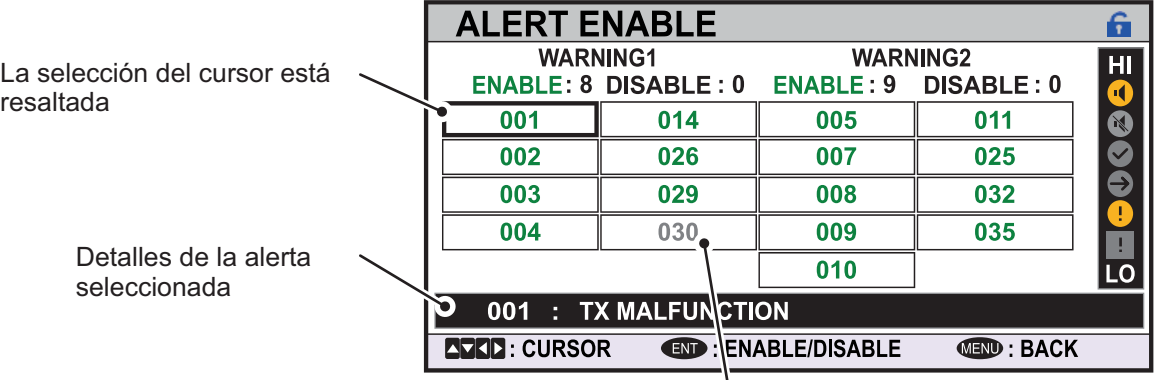

Las alertas desactivadas se muestran en gris.

Las alertas activas/sin acuse de recibo se muestran con un icono de alerta junto al identificador de alerta.

- 3. Seleccione una alerta y, a continuación, pulse la tecla **ENT/ACK** para activar o desactivar la alerta. Las alertas activadas se muestran en texto de color verde y las alertas desactivadas en texto de color gris.
- 4. Pulse la tecla **MENU/ESC** para volver al menú [INITIAL SET].

## **3.5 Configurar los puertos de E/S**

- 1. Acceda al menú [INITIAL SET] siguiendo el procedimiento que se describe en ["Acceso al menú \[INITIAL SET\]" de la página 3-1](#page-36-0).
- 2. Seleccione [I/O PORT] y, a continuación, pulse la tecla **ENT/ACK**.

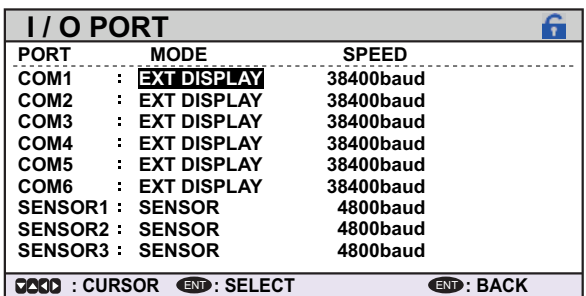

**Nota:** En la figura anterior se muestra la configuración predeterminada de todos los puertos.

Las opciones de puertos disponibles se describen en la tabla de la siguiente página.

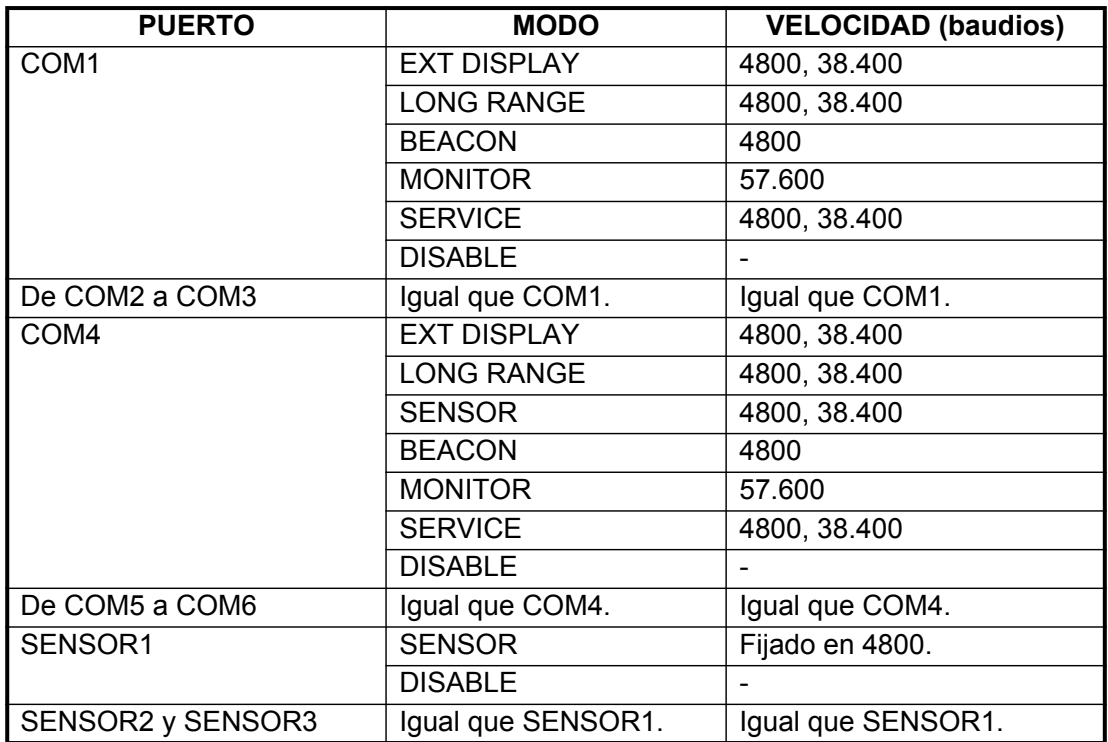

**Nota 1:** Cuando [MODE] está establecido en [BEACON] o [MONITOR], la configuración de velocidad se fija en el valor predeterminado.

**Nota 2:** Para obtener información detallada sobre el formato de fecha y las velocidades relacionadas, consulte ["INTERFAZ DIGITAL" de la página AP-2.](#page-49-0)

#### **Definición de modo**

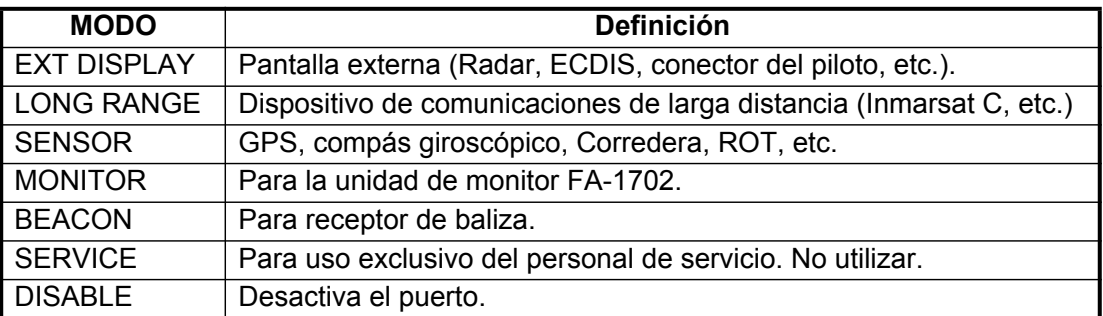

## **3.5.1 Ajuste de la prioridad del puerto**

- 1. Acceda al menú [INITIAL SET] siguiendo el procedimiento que se describe en ["Acceso al menú \[INITIAL SET\]" de la página 3-1](#page-36-0).
- 2. Seleccione [PORT PRIORITY] y, a continuación, pulse la tecla **ENT/ACK**.

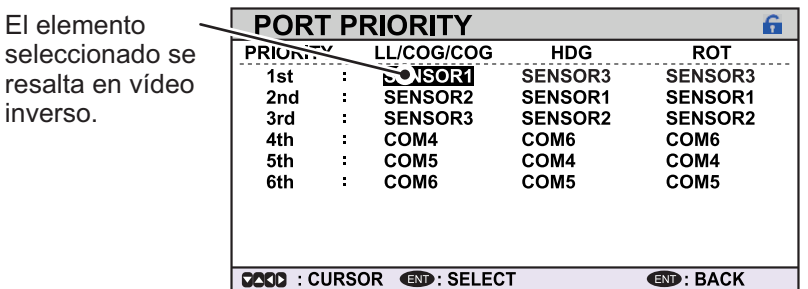

- 3. Seleccione el sensor cuya prioridad desea ajustar y, a continuación, pulse la tecla **ENT/ACK**. Se muestra la ventana emergente [SENSOR PORT].
- 4. Seleccione el puerto adecuado y, a continuación, pulse la tecla **ENT/ACK**.
- **SENSOR PORT SENSOR1 SENSOR2 SENSOR3 COM4 COM5 COM6**

ĥ.

<SAVE>

**CEND: BACK** 

- 5. Para otras prioridades de puerto, repita los pasos 3 y 4.
- 6. Pulse la tecla **MENU/ESC** para volver al menú [INITAL SET].

## **3.6 Configuración de red**

- 1. Acceda al menú [INITIAL SET] siguiendo el procedimiento que se describe en ["Acceso al menú \[INITIAL SET\]" de la página 3-1](#page-36-0).
- 2. Seleccione [NETWORK] y, a continuación, pulse la tecla **ENT/ACK**.

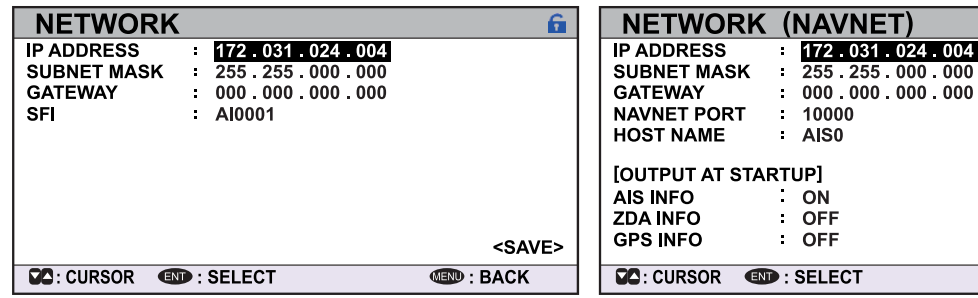

Pantalla de configuración de red estándar. Pantalla de configuración de red NAVNET.

- 3. Se selecciona [IP ADDRESS]. Pulse la tecla **ENT/ACK** para mostrar la ventana emergente de configuración de dirección IP.
- 4. Establezca la dirección IP y, a continuación, pulse la tecla **ENT/ACK**.
- 5. Seleccione y establezca [SUBNET MASK] y [GATEWAY] de una manera similar. Para redes NavNet, vaya al paso 5; para otros tipos de red, vaya al paso 12.
- 6. Seleccione [NAVNET PORT] y, a continuación, pulse la tecla **ENT/ACK**.
- 7. Introduzca el puerto de NavNet al que está conectada la unidad y, a continuación, pulse la tecla **ENT/ACK**.
- 8. Seleccione [HOST NAME] y, a continuación, pulse la tecla **ENT/ACK**.
- 9. Introduzca el nombre de esta unidad en la red NavNet y, a continuación, pulse la tecla **ENT/ACK**.
- 10. Seleccione [AIS INFO] y, a continuación, pulse la tecla **ENT/ACK**.
- 11. Seleccione [ON] para activar la salida de datos AIS a la red NavNet cuando esta unidad se encienda. Seleccione [OFF] para desactivar la salida de datos AIS cuando esta unidad se encienda.
- 12. Establezca [ZDA INFO] y [GPS INFO] de la misma manera que [AIS INFO] y, a continuación, vaya al paso 14.
- 13. Seleccione [SFI] y, a continuación, pulse la tecla **ENT/ACK**.
- 14. Set la [OWN SFI], a continuación, pulse la tecla ENT / ACK.
- 15. Seleccione una opción de las opciones [RX SFI]. Cuando parte de una red LAN, el FA-170 puede recibir datos para el mismo elemento desde varias fuentes, lo que resulta en cálculos inestables. Por ejemplo, si [LL / SOG / COG] está ajustado como "AA111", el FA-170 sólo utiliza datos del sensor con el ID "AA111" para calcular [LL / SOG / COG].
- 16. Ingrese el ID de red para el sensor.
- 17. Repita los pasos 15 a 16 según se requiera.
- 18. Confirme que la configuración es correcta, seleccione [<SAVE>] y pulse la tecla **ENT/ACK**. Se muestra una ventana emergente de confirmación. **Nota:** Si no se realizan cambios en la configuración, no se puede seleccionar la opción [<SAVE>].
- 19. Seleccione [NO] para seguir cambiando la configuración. Seleccione [YES] para aceptar la nueva configuración; la unidad se apaga ahora automáticamente para aplicar la nueva configuración. Después de que se apaga la unidad, pulse la tecla de encendido para reiniciar la unidad.

## **3.7 Funcionamiento del menú SERVICE**

El menú [SERVICE] está protegido con contraseña. Para obtener información sobre la contraseña, póngase en contacto con FURUNO.

Los siguientes elementos requieren acceso al menú SERVI-CE para la configuración inicial:

- Configuración de ALERT MODE
- Configuración de protocolo de red
- Restauración de los ajustes de fábrica

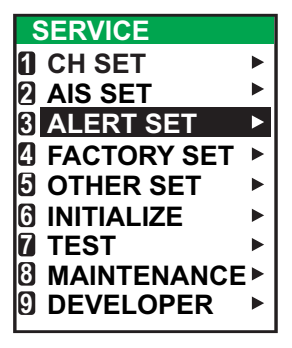

### **3.7.1 Acceso al menú SERVICE**

- 1. En el menú [MAIN], seleccione [SERVICE] y, a continuación, pulse la tecla **ENT/ ACK**. Aparece la ventana emergente para la introducción de la contraseña.
- 2. Introduzca la contraseña y, a continuación, pulse la tecla **ENT/ACK**.

## **3.7.2 Cómo ocultar CPA / TCPA**

Los valores predeterminados de fábrica muestran CPA / TCPA. Puede ocultar (o volver a mostrar) las indicaciones de CPA / TCPA, haciendo lo siguiente:

- 1. Acceda al menú [SERVICE] haciendo referencia al procedimiento descrito al principio de esta sección.
- 2. Seleccione [AIS SET] y, a continuación, pulse la tecla ENT / ACK.
- 3. Seleccione [CPA / TCPA] y, a continuación, pulse la tecla ENT / ACK. Aparecerá la ventana emergente Opciones.

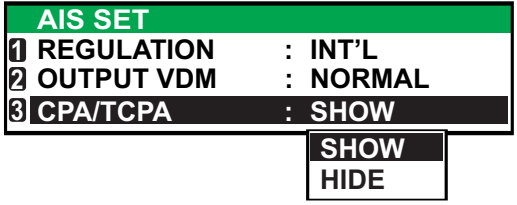

- 4. Seleccione [MOSTRAR] o [OCULTAR] según corresponda, luego pulse la tecla ENT.
- 5. Pulse la tecla MENU / ESC para volver al menú [INTIAL SET] o pulse la tecla DISP para cerrar todos los menús abiertos.

## **3.7.3 Ajuste del modo de alerta**

El modo de alerta se puede ajustar en función de la configuración de la embarcación. Los modos de alerta disponibles son: [LEGACY ED.1], [LEGACY ED.2], [ALERT IF1] y [ALERT IF2].

- 1. Acceda al menú [SERVICE] consultando el procedimiento descrito al inicio de esta sección.
- 2. Seleccione [ALERT SET] y, a continuación, pulse la tecla **ENT/ACK**.
- 3. Seleccione [ALERT MODE] y, a continuación, pulse la tecla **ENT/ACK**.

**Nota:** La configuración [OPERATIO-NAL] es solo para el personal técnico. No cambie este valor.

4. Seleccione el valor adecuado de [ALERT MODE] y, a continuación, pulse la tecla **ENT/ACK**.

Seleccione [ALERT IF1] para las embarcaciones configuradas con AMS, o [ALERT IF2] para las embarcaciones configuradas con BAM.

5. Pulse la tecla **MENU/ESC** para volver al menú [INTIAL SET] o la tecla **DISP** para cerrar todos los menús abiertos.

## **3.7.4 Cómo ajustar el protocolo de red**

Establezca el protocolo de red LAN de acuerdo con la red a bordo de la embarcación. El protocolo [NAVNET] se debe usar cuando el concentrador de red LAN sea una unidad de la serie NavNet. Seleccione [450] para todas las demás redes LAN.

- 1. Acceda al menú [SERVICE] consultando el procedimiento descrito al inicio de esta sección.
- 2. Seleccione [OTHER SET] y, a continuación, pulse la tecla **ENT/ACK**.

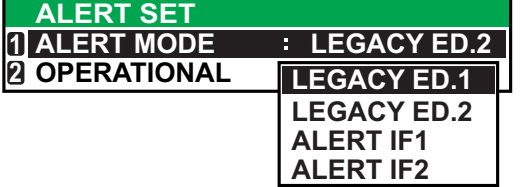

- 3. Seleccione [NW PROTOCOL] y, a continuación, pulse la tecla **ENT/ACK**.
- **Nota:** El resto de los elementos de menú [OTHER SET] son exclusivamente para el personal técnico. No cambie este ajuste.

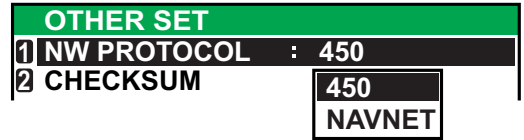

- 4. Seleccione el protocolo adecuado y, a continuación, pulse la tecla **ENT/ACK**. Se muestra una ventana emergente de confirmación.
- 5. Seleccione [YES] para aceptar la nueva configuración, o [NO] para cancelar y volver a las opciones. Al seleccionar [YES] se reinicia la unidad.

## **3.7.5 Restaurar los ajustes predeterminados de fábrica**

Este procedimiento restablece las unidades a la configuración de fábrica.

Después de completar este procedimiento, asegúrese de establecer todos los valores de configuración adecuados desde el menú [INITIAL SET].

- 1. Acceda al menú [SERVICE] consultando el procedimiento descrito al inicio de esta sección.
- 2. Seleccione [INTIALIZE] y, a continuación, pulse la tecla **ENT/ACK**.
- 3. Seleccione [RESTORE FACTORY SET] y, a continuación, pulse la tecla **ENT/ ACK**. Aparece la ventana emergente de confirmación que se muestra en la parte inferior derecha.

**Nota:** El resto de los elementos de menú [INTIALIZE] son exclusivamente para el personal técnico. No cambie estos ajustes.

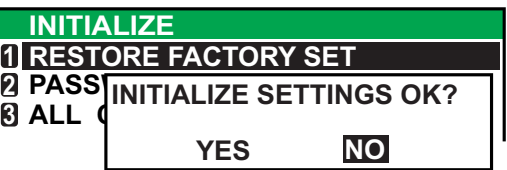

4. Seleccione [YES] o [NO], según sea adecuado, y pulse la tecla **ENT/ACK**.

[YES]: acepta la nueva configuración y reinicia la unidad. [NO]: cancela y vuelve a las opciones.

#### 3. CONFIGURACIÓN Y AJUSTE

Esta página se ha dejado en blanco a propósito.

## **APÉNDICE 1 GUÍA SOBRE CABLES JIS**

Los cables citados en el manual normalmente aparecen como Japanese Industrial Standard (JIS). Utilice la siguiente guía para buscar un cable equivalente para su región.

Los nombres de los cables JIS pueden contener hasta 6 caracteres alfanuméricos seguidos por un guión y un valor numérico (ejemplo: DPYC-2.5).

Para los tipos de núcleo D y T, la designación numérica indica el *área transversal (mm<sup>2</sup>)* de los hilos del núcleo contenidos en el cable.

Para los tipos M y TT, la designación numérica indica el número de hilos del núcleo contenidos en el cable.

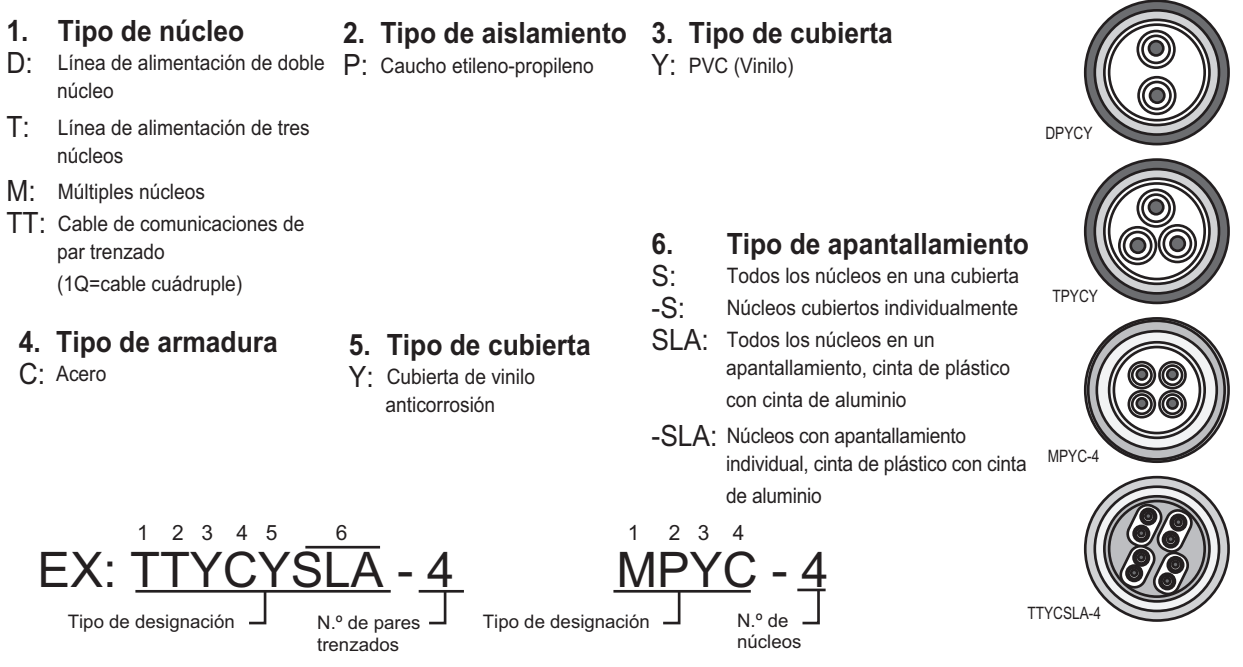

En la lista de referencia que aparece a continuación se indican las medidas de los cables JIS que se usan habitualmente con los productos de Furuno:

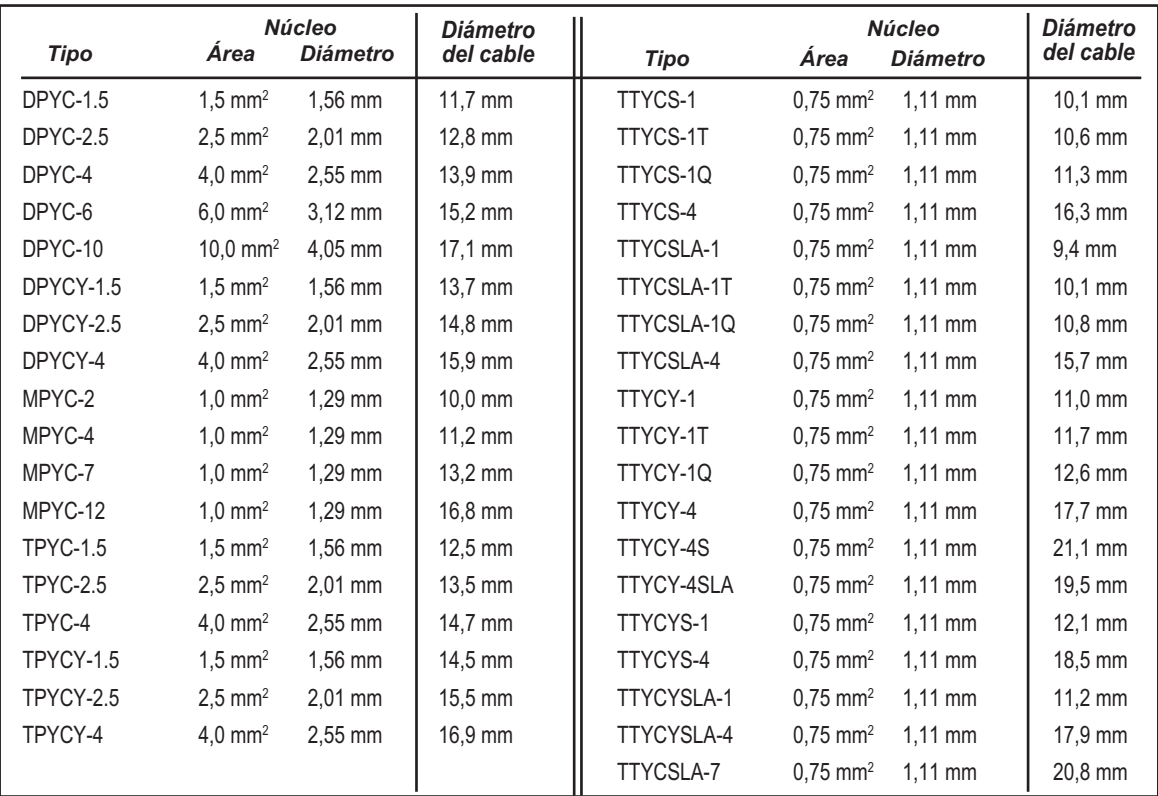

# <span id="page-49-0"></span>**APÉNDICE 2 INTERFAZ DIGITAL**

#### Sentencias de datos IEC61162-1/2

Por los puertos de datos COM1-COM6 entran o salen datos de formato IEC61162-1/2.

En la tabla siguiente se indican las especificaciones de los datos de entrada/salida para la unidad del transpondedor (FA-1701).

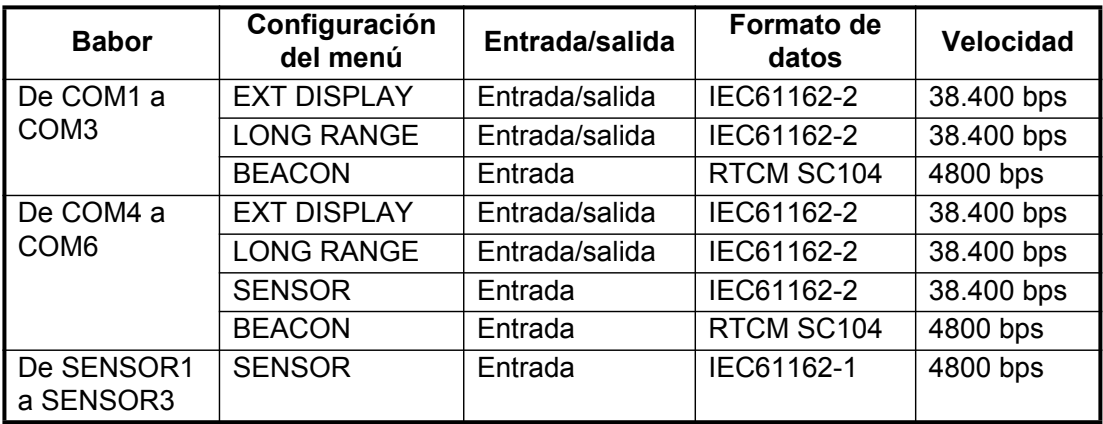

Prioridad para sentencias/datos de entrada

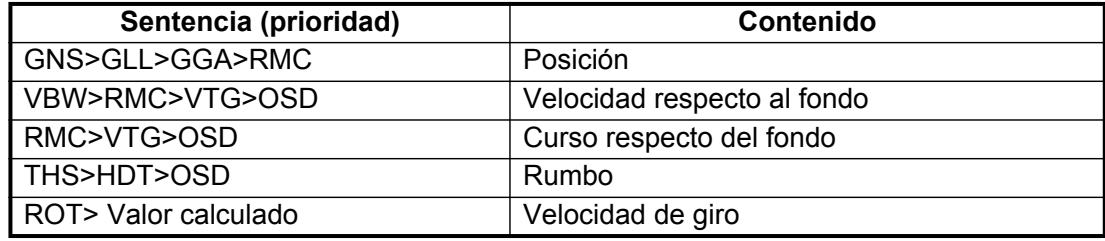

#### **Interfaz digital (IEC 61162-1 4º edición, IEC 61162-2)**

#### **Datos de sentencia**

#### Sentencias de entrada

ABM, ACA, ACK, ACM, ACN, AIQ, AIR, BBM, DTM, EPV, GBS, GGA, GLL, GNS, HBT, HDT, LRF, LRI, OSD, PIWWIVD, PIWWSPW, PIWWSSD, PIWWVSD, RMC, ROT, SPW, SSD, THS, VBW, VSD, VTG

#### Sentencias de salida

ABK, ACA, ACS, ALC, ALF, ALR, ARC, EPV, HBT, LRI, LRF, LR1, LR2, LR3, NAK, SSD, TRL, TXT, PIWWIVD, PIWWSPR, PIWWSSD, PIWWVSD, VDM, VDO, VER, VSD

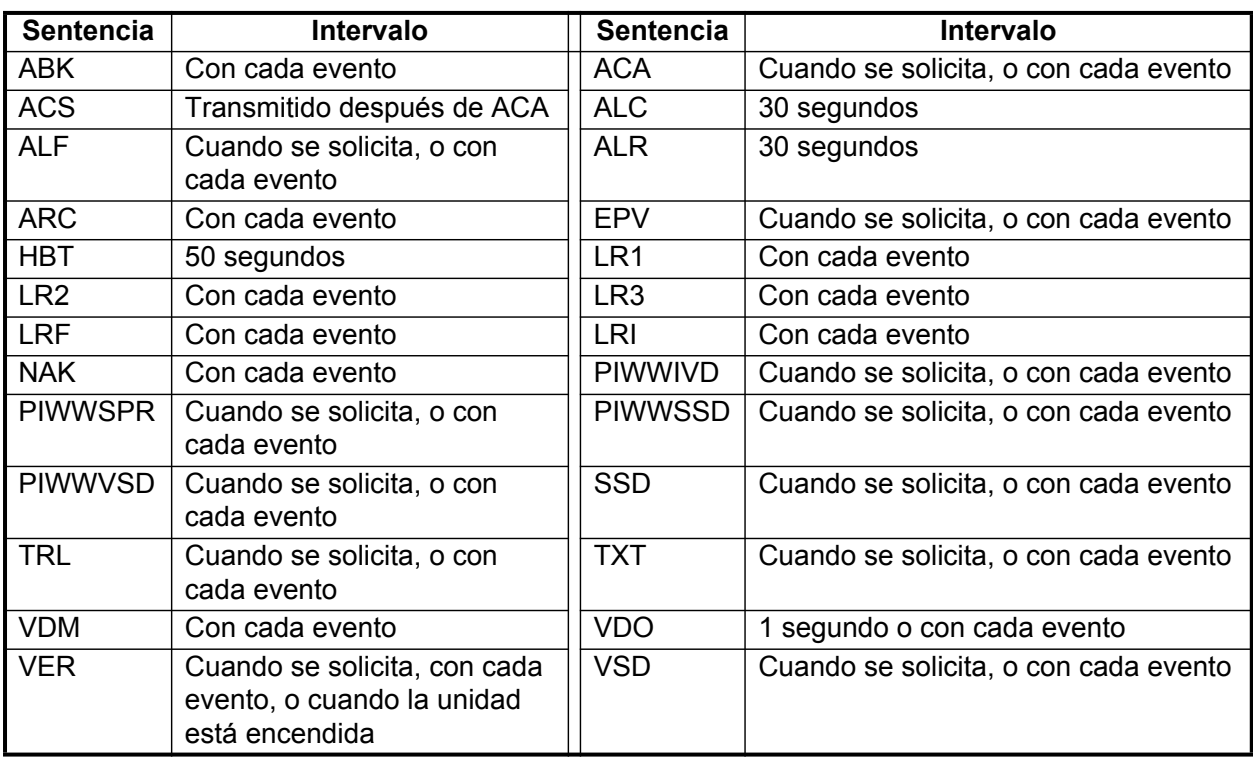

#### *Intervalos de transmisión*

#### **Requisitos de carga como receptor**

Aislamiento: proporcionado Impedancia de entrada: Impedancia de entrada 110 ohmios (130 K ohmios sin conexión del puente) Voltaje máx.: de ±14 V a GNDiso Umbral: ±0,2 V (A-B)

Capacidad de salida

*Salida transmisor de diferencial* R=50 ohm 2 v min. R=27 ohmios 1,5 V min.

*Corriente de cortocircuito de transmisor* 60 mA min. 150 mA máx.

#### **Datos de transmisión**

Los datos se transmiten de forma asíncrona en serie de acuerdo con la norma a la que se hace referencia en el punto 2.1 de IEC 61162-1/2. El primer bit es el bit de inicio y a él le siguen otros bits de datos menos importantes, como se ilustra a continuación.

Se utilizan los siguientes parámetros: Velocidad de transferencia: 38,4 Kbps /4800 bps Bits de datos: 8 (D7 = 0), sin paridad Bits de parada: 1

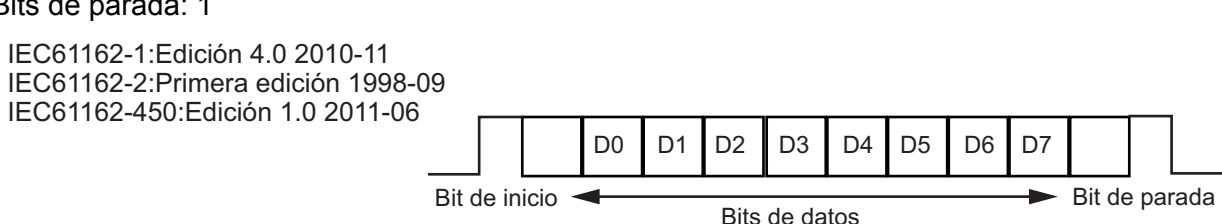

#### **Circuito de E/S de interfaz de contacto y serie**

#### COM1, 2

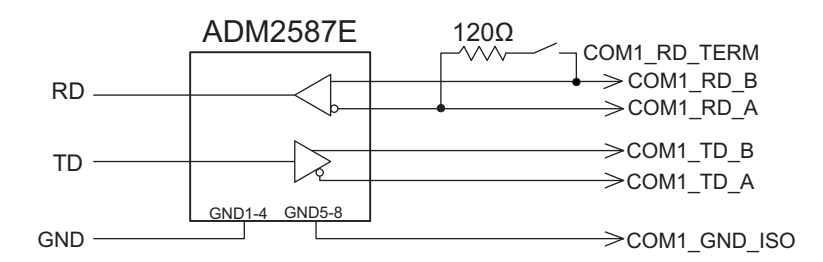

#### De COM3 a COM6

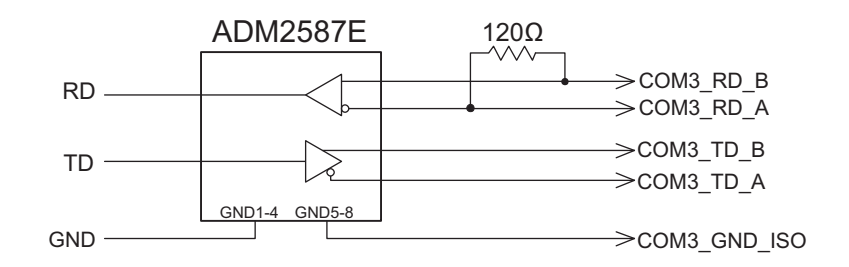

#### Externo

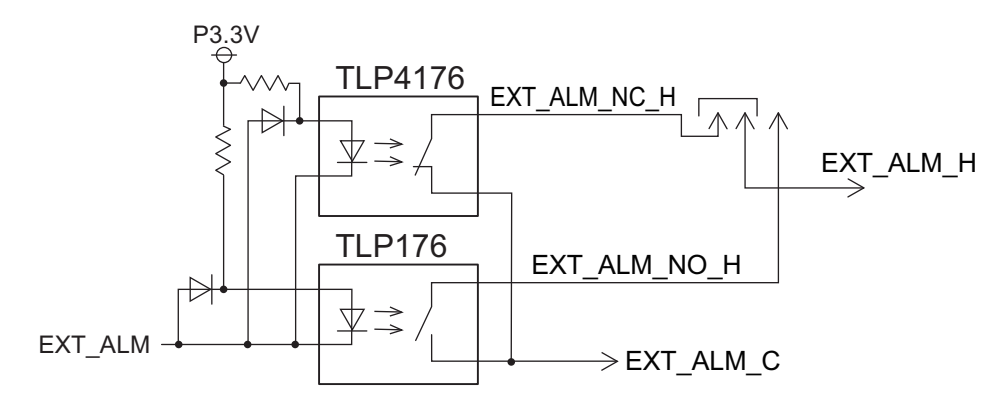

#### Acuse de recibo de alarma

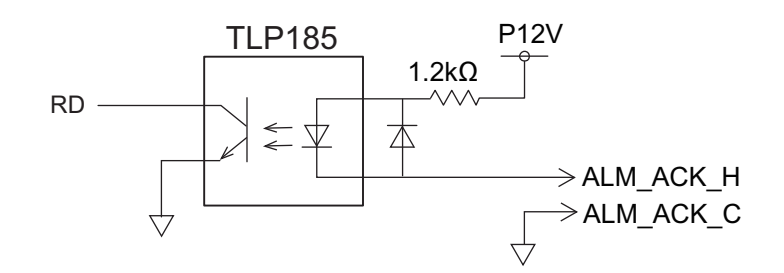

#### Sensor

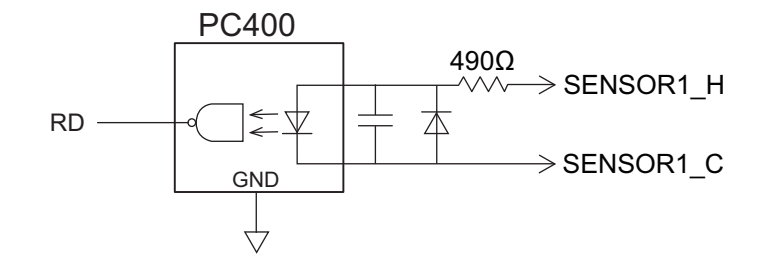

#### Señal azul

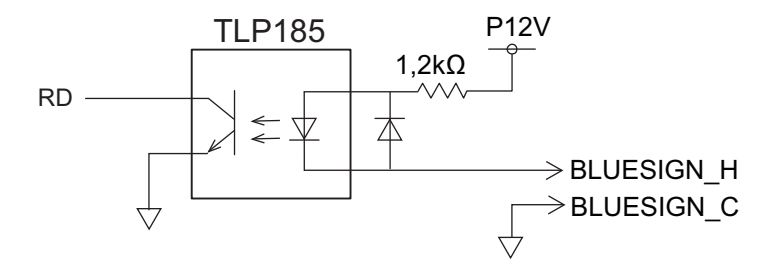

#### <span id="page-52-0"></span>**Descripción de sentencias**

#### **Sentencias de entrada**

#### ABM - Direccionamiento binario y mensaje relativo a la seguridad

!\*\*ABM, x, x, x, xxxxxxxxx, x, x.x, s--s, x, \*hh<CR><LF>

1 2 3 4 5 6 7 8

- 1. Total number of sentences needed to transfer the message (1 to 9)
- 2. Message sentence number (1 to 9)
- 3. Message sequence identifier (0 to 3)
- 4. The MMSI of destination AIS unit for the ITU-R M.1371 message (9 digits, NULL)
- 5. AIS channel for broadcast of the radio message (0 to 3, NULL)
- 6. VDL message number (6, 12, 25, 26, 70, 71, NULL), see ITU-R M.1371
- 7. Encapsulated data (1 to 63 bytes)
- 8. Number of fill-bits (0 to 5)

#### ACA - Mensaje de asignación de canal regional AIS

 $**ACA$ ,x,IIII.II, a,yyyyy.yy,a,IIII.II,a,yyyyy.yy,a,x,xxx,x,x,x,x,x,x,x,x,x,x,x,x,hhmmss.ss,\*hh<CR><LF><br>
1 2 3 4 5 6 7 8 9 1011121314 15  $\frac{1}{3}$  4  $\frac{1}{5}$  6 7 8 9 1011121314 15

- 1. Sequence number (0 to 9, NULL)
- 2. Region Northeast corner latitude (N, S, NULL)
- 3. Region Northeast corner longitude (E, W, NULL)
- 4. Region Southwest corner latitude (N, S, NULL)
- 5. Region Southwest corner longitude (E, W, NULL)
- 6. Transition Zone Size
- 7. Channel A
- 8. Channel A bandwidth

ACK - Acuse de recibo

\$\*\*ACK,xxx,\*hh<CR><LF>

 $\sim$  1

1. Local alarm number (identifier) (000 to 999)

#### ACN(ACM) - Comando de alerta

\$\*\*ACN(ACM),hhmmss.ss,aaa,x.x,x.x,c,a\*hh<CR><LF>

1 2 3 4 5 6

- 1. Time
- 2. Manufacturer mnemonic code
- 3. Alert Identifier
- 4. Alert Instance (1 to 999999)
- 5. Alert command
	- (A=acknowledge, Q=request/repeat information, O=responsibility transfer S=silence)
- 6. Sentence status flag
- 9. Channel B
	- 10. Channel B bandwidth
- 11. Tx/Rx mode control
- 12. Power level control
- 13. Information source
- 14. In-use flag
- 15. Time of "in-use" change

#### AIQ - Sentencia de consulta

#### \$\*\*AIQ,ccc,\*hh<CR><LF>

 $\sim$  1

1. Information requested (ACA<sup>\*3</sup>, IWWIVD<sup>\*1\*2</sup>, IWWVSD<sup>\*1\*2</sup>, IWWSSD<sup>\*1\*2</sup>,

PIWWIVD\*2 , PIWWVSD\*2 , PIWWSSD\*2 , SSD, TRL, TXT, VER, VSD)

\*1 : Compatible with Tresco Inland ECDIS viewer. \*2 : Valid only when AIS is in INLAND mode.

\*3 : When ACA is requested, ACS is also sent immediately after ACA.

#### AIR - Solicitud de interrogación AIS

\$\*\*AIR,xxxxxxxxx,x.x,x,x.x,x,xxxxxxxxx,x.x,x, a, x.x, x.x, x.x \*hh<CR><LF> 1 2 3 4 5 6 7 8 9 10 11 12

1. MMSI of interrogated station 1

- 2. ITU-R M.1371 message requested from station 1
- 3. Message sub-section
- 4. ITU-R M.1371 second message requested from station 1
- 5. Message sub-section
- 6. MMSI of interrogated station 2
- 7. ITU-R M.1371 message requested from station 2
- 8. Message sub-section
- 9. Channel used on request
- 10. No use. Response slot for Message ID 1.1 of Message 15
- 11. No use. Response slot for Message ID 1.2 of Message 15
- 12. No use. Response slot for Message ID 2.1 of Message 15

#### BBM - Mensaje binario de emisión

\$\*\*BBM,x,x,x,x,xx,s--s,x,\*hh<CR><LF>

12 3 4 5 6 7

- 1. Total number of sentences needed to transfer the message (1 to 9)
- 2. Sentence number (1 to 9)
- 3. Sequential Message identifier (0 to 9)
- 4. AIS channel for broadcast of the radio message
- 5. VDL message no. (8, 14, 25, 26, 70 or 71, NULL)
- 6. Encapsulated data
- 7. Number of fill-bits, 0 to 5
- DTM Dato de referencia
	- \$\*\*DTM,ccc,a,x.x,a,x.x,a,x.x,ccc,\*hh<CR><LF>
		- 1 2 3 4 5 6 7 8
	- 1. Local datum (W84=WGS84, W72=WGS72, S85=SGS85, P90=PE90, User defined=999, IHO datum code, NULL)
	- 2. Local datum subdivision code (NULL or one character)
	- 3. Lat offset, min (-59.99999 to 59.99999)
- 4. N/S
- 5. Lon offset, min (-59.99999 to 59.99999)
- 6. E/W
- 7. Altitude offset, meters (no use)
- 8. Reference datum (W84=WGS84, W72=WGS72, S85=SGS85, P90=PE90)

#### EPV - Valor de propiedad de equipo de comando o informe

- \$ \*\*EPV,s,cc,c--c,x.x,c--c\*hh<CR><LF>
	- 1 2 3 4 5
- 1. Sentence status flag (Fixed: R=Response)
- 2. Equipment type (Fixed: AI)
- 3. Unique indentifier (MMSI: 00000000 to 999999999)
- 4. Property identifier for property to be set (106 to 113)
- 5. Value of property to be set

#### GBS - Detección de fallo de satélite GNSS

\$\*\*GBS, hhmmss.ss, x.x, x.x, x.x, xx, x.x, x.x, x.x h, h, \*hh<CR><LF> 1 2 3 4 5 6 7 8 9 10

- 1. UTC time of GGA or GNS fix associated with this sentence
- 2. Expected error in latitude (0.0 to 999.9)
- 3. Expected error in longitude (0.0 to 999.9)
- 4. Expected error in altitude (no use)
- 5. ID number of most likely failed satellite (no use)
- 6. Probability of missed detection for most likely failed satellite (no use)
- 7. Estimate of bias in meters on most likely failed satellite (no use)
- 8. Standard deviation of bias estimate (no use)
- 9. GNSS system ID
- 10 GNSS signal ID

#### GGA - Datos de fijación del sistema de posicionamiento global (GPS)

\$\*\*GGA, hhmmss.ss, llll.ll, a, yyyyy.yy, a, x, xx, x.x, x.x, M, x.x, M, x.x, xxxx,\*hh<CR><LF>

- 1 2 3 4 5 6 7 8 9 10 11 12 13 14
- 1. UTC of position (0.00 to 235959.99) 2. Latitude (0.00000 to 9000.00000)
- 3. N/S
- 4. Longitude (0.00000 to 18000.00000)
- 5. E/W
- 6. GPS quality indicator
- 7. Number of satellites in use,00 to 12, may be different from the number in view (no use)
- 8. Horizontal dilution of precision (no use)
- 9. Antenna altitude above/below mean sea level (geoid) (no use)
- 10. Units of antenna altitude, m (no use)
- 11. Geoidal separation (no use)
- 12. Units of geoidal separation, m (no use)
- 13. Age of differential GPS data (no use)
- 14. Differential reference station ID, 0000 to 1023 (no use)

#### GLL - Posición geográfica, latitud/longitud

\$\*\*GLL,llll.lll,a,yyyyy.yy,a,hhmmss.ss,a,x,\*hh<CR><LF>

1 2 3 4 5 6 7

- 1. Latitude (0.00000 to 9000.00000)
- 2. N/S
- 3. Longitude (0.00000 to 18000.00000)
- 4. E/W
- 5. UTC of position (0.00 to 235959.99)
- 6. Status (A=data valid)
- 7. Mode indicator (A=Autonomous, D=Differential, R=Real time kinematic, F=Float RTK, P=Precise)

#### APÉNDICE 2 INTERFAZ DIGITAL

#### GNS - Datos de fijación de GNSS

- \$\*\*GNS,hhmmss.ss,llll.ll,a,IIIII.II,a,c--c,xx,x.x,x.x,x.x,x.x,x.x,a\*hh<CR><LF>
- 1 2 3 4 5 6 7 8 9 10 11 12 13
- 1. UTC of position (0.00 to 235959.99)
- 2. Latitude (0.00000 to 9000.00000)
- 3. N/S
- 4. Longitude (0.00000 to 18000.00000)
- 5. E/W
- 6. Mode indicator (A=Autonomous, D=Differential, E=Estimated Mode, F=Float RTK, M=Manual Input Mode, N=No fix, P=Precise, R=Real Time Kinematic, S=Simulator Mode)
- 7. Total number of satellites in use (Not used)
- 8. HDOP (Not used)
- 9. Antenna altitude, meters (Not used)
- 10. Geoidal separation (Not used)
- 11. Age of differential data (Not used)
- 12. Differential reference station ID (Not used)
- 13. Navigational status indicator (S=Safe; C=Caution; U=Unsafe; V=Not valid)

#### HBT - Supervisión de latido

- \$--HBT, x. x, A, x\*hh<CR><LF>
	- 1 2 3
- 1. Configured repeat interval (1 to 999, NULL)
- 2. Equipment status (A/V)
- 3. Sequential sentence identifier (0 to 9, NULL)

#### HDT - Rumbo, verdadero

- \$\*\*HDT, xxx.x,T\*hh<CR><LF>
	- 1 2
- 1. Heading, degrees (0.000 to 359.999)
- 2. True (T, NULL)

#### LRF - Función de larga distancia

\$\*\*LRF,x,xxxxxxxxx,c--c,c--c,c--c\*hh<CR><LF>

1 2 3 4 5

- 1. Sequence number (0 to 9)
- 2. MMSI of requester
- 3. Name of requester (1 to 20 characters, NULL)
- 4. Function request
	- (1 to 26 characters (Preceded by A, B, C, E, F, I ,O, P, U, W), NULL)
	- A : Ship's name, call sign and IMO No.
	- B : Date and time of message composition
	- C : Position
	- E : Course Over Ground
	- F : Speed Over Ground
	- I : Destination and Estimated Time of Arrival (ETA)
	- O : Draught
	- P : Ship/Cargo
	- U : Ship's length, breadth and type
	- W : Persons on board
- 5. Function reply status
	- (1 to 26 characters (Preceded by 2, 3, 4), NULL)
	- 2: Information available and provided in the following LR1, LR2, LR3 sentence;
	- 3: Information not available from AIS unit;
	- 4: Information is available but not provided (i.e. restricted access determined by the ship's master)

#### <span id="page-56-0"></span>LRI - Interrogación de larga distancia

 $*LRI, x, a, xxxxxxxx, xxxxxxxxx$ ,llll.ll,a,yyyyy.yy,a,llll.ll,a,yyyyy.yy,a\*hh<CR><LF><br>12 3 4 5 6 7 8

6 7 8

- 1. Sequence number (0 to 9)
- 2. Control flag
- 3. MMSI of requestor
- 4. MMSI of destination
- 5. Latitude N/S for north-east corner (0000.0000 to 9000.0000, NULL)
- 6. Longitude E/W for north-east corner (0000.0000 to 18000.0000, NULL)
- 7. Latitude N/S for south-west corner (0000.0000 to 9000.0000, NULL)
- 8. Longitude E/W for south-west corner (0000.0000 to 18000.0000, NULL)

#### OSD - Datos del barco propio

- \$\*\*OSD, x.x, A, x.x, a, x.x, a, x.x, x.x, a \*hh<CR><LF>
	- 1 2 3 4 5 6 7 8 9
- 1. Heading, degrees true (0.00 to 359.99)
- 2. Heading status (A=data valid)
- 3. Vessel course, degrees true (0.00 to 359.99)
- 4. Course reference (B=Bottom tracking log, R=Radar tracking (of fixed target), P=Positioning system ground reference)
- 5. Vessel speed (0.00 to 999.999)
- 6. Speed refereence, (B/R/P) (See 4.)
- 7. Vessel set, degrees true, manually entered (Not used)
- 8. Vessel drift (speed), manually entered (Not used)
- 9. Speed units (K=km/h N=Knots S=statute miles/h)

#### RMC - Datos GPS/TRANSIT específicos mínimos recomendados

- \$\*\*RMC, hhmmss.ss, A, llll.ll, a, yyyyy.yy, a, x.x, x.x, ddmmyy, x.x, a, a, a \*hh<CR><LF> 1 2 3 4 5 6 7 8 9 10 11 12 13
- 1. UTC of position fix (0.00 to 235959.99)
- 2. Status (A=data valid)
- 3. Latitude (0000.0000 to 9000.0000)
- 4. N/S
- 5. Longitude (0000.0000 to 18000.0000)
- 6. E/W
- 7. Speed over ground, knots (0.00 to 999.99)
- 8. Course over ground, degrees true (0.00 to 359.99)
- 9. Date (010100 to 311299)
- 10. Magnetic variation, degrees E/W (Not used)
- 11. E/W (Not used)
- 12. Mode indicator (A= Autonomous, D= Differential, F=Float RTK, P=Precise, R=Real time kinematic)
- 13. Navigational status indication (S=Safe; C=Caution; U=Unsafe; V=Navigational status not valid, equipment is not providing navigational status indication, NULL)

#### ROT - Velocidad de giro

\$--ROT,x.x,A\*hh<CR><LF>

1 2

- 1. Rate of turn, deg/min, "-"=bow turns to port (-9999.99 to 9999.99)
- 2. Status (A=data valid)

#### SPW - Sentencia de contraseña de seguridad

\$ \*\*SPW,ccc,c--c,x,c--c\*hh<CR><LF>

1 2 3 4

- 1. Password protected sentence
- 2. Unique identifier (MMSI=000000000 to 999999999, NULL)
- 3. Password level (1=User defined,2=Administator)
- 4. Password (Maximum 32 characters, text only)

#### <span id="page-57-0"></span>SSD - Datos estáticos del barco AIS

\$\*\*SSD,c--c,c--c,xxx,xxx,xx,xx,c, aa\*hh<CR><LF>

1 2 3 4 5 6 7 8

- 1. Ship's call sign (1 to 7 characters, NULL)
- 2. Ship's name (1 to 20 characters, NULL)
- 3. Pos. ref. point distance, "A," from bow (0 to 511 Meters, NULL)
- 4. Pos. ref. point distance, "B," from stern (0 to 511 Meters, NULL)
- 5. Pos. ref. point distance, "C," from port beam (0 to 63 Meters, NULL)
- 6. Pos. ref. point distance, "D," from starboard beam (0 to 63 Meters, NULL)
- 7. DTE indicator flag
- 8. Source identifier (2 characters, NULL)

#### THS - Rumbo y estado verdaderos

\$--THS, x.x, a \*hh<CR><LF>

1 2

- 1. Heading, degrees true (0.00 to 359.99)
- 2. Mode indicator (A=Autonomous)

#### VBW - Velocidad dual respecto al fondo/agua

#### \$\*\*VBW,x.x,x.x,x,x.x,x.x,x,x.x,x,x.x,x,\*hh<CR><LF>

1 2 3 4 5 6 7 8 9 10

- 1. (No use) Longitudinal water speed, knots (-9999.99 to 9999.99)
- 2. (No use) Transverse water speed, knots (-9999.99 to 9999.99)
- 3. (No use) Status: water speed, A=data valid V=data invalid
- 4. Longitudinal ground speed, knots (-999.999 to 999.999)
- 5. Transverse ground speed, knots (-999.999 to 999.999)
- 6. Status: ground speed (A=data valid, NULL)
- 7. (No use) Stern transverse water speed, knots (-9999.99 9999.99)
- 8. (No use) Status: stern water speed, A=data valid V=data invalid
- 9. (No use) Stern transverse ground speed, knots (-9999.99 9999.99)
- 10. (No use) Status: stern ground speed, A=data valid V=data invalid

#### <span id="page-57-1"></span>VSD - Datos estáticos de viaje AIS

\$--VSD,x.x,x.x,x.x,c--c,hhmmss.ss,xx,xx,x.x,x.x\*hh<CR><LF>

1 2 3 4 5 6 7 8 9

1. Type of ship and cargo category (0 to 255, NULL)

- 2. Maximum present static draught (0 to 25.5m, NULL)
- 3. Persons on-board (0 to 8191, NULL)
- 4. Destination (1 to 20 characters, NULL)
- 5. Estimated UTC of arrival at destination (0 to 235959.99, NULL)
- 6. Estimated day of arrival at destination (00 to 31(UTC), NULL)
- 7. Estimated month of arrival at destination (00 to 12(UTC), NULL)
- 8. Navigational status (0 to 15, NULL)
- 9. Regional application flags (0 to 15, NULL)

#### VTG - Velocidad y curso respecto al fondo

- \$--VTG, x.x, T, x.x, M, x.x, N, x.x, K, a,\*hh <CR><LF> 1 2 3 4 5 6 7 8 9
- 1. Course over ground, degrees (0.00 to 359.99)
- 2. T=True (fixed)
- 3. (No use) Course over ground, degrees (0.0 to 359.99)
- 4. (No use) M=Magnetic (fixed)
- 5. Speed over ground, knots (0.00 to 999.99)
- 6. N=Knots (fixed)
- 7. Speed over ground (0.00 to 999.99)
- 8. K=km/h (fixed)
- 9. Mode indicator (A=Autonomous mode, D=Differential mode, P=Precise)

#### **Sentencias de salida**

#### ABK - Direccionamiento y acuse de recibo binario de radiodifusión AIS

\$\*\*ABK,xxxxxxxxx,x,x.x,x,x,\*hh<CR><LF>

1 2 3 4 5

- 1. MMSI of the addressed AIS unit
- 2. AIS channel of reception
- 3. Message ID
- 4. Message sequence number
- 5. Type of acknowledgement

#### ACA - Consulte "ACA - Mensaje de asignación de canal regional" en [página AP-5.](#page-52-0)

\$\*\*ACA,x,IIII.lI, a,yyyyy.yy,a,IIII.II,a,yyyyy.yy,a,x,xxxx,x,xxxx,x,x,x,a,x,hhmmss.ss,\*hh<CR><LF>  $1 \quad 2 \quad 3 \quad 4 \quad 5 \quad 6 \quad 7 \quad 8 \quad 9 \quad 1011121314 \quad 15$ 

- 1. Sequence number (0 to 9, NULL)
- 2. Region Northeast corner latitude (N, S, NULL)
- 3. Region Northeast corner longitude (E, W, NULL)
- 4. Region Southwest corner latitude (N, S, NULL)
- 5. Region Southwest corner longitude (E, W, NULL)
- 6. Transition Zone Size
- 7. Channel A
- 8. Channel A bandwidth
- 9. Channel B
- 10. Channel B bandwidth
- 11. Tx/Rx mode control
- 12. Power level control
- 13. Information source
- 14. In-use flag
- 15. Time of "in-use" change
- ACS Fuente de información de gestión de canal
- \$\*\*ACS,x,xxxxxxxxx,hhmmss.ss,xx,xx,xxxx,\*hh<CR><LF>

#### 1 2 3 4 5 6

- 1. Sequence number (0 to 9)
- 2. MMSI of originator (000000000 to 999999999, NULL)
- 3. UTC at receipt of channel management information (000000 to 235959, NULL)
- 4. UTC day (01 to 31, NULL)
- 5. UTC month (01 to 12, NULL)
- 6. UTC year (2010 to 2060, NULL)

#### ALC - Lista de alerta cíclica

- \$\*\*ALC,xx,xx,xx,x.x, aaa,x.x,x.x,x.x,·········,\*hh<CR><LF>
- 1 2 3 4 5 6 7 8 9
- 1. Total number of sentences for this message (01 to 99)
- 2. Sentence number (01 to 99)
- 3. Sequential message identifier (00 to 99)
- 4. Number of alert entries
- 5. Manufacturer mnemonic code Alert entry 1
- 6. Alert identifier
- See Note
- 7. Alert instance
- 8. Revision counter
- 9. Additional Alert entries (see Note)
- **Note**: Alert entry 0 n: Each alert entry consists of
	- Manufacturer Identifier (see ALF Manufactuer Identifier)
		- Alert Identifier (see ALF Alert identifier)
		- Alert instance (see ALF instance)
		- Revision counter (see ALF revision counter)

#### ALF - Sentencia de alerta

- \$\*\*ALF,x,x,x,hhmmss.ss,a,a,a,aaa,x.x,x.x,x.x,x,c--c,\*hh<CR><LF>
	- 1 2 3 4 5 6 7 8 9 10 11 12 13
- 1. Total number of ALF sentences for this message (1, 2)
- 2. Sentence number (1, 2)
- 3. Sequential message identifier (0 to 9)
- 4. Time of last change (hhmmss.ss, NULL)
- 5. Alert category (B=Category B, C=Category C, NULL)
- 6. Alert priority (W=Warning, C=Caution, NULL)
- 7. Alert state
	- V=active unacknowledged, S=active silenced,
	- A=active acknowledged or active, O=active responsibility transferred,
- U=rectified unacknowledged, N=normal, NULL 8. Manufacturer mnemonic code (FEC, NULL)
- 9. Alert identifier (001 to 999999)
- 10. Alert instance (NULL)
- 11. Revision counter (1 to 99)
- 12. Escalation counter (0 to 9)
- 13. Alert text

#### ALR - Estado establecido

\$\*\*ALR,hhmmss.ss,xxx,A,A,c—c,\*hh<CR><LF>

$$
1 \qquad 2 \quad 3 \quad 4 \quad 5
$$

- 1. Time of alarm condition change, UTC
- 2. Unique alarm number (identifier) at alarm source (000 to 999, NULL)
- 3. Alarm condition (A=threshold exceeded, V=not exceeded)
- 4. Alarm acknowledge state (A=acknowledged, V=not acknowledged)
- 5. Alarm description text (alphanumeric)

#### ARC - Comando de alerta rechazado

- \$\*\*ARC,hhmmss.ss,aaa,x.x,x.x,c\*hh<CR><LF> 1 2 3 4 5
- 1. Time
- 2. Manufacturer mnemonic code
- 3. Alert identifier (001 to 99999)
- 4. Alert instance (NULL)
- 5. Refused alert command A=acknowledge Q=request/repeat information O=responsibility transfer S=silence

#### EPV - Valor de propiedad de equipo de comando o informe

\$ \*\*EPV,s,cc,c--c,x.x,c--c\*hh<CR><LF>

$$
1\quad 2\quad 3\quad 4\quad 5
$$

- 1. Sentence status flag (Fixed: R=Response)
- 2. Equipment type (Fixed: AI)
- 3. Unique indentifier (MMSI: 00000000 to 999999999)
- 4. Property identifier for property to be set (106 to 113)
- 5. Value of property to be set

#### HBT - Supervisión de latido

\$--HBT, x. x, A, x\*hh<CR><LF>

1 2 3

- 1. Configured repeat interval (50)
- 2. Equipment status (A)
- 3. Sequential sentence identifier (0 to 9)

#### LRF - Consulte "LRF - Función de larga distancia" en la página AP-8.

- \$\*\*LRF,x,xxxxxxxxx,c--c,c--c,c--c\*hh<CR><LF>
- 1 2 3 4 5
- 1. Sequence number (0 to 9)
- 2. MMSI of requester
- 3. Name of requester (1 to 20 characters, NULL)
- 4. Function request
	- (1 to 26 characters (Preceded by A, B, C, E, F, I ,O, P, U, W), NULL)
	- A : Ship's name, call sign and IMO No.
	- B : Date and time of message composition
	- C : Position
	- E : Course Over Ground
	- F : Speed Over Ground
	- I : Destination and Estimated Time of Arrival (ETA)
	- O : Draught
	- P : Ship/Cargo
	- U : Ship's length, breadth and type
	- W : Persons on board
- 5. Function reply status
	- (1 to 26 characters (Preceded by 2, 3, 4), NULL)
	- 2: Information available and provided in the following LR1, LR2, LR3 sentence;
	- 3: Information not available from AIS unit;
	- 4: Information is available but not provided (i.e. restricted access determined by the ship's master)

#### APÉNDICE 2 INTERFAZ DIGITAL

#### LR1 - Respuesta a larga distancia con destino para la petición de función "A"

 $*LR1, x, xxxxxxxx, xxxxxxxx, c--c, c--c, xxxxxxxx*hh < CR > LF$ <br>
1 2 3 4 5 6

1 2 3 4 5 6

- 1. Sequence number
- 2. MMSI of responder
- 3. MMSI of requester (reply destination)
- 4. Ship's name (1 to 20 characters)
- 5. Call sign (1 to 7 characters)
- 6. IMO number, (9-digit number)

#### LR2 - Respuesta a larga distancia para las peticiones de función "B", "C", "E" y "F"

\$\*\*LR2,x,xxxxxxxxx,xxxxxx,hhmmss.ss,llll.ll,a,yyyyy.yy,a,x.x,T,x.x,N\*hh<CR><LF> 1 2 3 4 5 6 7 8

- 
- 1. Sequence number
- 2. MMSI of responder
- 3. Date (ddmmyy) 4. UTC of Position
- 5. Latitude N/S
- 6. Longitude E/W
- 7. Course over ground, degrees True
- 8. Speed over ground, Knots

#### LR3 - Respuesta a larga distancia para las peticiones de función "I", "O", "P", "U" y "W"

\$\*\*LR3,x,xxxxxxxxx,c--c,xxxxxx,hhmmss.ss,x.x,cc,x.x,x.x,cc,x.x\*hh<CR><LF>

- 1 2 3 4 5 6 7 8 9 10 11
- 1. Sequence number
- 2. MMSI of responder
- 3. Voyage destination (1 to 20 characters)
- 4. ETA date (ddmmyy)
- 5. ETA time
- 6. Draught
- 7. Ship/cargo
- 8. Ship length
- 9. Ship breadth
- 10. Ship type
- 11. Persons (0 to 8191)

LRI - Consulte "LRI - Interrogación de larga distancia" en [página AP-5.](#page-56-0)

- $*$ <sup>\*\*</sup>LRI,x,a,xxxxxxxxx,xxxxxxxxxx,llll.ll,a,yyyyy.yy,a,llll.ll,a,yyyyy.yy,a\*hh<CR><LF><br>12 3 4 5 6 7 8 1 2 3 4 5 6 7 8
- 1. Sequence number (0 to 9)
- 2. Control flag
- 3. MMSI of requestor
- 4. MMSI of destination
- 5. Latitude N/S for north-east corner (0000.0000 to 9000.0000, NULL)
- 6. Longitude E/W for north-east corner (0000.0000 to 18000.0000, NULL)
- 7. Latitude N/S for south-west corner (0000.0000 to 9000.0000, NULL)
- 8. Longitude E/W for south-west corner (0000.0000 to 18000.0000, NULL)

#### NAK - Acuse de recibo negativo

```
$**NAK,cc,ccc,c--c,x.x,c--c *hh<CR><LF>
```
- 1 2 3 4 5
- 1. Talker identifier
- 2. Affected sentence formatter
- 3. Unique identifier
- 4. Reason code for negative ackowledgment (0=Query functionality not supported, 1=Sentence formatter not supported, 2=Sentence formatter supported, but not enabled; 3=Senetence formatter supported and enabled, but temporarily unavailable; 4=Sentence formatter supported, but query for this sentence formatter is not supported; 5=Access denied, for sentence formatter requested; 6=Sentence not accepted due to bad checksum; 7=Sentence not accepted due to listener processing issue; 8,9=Reserved for future use; 10=Cannot perform the requested operation; 11=cannot fulfill request or command because of a problem with a data field in the sentence; 12 to 48=Reserved for future use; 49=Other reason as described in field 5.)
- 5. Negative acknowledgment's descriptive text

SSD - Consulte ["SSD - Datos estáticos del barco AIS" de la página AP-5.](#page-57-0)

\$\*\*SSD,c--c,c--c,xxx,xxx,xx,xx,c, aa\*hh<CR><LF>

- 1 2 3 4 5 6 7 8
- 1. Ship's call sign (1 to 7 characters, NULL)
- 2. Ship's name (1 to 20 characters, NULL)
- 3. Pos. ref. point distance, "A," from bow (0 to 511 Meters, NULL)
- 4. Pos. ref. point distance, "B," from stern (0 to 511 Meters, NULL)
- 5. Pos. ref. point distance, "C," from port beam (0 to 63 Meters, NULL)
- 6. Pos. ref. point distance, "D," from starboard beam (0 to 63 Meters, NULL)
- 7. DTE indicator flag
- 8. Source identifier (2 characters, NULL)
- TRL Transmisor AIS sin registro de funcionamiento

\$\*\*TRL,x.x,x.x,x,xxxxxxxx,hhmmss.ss,xxxxxxxx,hhmmss.ss,x,\*hh<CR><LF>

- 1 2 3 4 5 6 7 8
- 1. Total number of log entries (0 to 10)
- 2. Log entry number (1 to 10, NULL)
- 3. Sequential message indentifier (0 to 9, NULL)
- 4. Switch off date (ddmmyyyy, NULL)
- 5. Switch off UTC time (000000 to 235959, NULL)
- 6. Switch on date (ddmmyy, NULL)
- 7. Switch on UTC time (000000 to 235959, NULL)

8. Reason code (1 to 5, NULL) 1=power off, 2=silent mode, 3=transmission switched off by channel management command, 4=equipment malfunction, 5=invalid configuration.

#### TXT - Transmisión de texto

\$--TXT,xx,xx,xx,c--c\*hh<CR><LF>

1 2 3 4

- 1. Total number of sentences (01 to 99)
- 2. Sentence number (01 to 99)
- 3. Text identifier
- 4. Text message

#### VDM - Mensaje de enlace de datos VHF

!AIVDM,x,x,x,a,s--s,x,\*hh<CR><LF>

1 2 3 4 5 6

1. Total number of sentences needed to transfer the message (1 to 9)

2. Message sentence number (1 to 9)

3. Sequential message identifier (0 to 9, NULL)

- 4. AIS channel Number (A, B)
- 5. Encapsulated ITU-R M.1371 radio message (1 63 bytes)
- 6. Number of fill-bits (0 to 5)

#### VDO - Informe del enlace de datos VHF del barco propio AIS

!AIVDO,x,x,x,x,s--s,x,\*hh<CR><LF>

1 2 3 4 5 6

- 1. Total number of sentences needed to transfer the message (1 to 9)
- 2. Message sentence number (1 to 9)
- 3. Sequential message identifier (0 to 9, NULL)
- 4. AIS channel Number (A, B, C, D, NULL)
- 5. Encapsulated ITU-R M.1371 radio message (1 to 63 bytes)
- 6. Number of fill-bits (0 to 5)

#### VER - Versión

- \$AIVER,x,x,aa,c-c,c-c,c-c,c-c,c-c,c-c,x,\*hh<CR><LF>
	- 1 2 3 4 5 6 7 8 9 10
- 1. Total number of sentences needed (1 to 9)
- 2. Sentence number (1 to 9)
- 3. Device type (AI)
- 4. Vendor ID
- 5. Unique Identifier
- 6. Manufacturer serial number
- 7. Model code (product code)
- 8. Software revision
- 9. Hardware revision
- 10. Sequential message identifier (0 to 9)

VSD - Consulte ["VSD - Datos estáticos de viaje AIS" de la página AP-5](#page-57-1).

\$--VSD,x.x,x.x,x.x,c--c,hhmmss.ss,xx,xx,x.x,x.x\*hh<CR><LF>

1 2 3 4 5 6 7 8 9

- 1. Type of ship and cargo category (0 to 255, NULL)
- 2. Maximum present static draught (0 to 25.5m, NULL)
- 3. Persons on-board (0 to 8191, NULL)
- 4. Destination (1 to 20 characters, NULL)
- 5. Estimated UTC of arrival at destination (0 to 235959.99, NULL)
- 6. Estimated day of arrival at destination (00 to 31(UTC), NULL)
- 7. Estimated month of arrival at destination (00 to 12(UTC), NULL)
- 8. Navigational status (0 to 15, NULL)
- 9. Regional application flags (0 to 15, NULL)

## **Sentencias específicas de AIS interior**

#### **Sentencias de entrada y sentencias de salida** PIWWIVD - Datos de viaje de canal interior

\$PIWWIVD x, x, x, xx.xx, xx.xx, x , xxx, xxxx, xxx, x.x, x.x, x.x, x.x, hh<CR><LF> 1 2 3 4 5 6 7 8 9 10 11 12 13

- 1. Reporting rate: 0 to 15, NULL (See table to the right)
- 2. No. of blue cones: 0 to 3, 4=B-Flag, 5=unknown (default), NULL
- 3. Loaded/unloaded: 1=loaded, 2=unloaded, 0=not available (default), NULL
- 4. Inland draught: 0.01 to 20.00(m), 0=unknown (default), NULL
- 5. Air draught: 0.01 to 40.00(m), 0=unknown (default), NULL
- 6. No. of tugboats: 0 to 6, 7=unknown (default), NULL
- 7. No. of crew members: 0 to 254, 255=unknown (default), NULL
- 8. No. of passengers: 0 to 8190, 8191=unknown (default), NULL
- 9. No. of shipboard personnel: 0 to 254, 255=unknown (default), NULL
- 10. Convoy extensiont o bow: 0.0 to 800.0, NULL
- 11. Convoy extension to stern: 0.0 to 800.0, NULL
- 12. Convoy extension to port-side: 0.0 to 100.0, NULL
- 13. Convoy extension to starboard-side: 0.0 to 100.0, NULL

#### PIWWSSD - Datos de barco estáticos de canal interior

\$PIWWSSD CCCCCCCC, xxxx, xxxx, xxxx, x, x, x, x.x, x.x, x.x, x.x, hh<CR><LF>

- 1 2 3 4 5 6 7 8 9 10 11
- 1. ENI no. (00000000 to 99999999, NULL)
- 2. ERI ship type (0 to 9999, NULL)
- 3. Length of ship (0.0 to 800.0(m), NULL)
- 4. Beam of ship (0.0 to 100.0(m), NULL)
- 5. Quality of speed information (1: High, 0: Low, NULL)
- 6. Quality of course information (1: High, 0: Low, NULL)
- 7. Quality of heading information (1: High, 0: Low, NULL)
- 8. B value for internal position (0.0 to 800.0, NULL)
- 9. C value for internal position (0.0 to 100.0, NULL)
- 10. B value for external position (0.0 to 800.0, NULL) 11. C value for external position (0.0 to 100.0, NULL)

#### PIWWVSD - Datos de viaje de canal interior

\$PIWWVSD x, x, x, x, xx.xx, xx.xx, x, xxx, xxxx, xxx, hh<CR><LF> 1 2 3 4 5 6

9 10

1. Reporting rate. 1: SOLAS reporting rate, 2: 2s, 0:not available (default)

- 2. Blue sign, 1: Not set, 2: Set, 0: Not available (default)
- 3. Hazardous cargo 0-3, 4=B-Flag, 5=unknown (default)
- 4. Loaded/unloaded, 1=loaded, 2=unloaded, 0=not available (default)
- 5. Static draught, 0.01 to 20.00(m), 0=unknown (default)
- 6. Air draught, 0.01 to 40.00(m), 0=unknown (default)
- 7. No. of tugboats, 0 to 6,7=unknown (default)
- 8. No. of crew members, 0 to 254, 255=unknown (default)
- 9. No. of passengers, 0 to 8190, 8191=unknown (default)
- 10. No. of shipboard personnel, 0 to 254, 255=unknown (default)

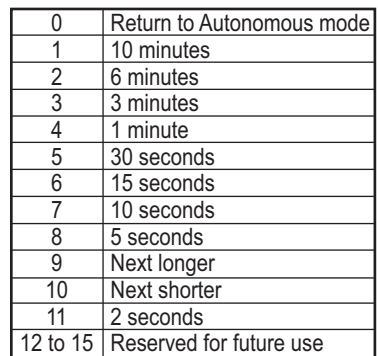

#### APÉNDICE 2 INTERFAZ DIGITAL

#### **Sentencia solo de entrada** PIWWSPW - Contraseña de seguridad de AIS interior

\$PIWWSPW a, x, c - - - c, x, hh<CR><LF> 1 2 3 4

- 1. Mode (E: Password input, C: Password change)
- 2. Password level (1: Maintenance password, 2: User password
- 3. Password (At least 6 characters)
- 4. Valid time (0 and 1 to 60 (s))

#### **Sentencia solo de salida** PIWWSPR - Respuesta de contraseña de seguridad de AIS interior

\$PIWWSPR a, x, x, x, hh<CR><LF> 1 2 3 4

- 1. Mode (E: Password input, C: Password change)
- 2. Password level (1: Maintenance password, 2: User password, NULL)
- 3. Valid time (0 to 60 (s), NULL)
- 4. Status (0: Pass, 1: Fail)

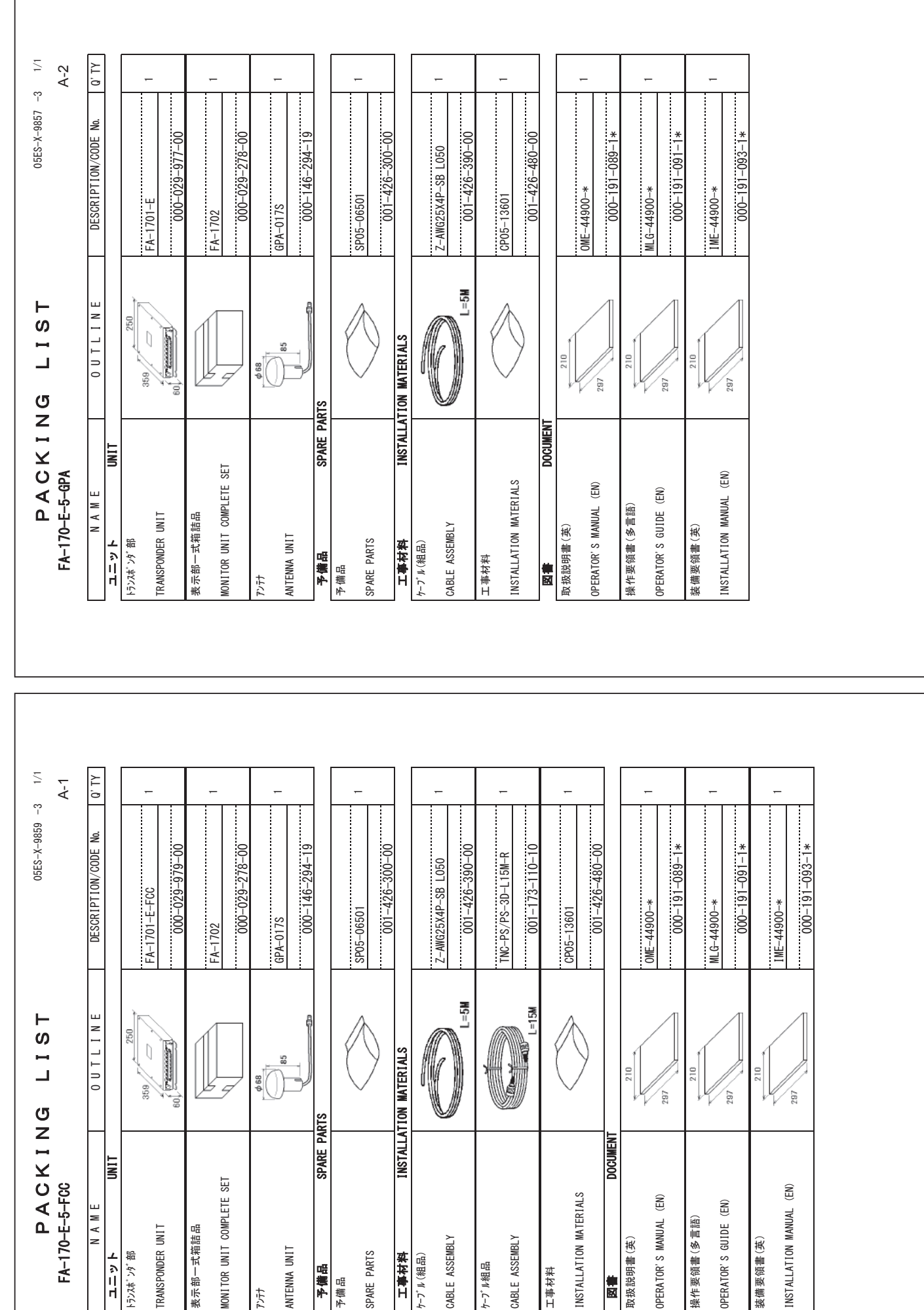

C4490-Z09-D  $C4490 - 209 - D$ 

䠄␎ᅗ䛾ᑍἲ䛿䚸ཧ⪃್䛷䛩䚹㻌㻌㻰㻵㻹㻱㻺㻿㻵㻻㻺㻿㻌㻵㻺㻌㻰㻾㻭㼃㻵㻺㻳㻌㻲㻻㻾㻌㻾㻱㻲㻱㻾㻱㻺㻯㻱㻌㻻㻺㻸㼅㻚䠅

(略図の寸法は、参考値です。 DIMENSIONS IN DRAWING FOR REFERENCE ONLY.)

䠄␎ᅗ䛾ᑍἲ䛿䚸ཧ⪃್䛷䛩䚹㻌㻌㻰㻵㻹㻱㻺㻿㻵㻻㻺㻿㻌㻵㻺㻌㻰㻾㻭㼃㻵㻺㻳㻌㻲㻻㻾㻌㻾㻱㻲㻱㻾㻱㻺㻯㻱㻌㻻㻺㻸㼅㻚䠅

(略図の寸法は、参考値です。 DIMENSIONS IN DRAWING FOR REFERENCE ONLY.)

 $C4490 - Z07 - D$  $C4490 - 207 - 0$ 

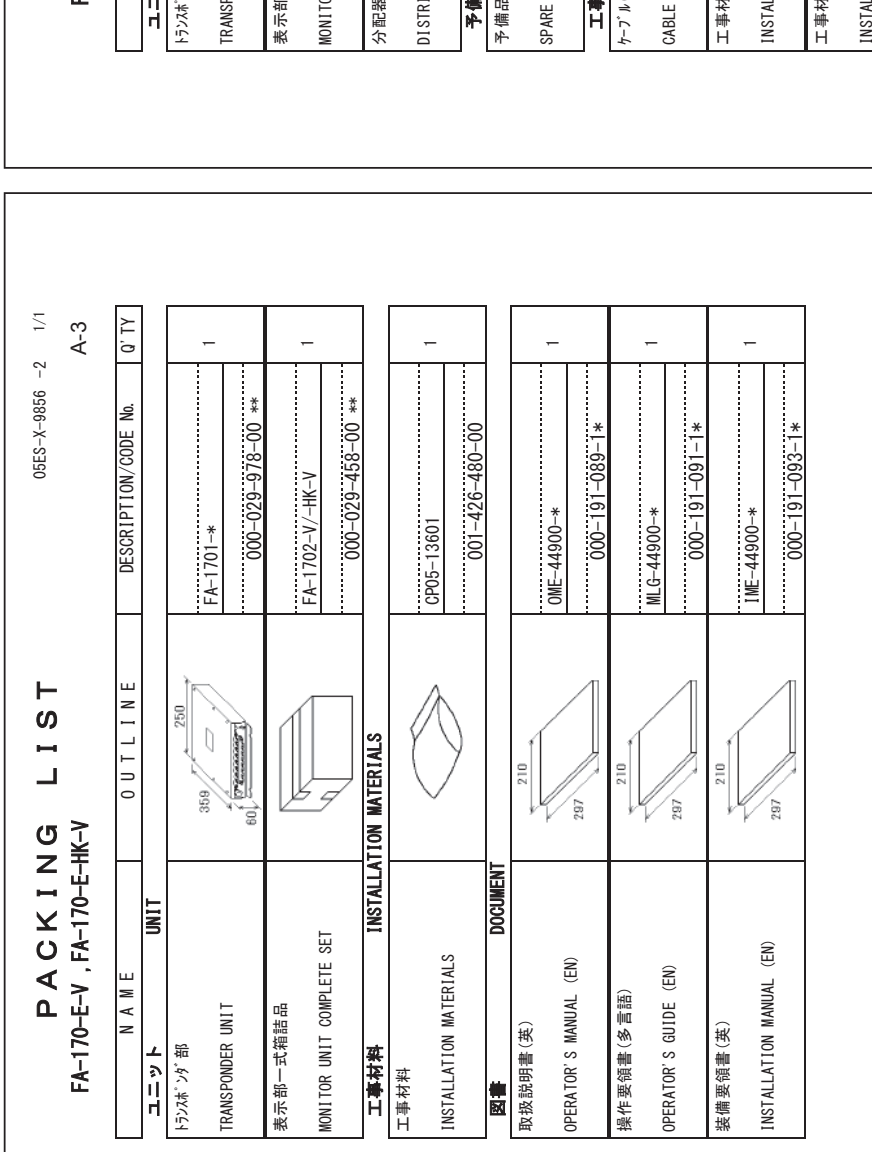

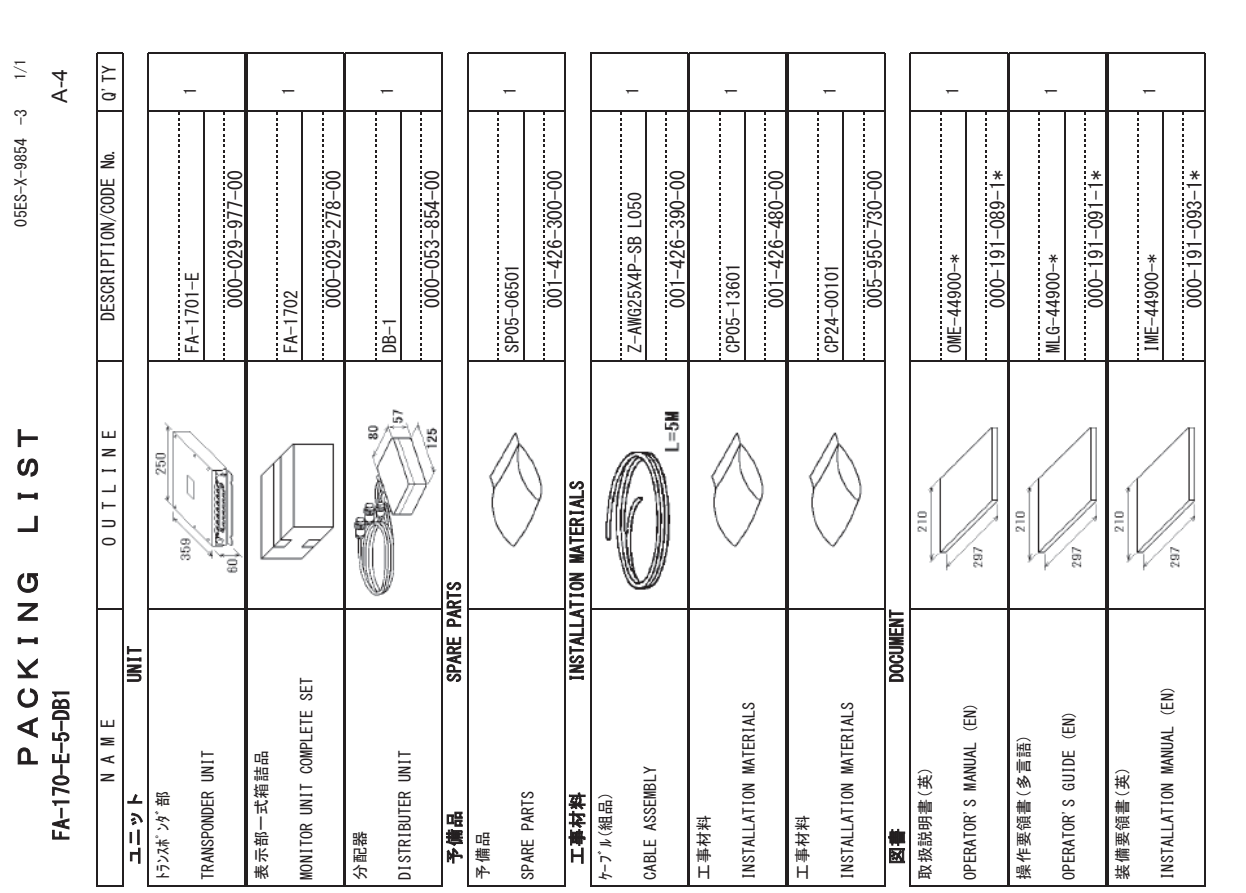

ュ→「番号末尾の[※4]は、選択品の代表コ→「を表します。<br>CODE NUMBER ENDING WITH " \*\*" INDICATES THE CODE NUMBER OF REPRESENTATIVE MATERIAL.. 㻯㻻㻰㻱㻌㻺㼁㻹㻮㻱㻾㻌㻱㻺㻰㻵㻺㻳㻌㼃㻵㼀㻴㻌㻎㻖㻖㻎㻌㻵㻺㻰㻵㻯㻭㼀㻱㻿㻌㼀㻴㻱㻌㻯㻻㻰㻱㻌㻺㼁㻹㻮㻱㻾㻌㻻㻲㻌㻾㻱㻼㻾㻱㻿㻱㻺㼀㻭㼀㻵㼂㻱㻌㻹㻭㼀㻱㻾㻵㻭㻸㻚 ニ├、雑字 |米匾6 [\*\*][4、 誠衣呫 6 石彬 コート 、を嵌つ キキ 4 。

(略図の寸法は、参考値です。 DIMENSIONS IN DRAWING FOR REFERENCE ONLY.) 䠄␎ᅗ䛾ᑍἲ䛿䚸ཧ⪃್䛷䛩䚹㻌㻌㻰㻵㻹㻱㻺㻿㻵㻻㻺㻿㻌㻵㻺㻌㻰㻾㻭㼃㻵㻺㻳㻌㻲㻻㻾㻌㻾㻱㻲㻱㻾㻱㻺㻯㻱㻌㻻㻺㻸㼅㻚䠅

C4490-Z06-C

 $C4490 - Z06 - C$ 

 $C4490 - Z04 - D$ C4490-Z04-D

(略図の寸法は、参考値です。 DIMENSIONS IN DRAWING FOR REFERENCE ONLY.) 䠄␎ᅗ䛾ᑍἲ䛿䚸ཧ⪃್䛷䛩䚹㻌㻌㻰㻵㻹㻱㻺㻿㻵㻻㻺㻿㻌㻵㻺㻌㻰㻾㻭㼃㻵㻺㻳㻌㻲㻻㻾㻌㻾㻱㻲㻱㻾㻱㻺㻯㻱㻌㻻㻺㻸㼅㻚䠅

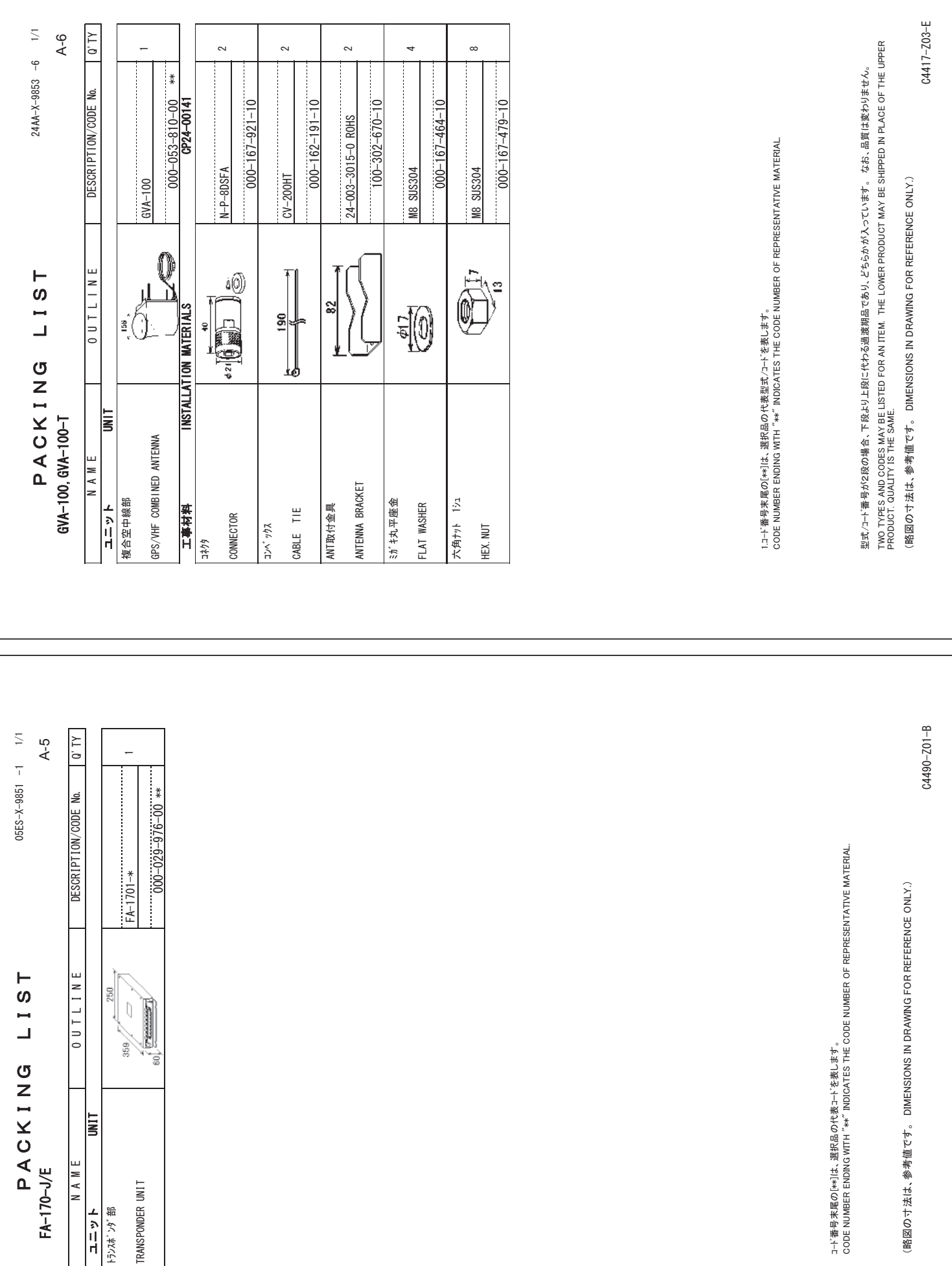

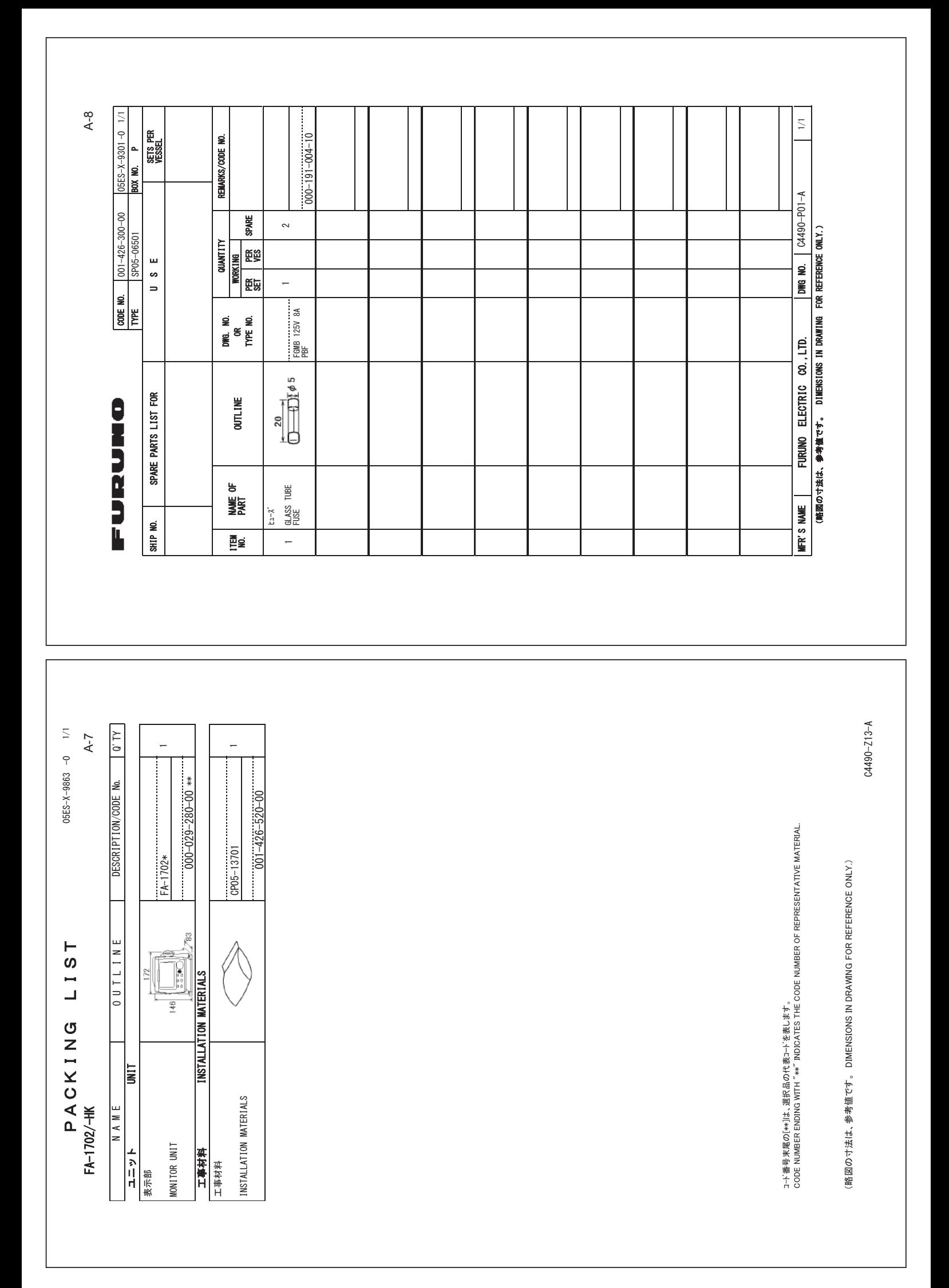

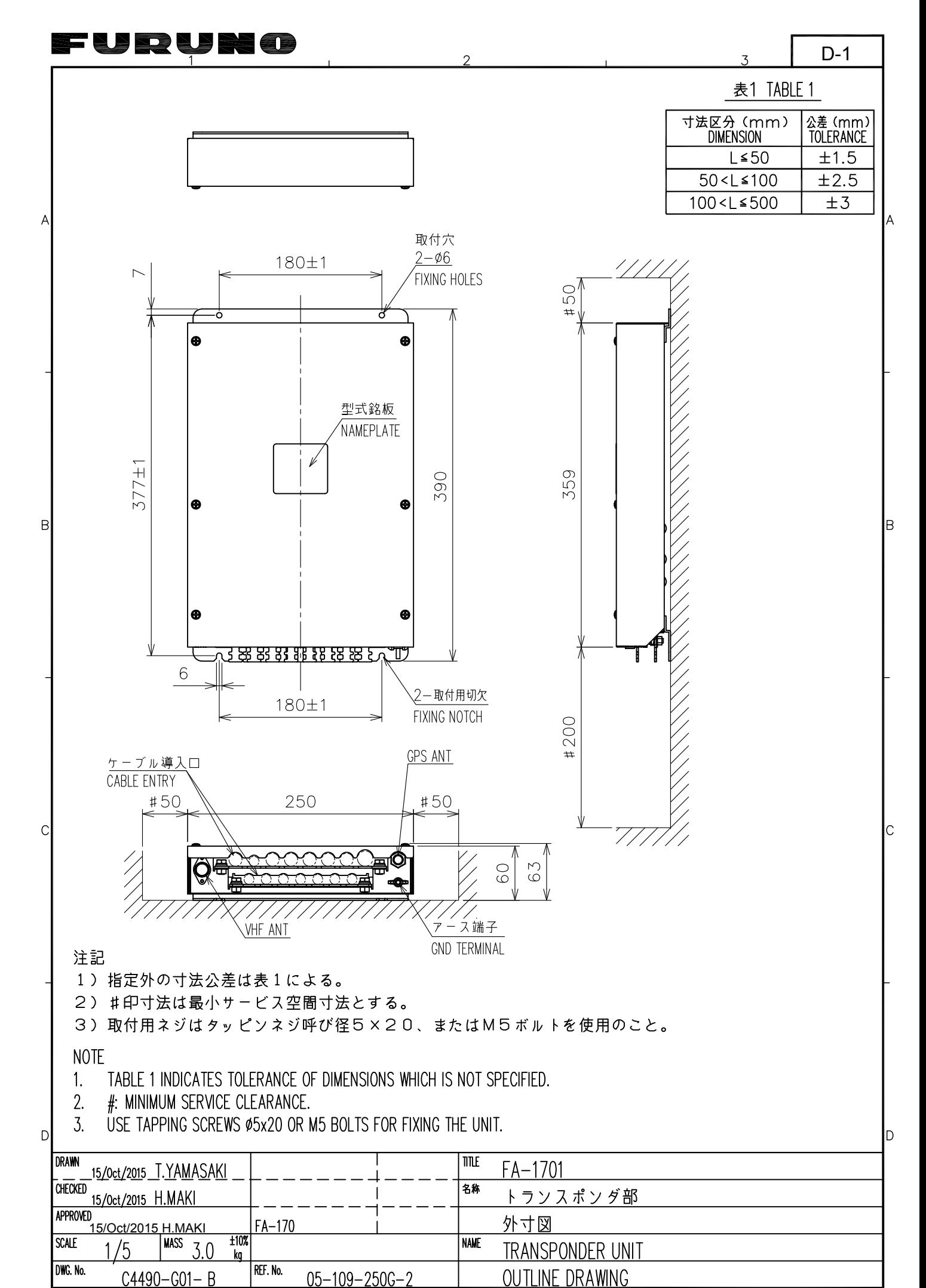

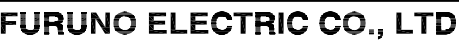

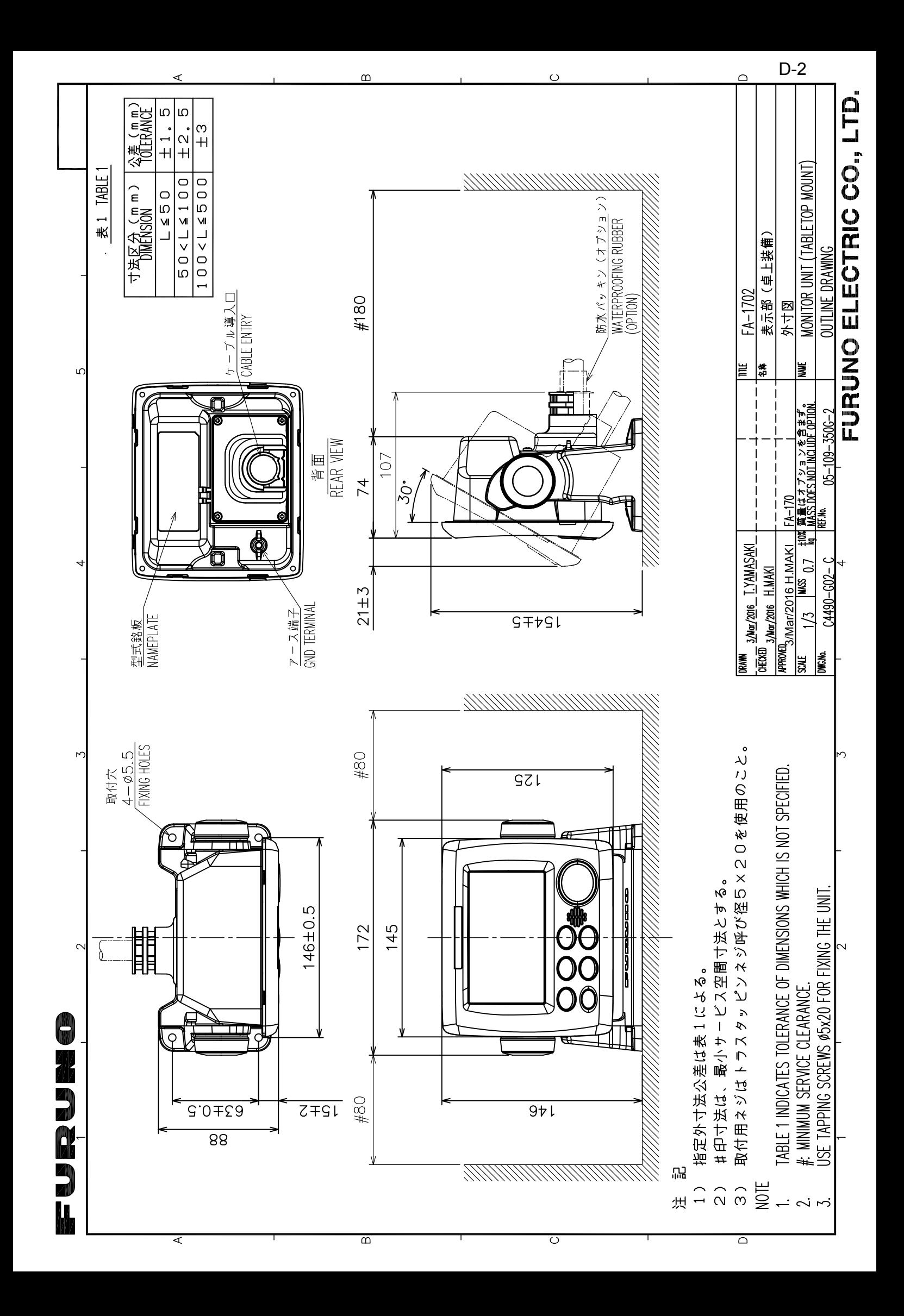
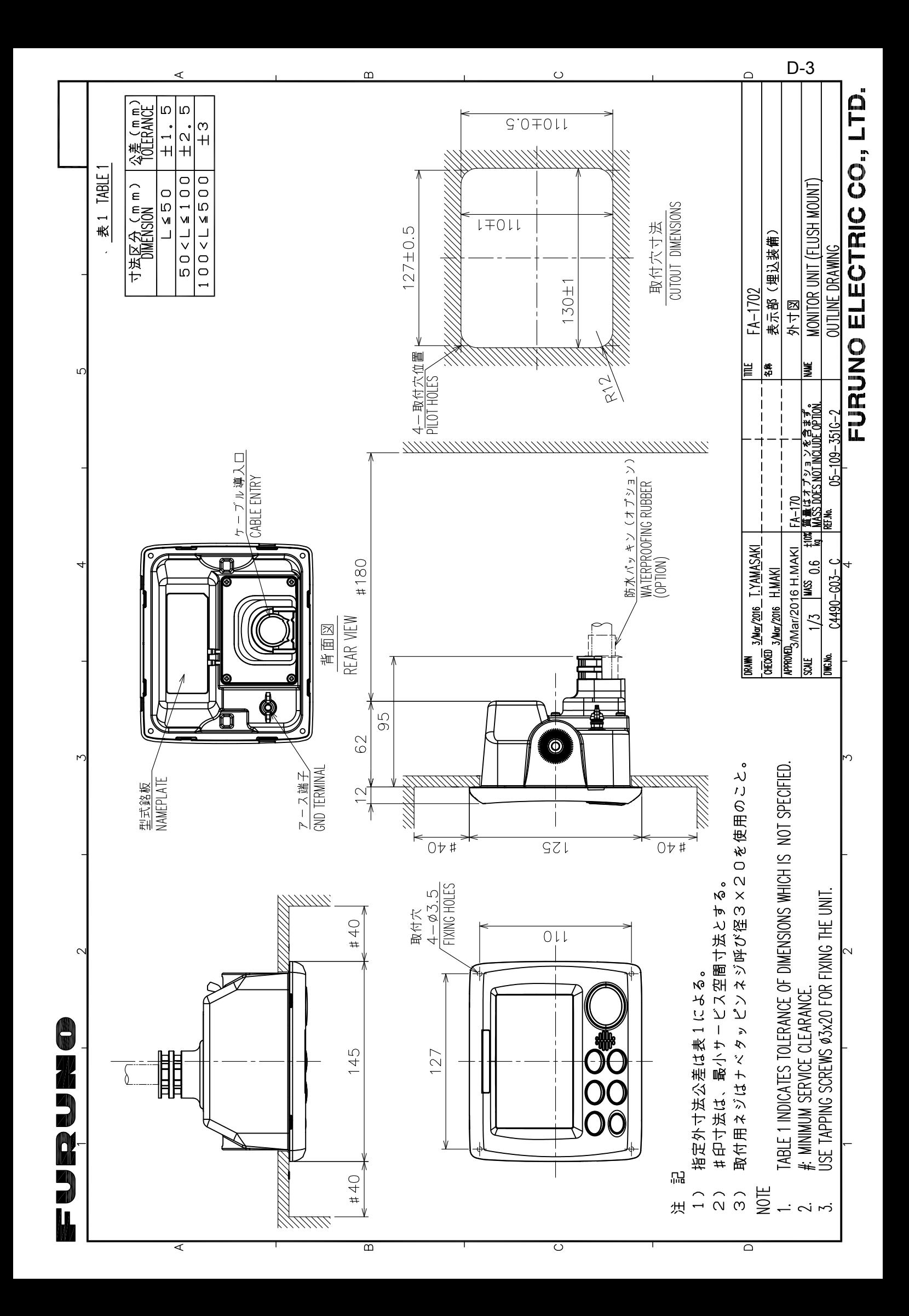

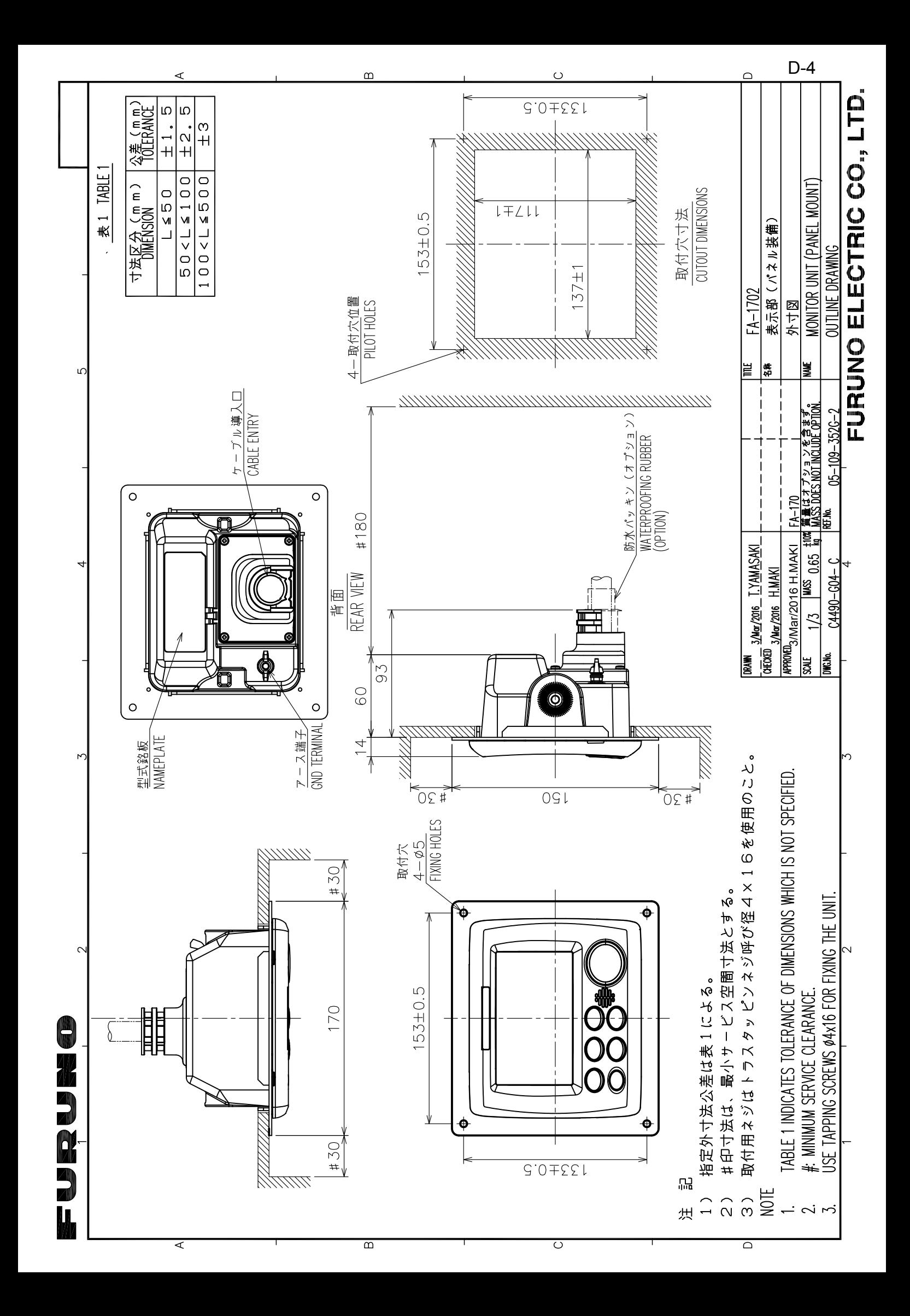

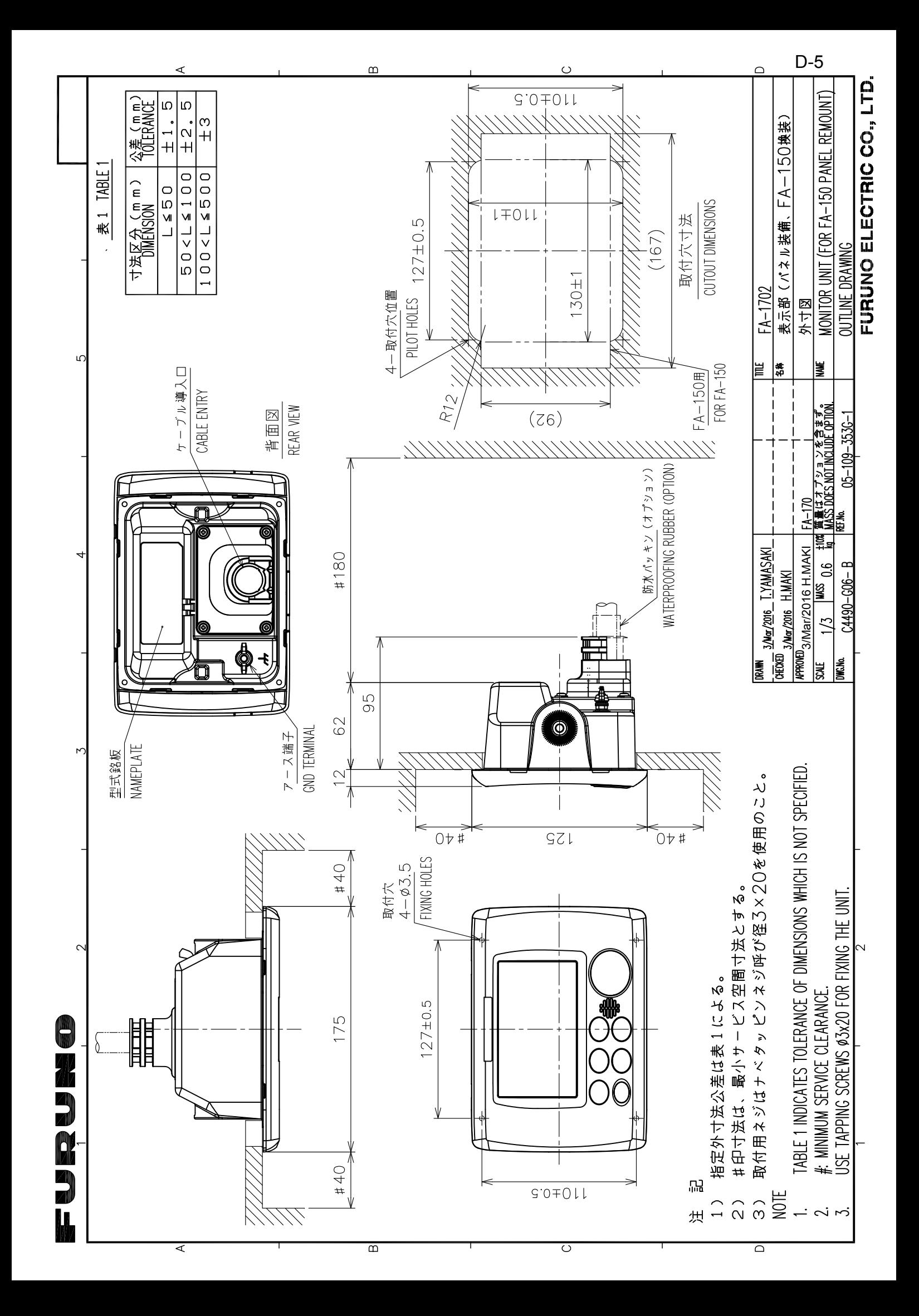

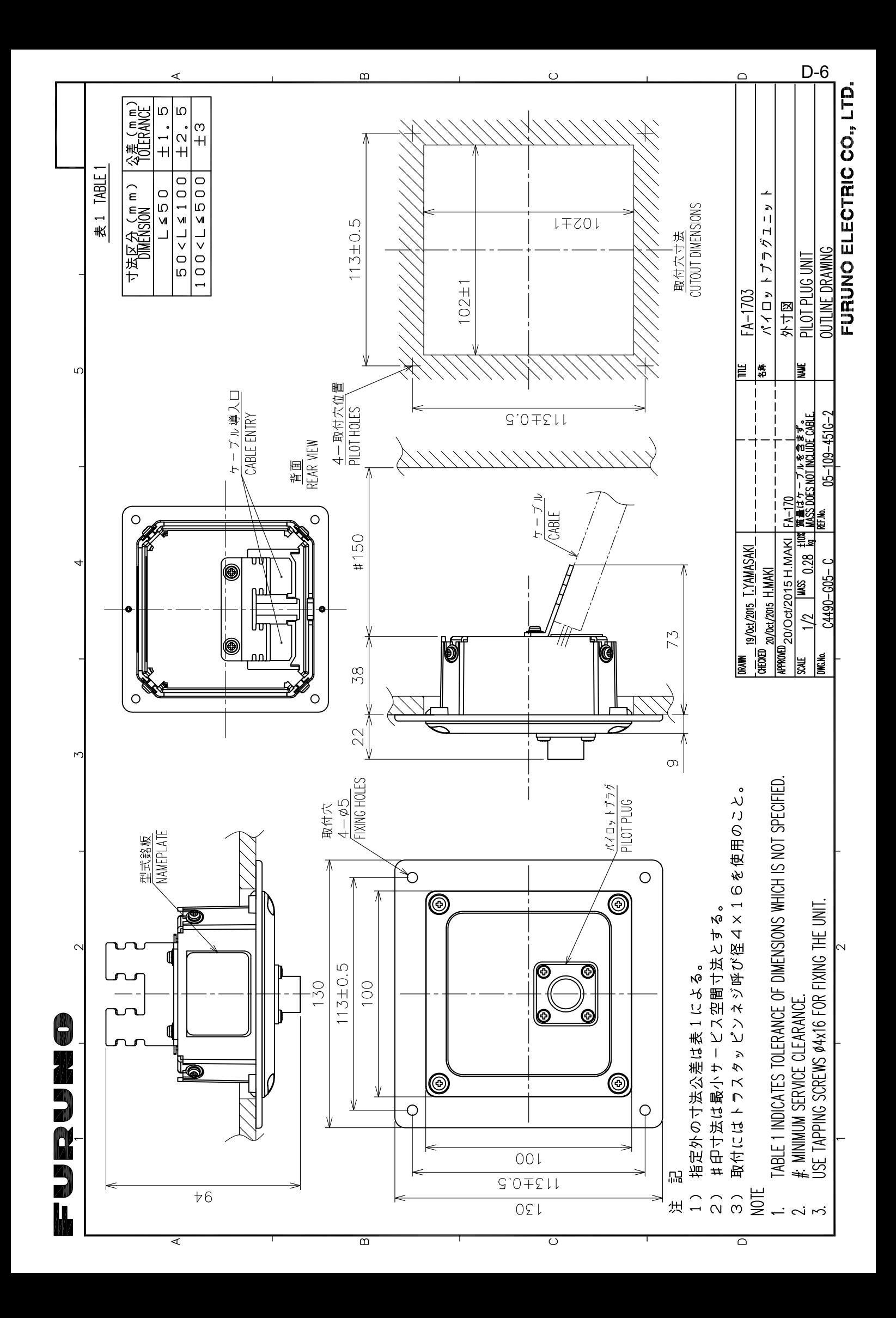

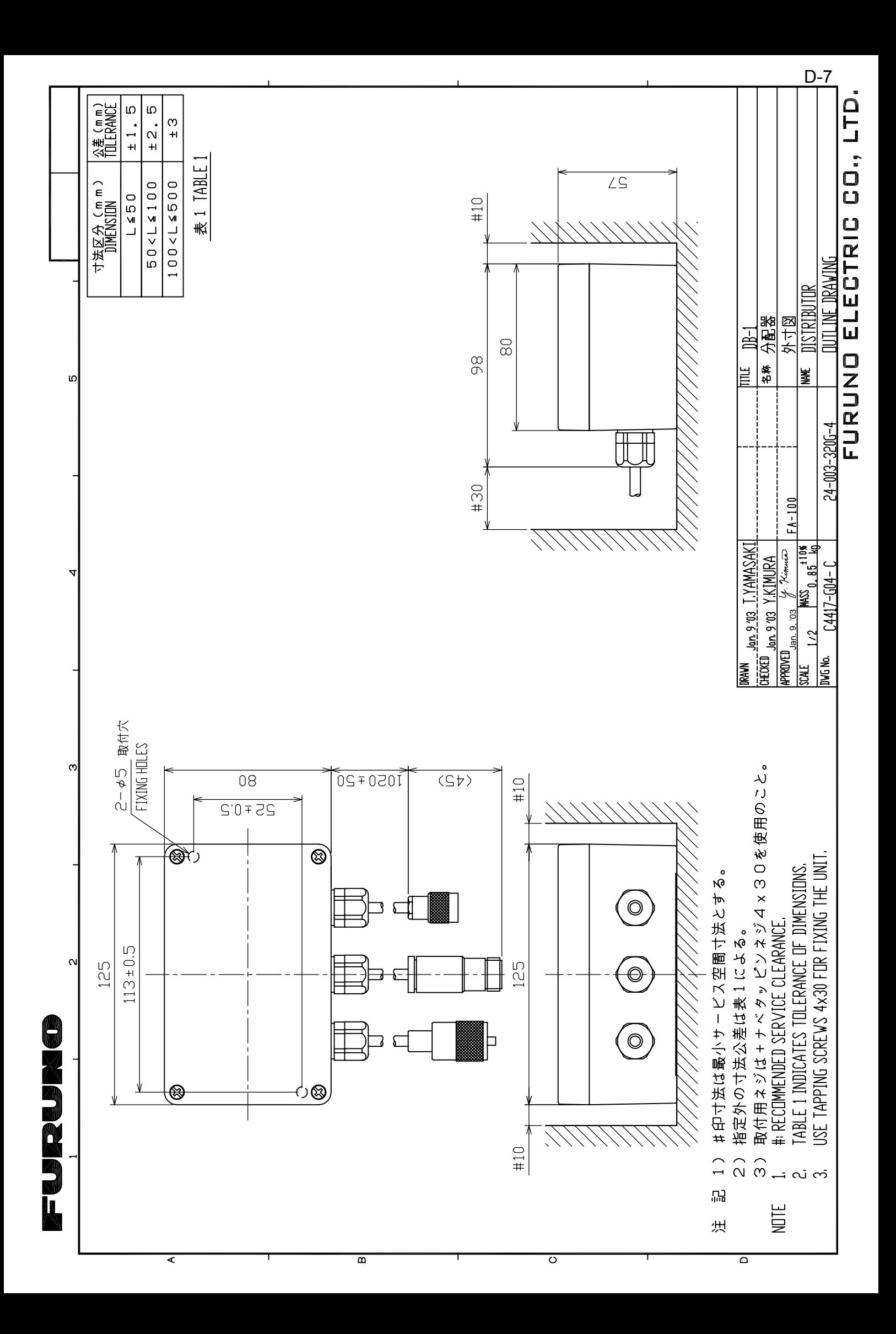

 $D-8$ 

 $\overline{\mathbf{3}}$ 

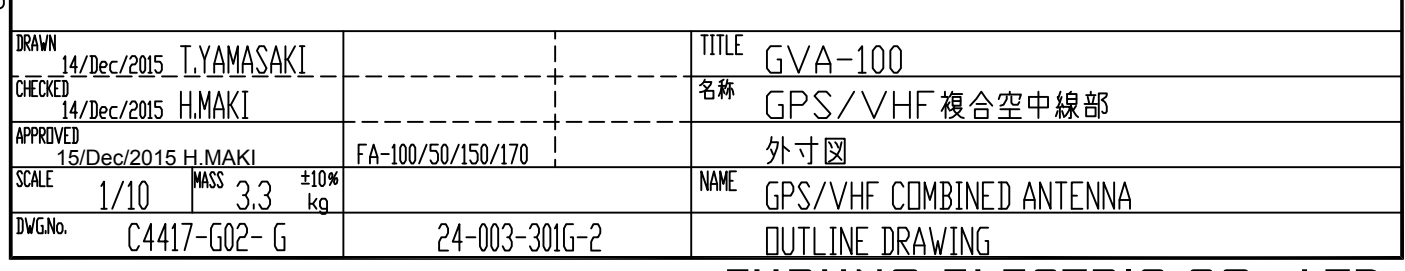

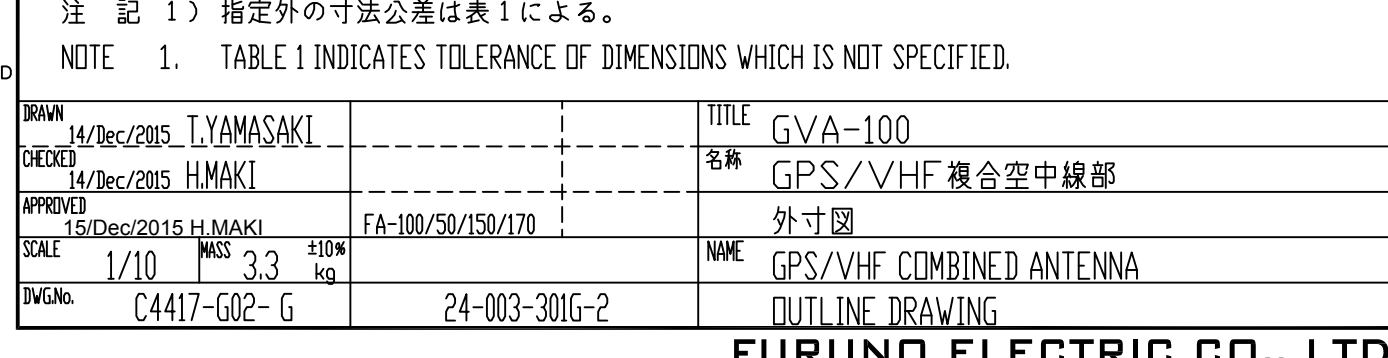

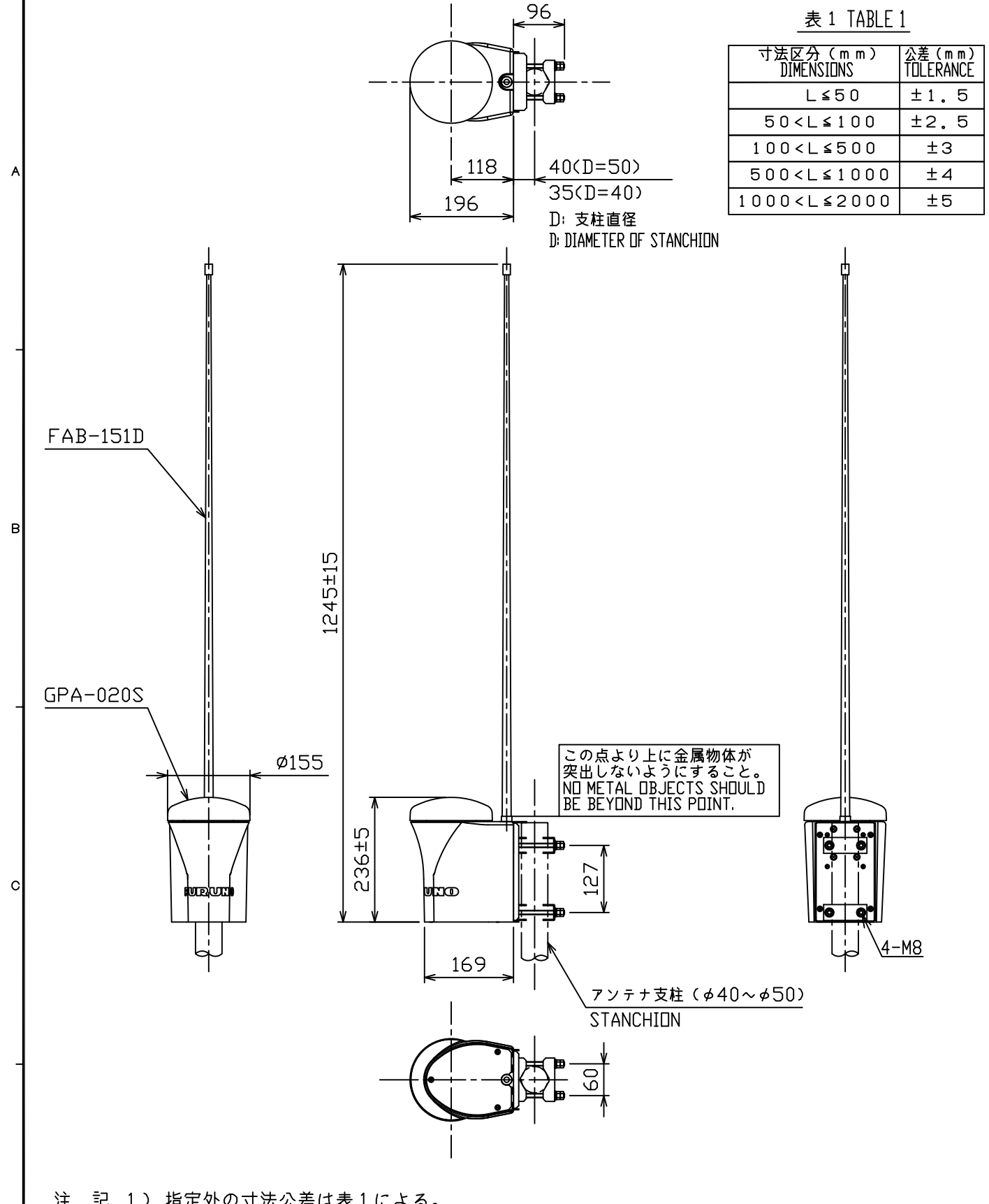

 $\mathcal{D}$ 

FURCURS

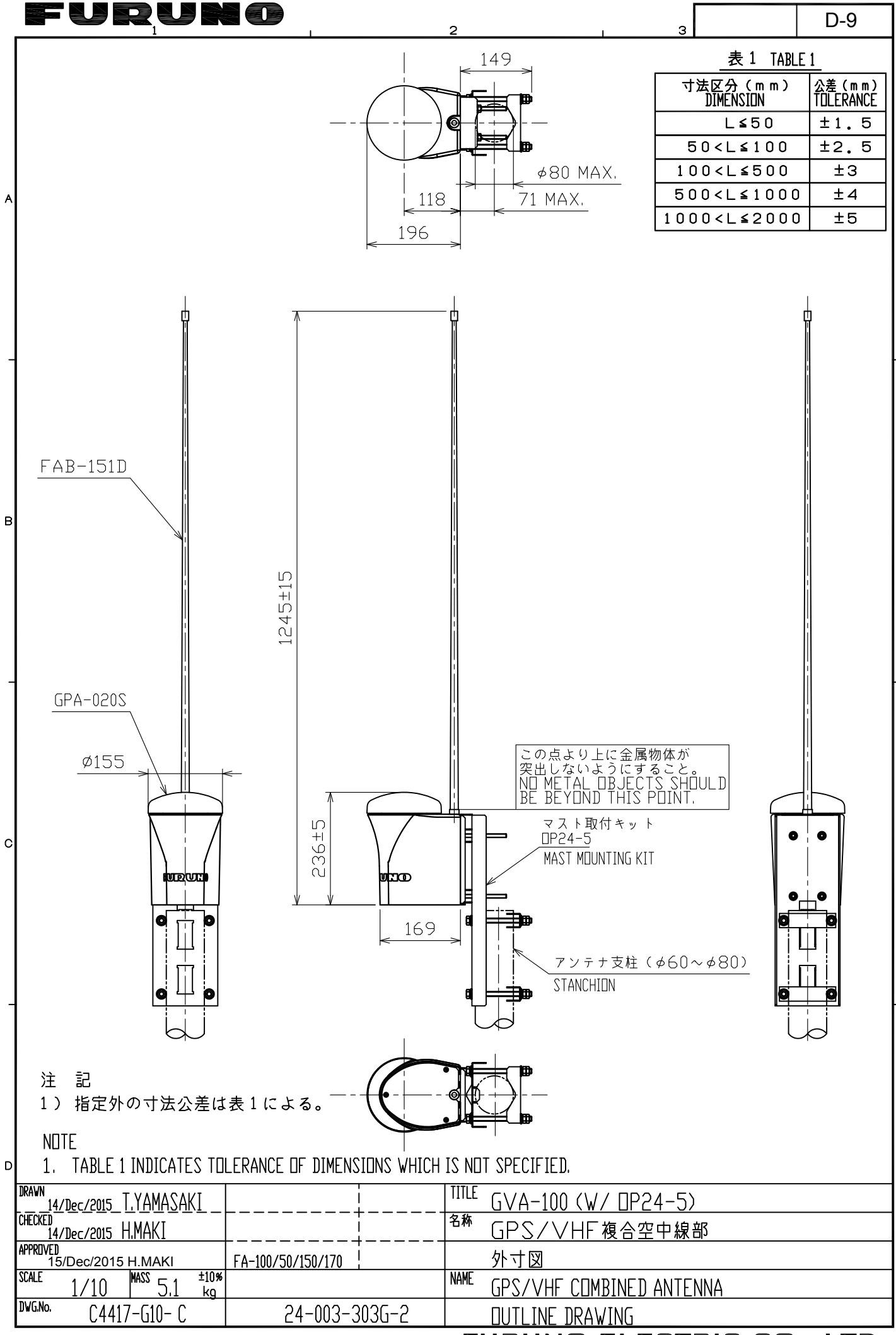

FURUNO ELECTRIC CO., LTD.

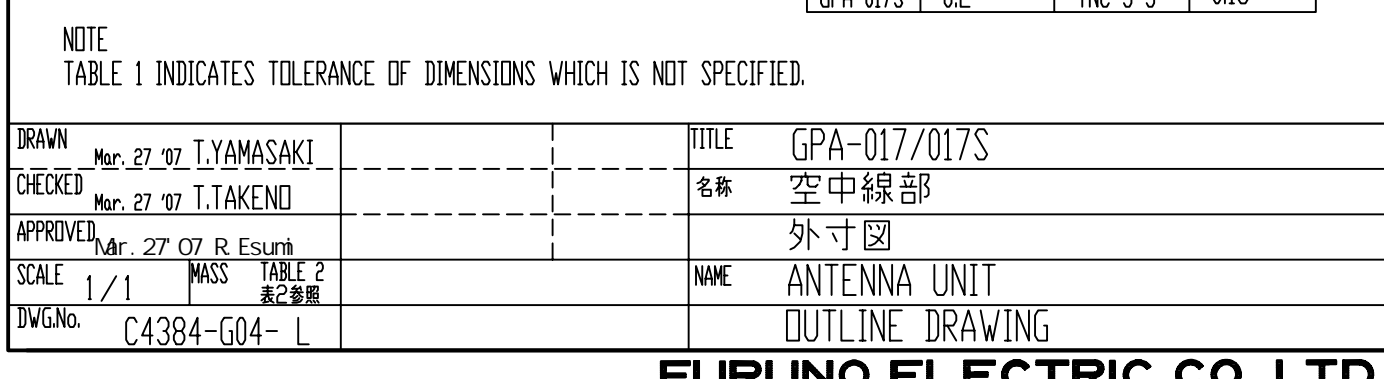

## $\left.\rule{0pt}{10pt}\right]$

 $\overline{A}$ 

 $\beta$ 

 $\mathcal{C}$ 

F W IR W N M

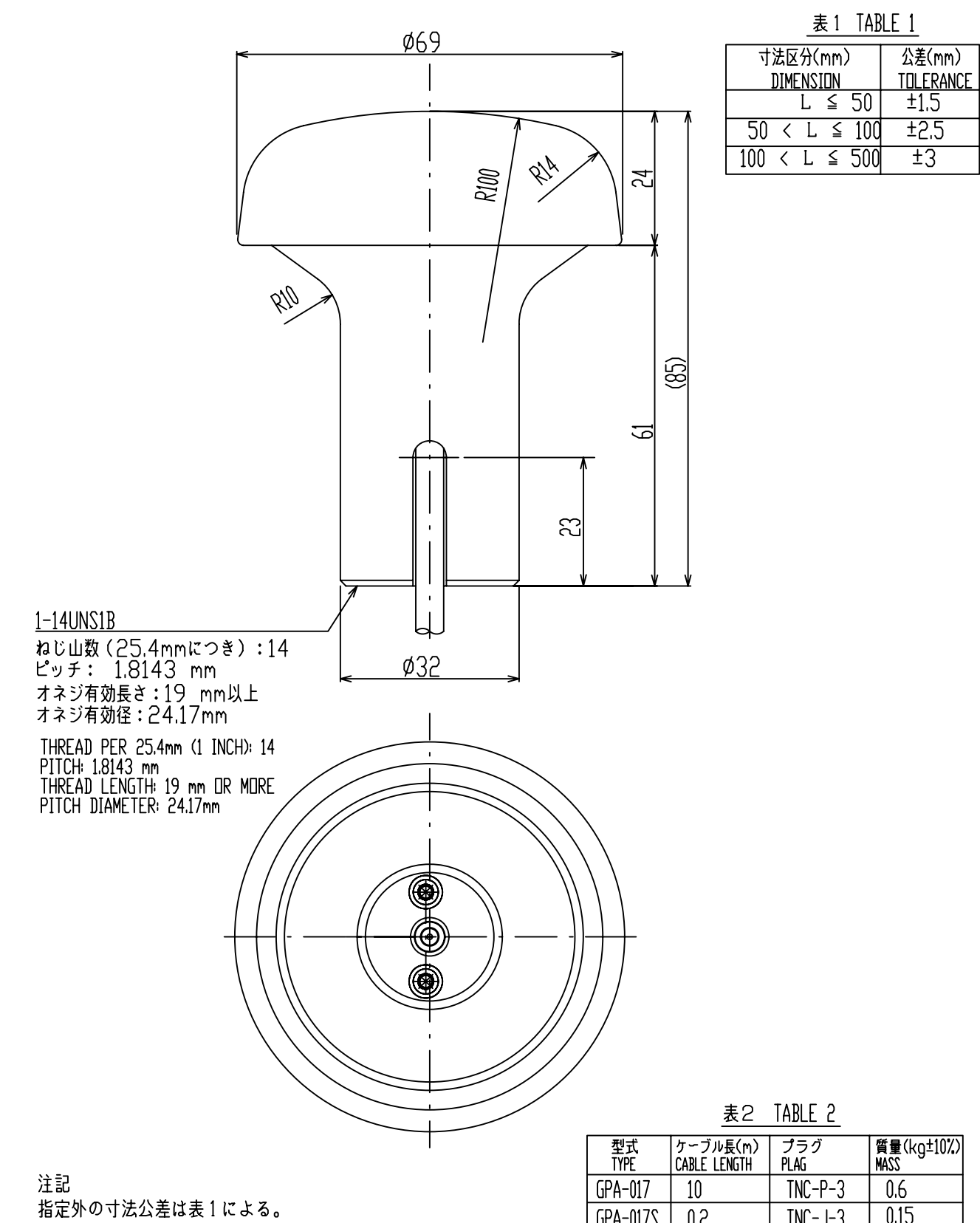

 $\overline{\mathcal{C}}$ 

 $\mathfrak{D}$ 

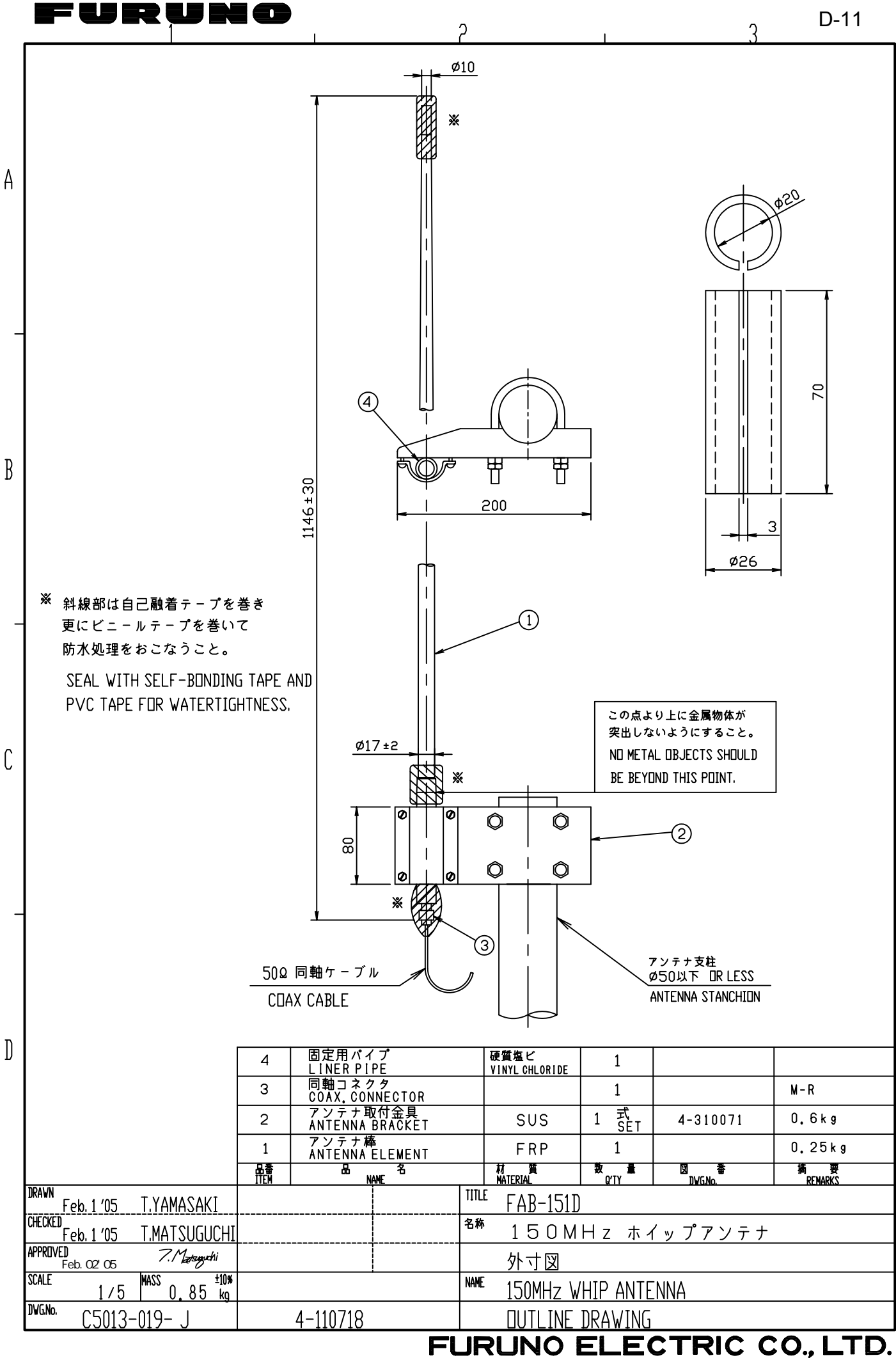

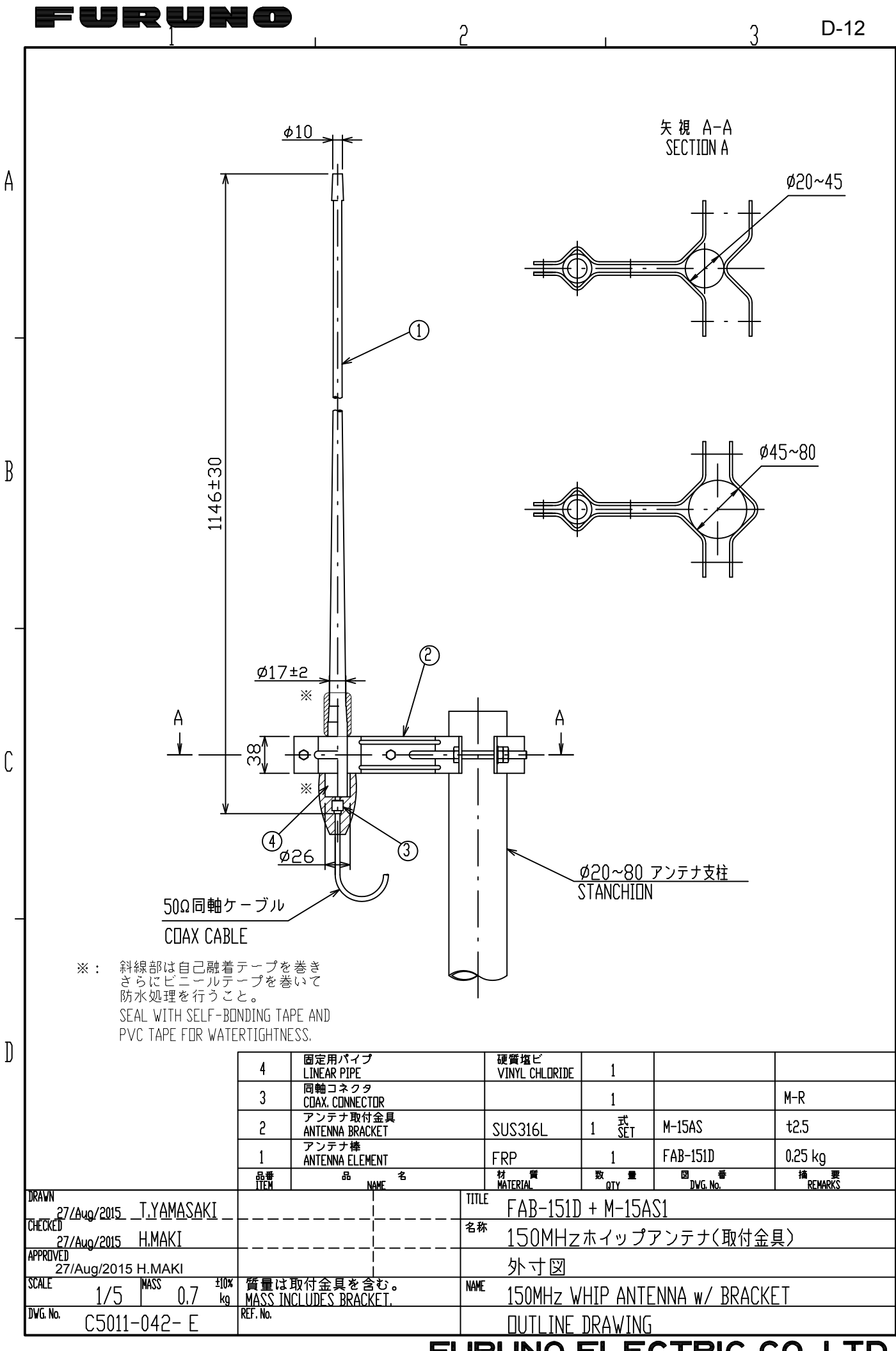

FURUNO ELECTRIC CO., LTD.

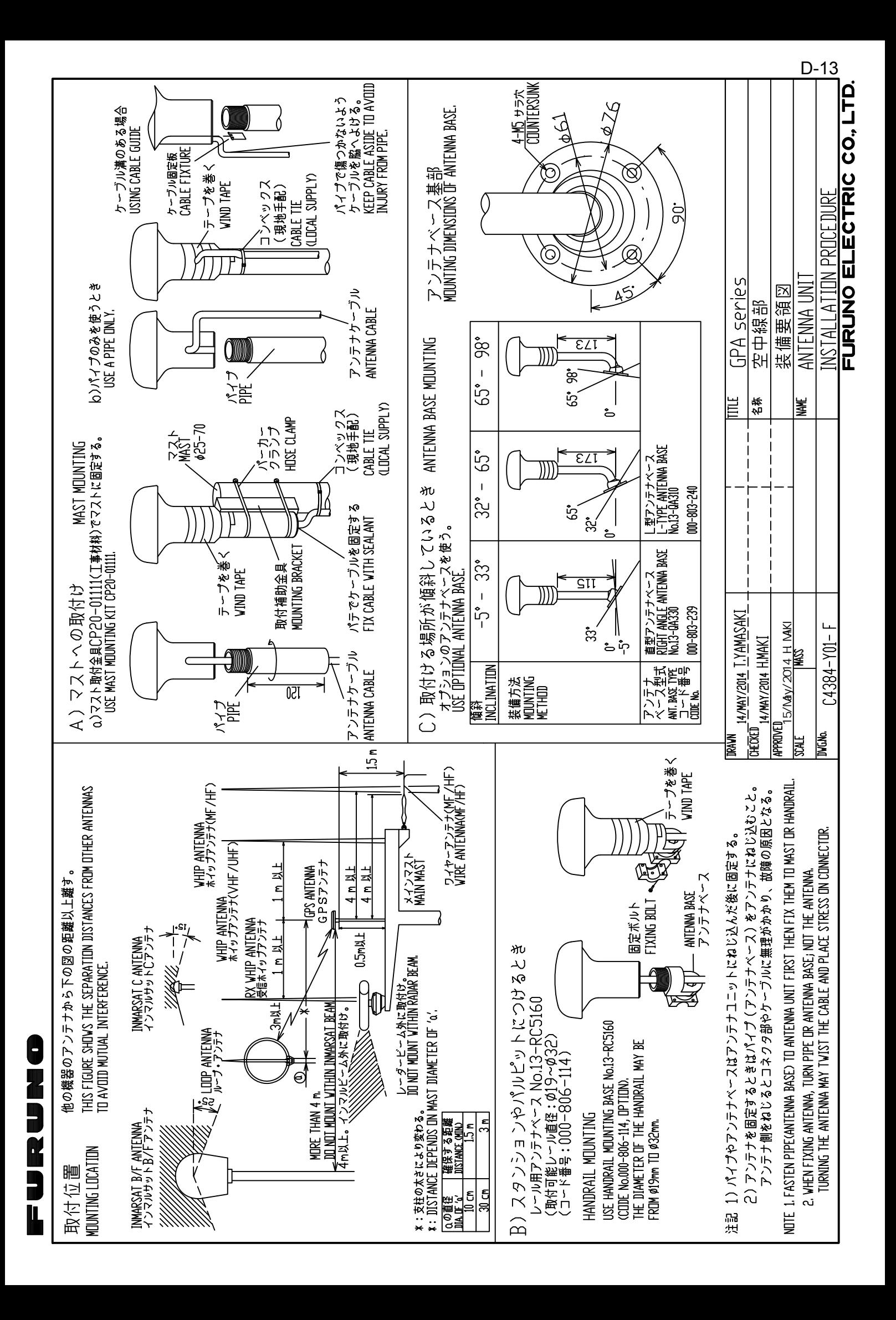

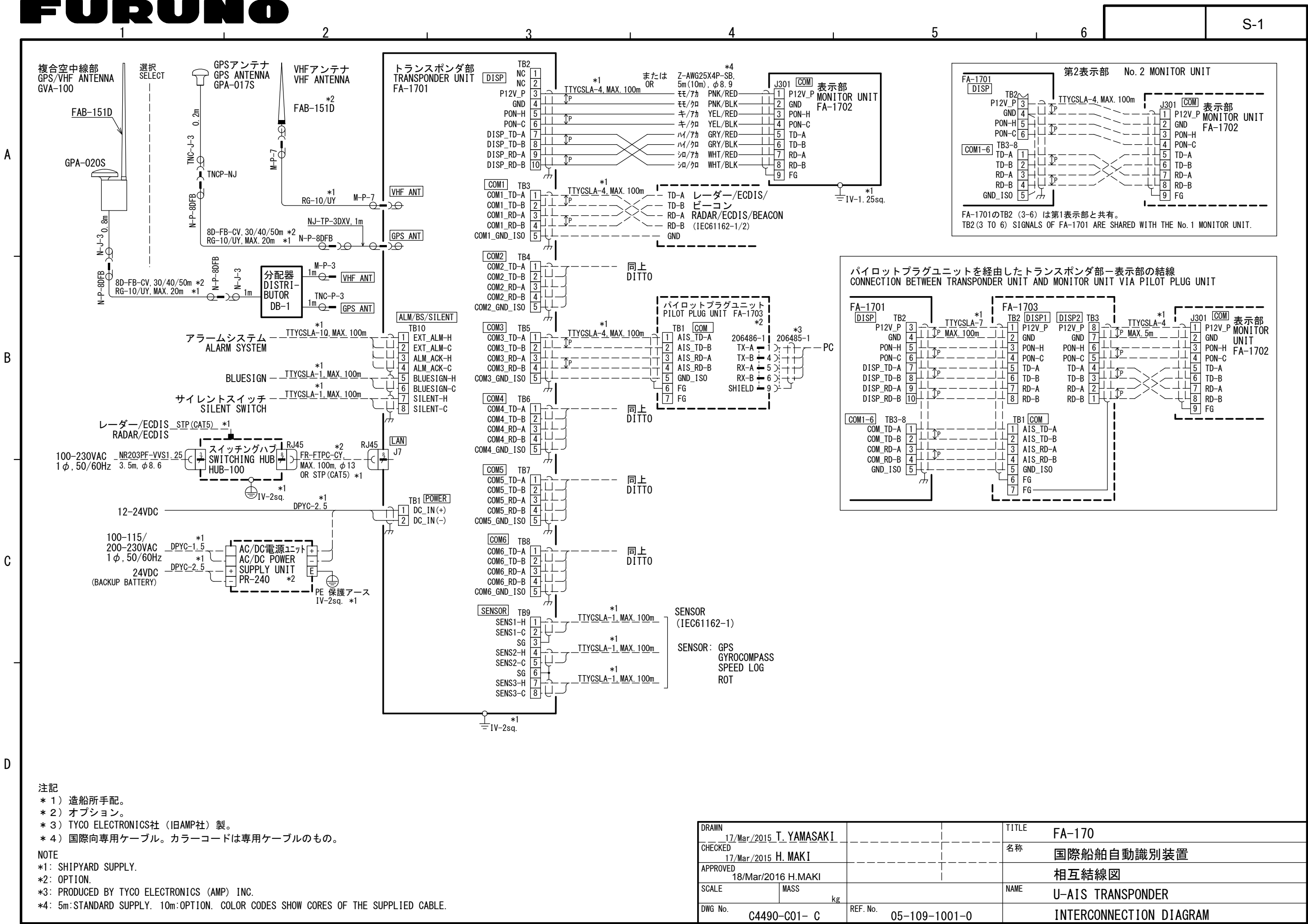

FL

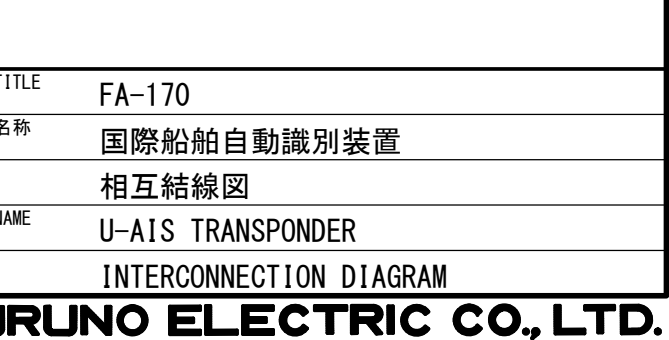